# 移行ガイド

*iPlanet Messaging Server*

**Release 5.0**

2001 年 2 月

Copyright © 2001 Sun Microsystems, Inc. Some preexisting portions Copyright © 2001 Netscape Communications Corporation. All rights reserved.

Sun、Sun Microsystems、Sun ロゴ、iPlanet、および iPlanet ロゴは、Sun Microsystems, Inc. の米国また はその他の国における商標または登録商標です。 Netscape および Netscape N ロゴは、Netscape Communications Corporation の米国またはその他の国における登録商標です。その他の Netscape ロ ゴ、製品名、およびサービス名も Netscape Communications Corporation の登録商標であり、その他の 国で登録されている場合があります。

Federal Acquisitions: 商用ソフトウェア -- 政府のユーザは、標準ライセンス条項の対象となります。

本書に記載されている製品は、使用、複製、配布、および逆コンパイルを制限するライセンスに基 づいて配布されています。製品または本書のいかなる部分も Sun-Netscape Alliance およびライセン ス許可者の書面による事前の承認がない限り、いかなる手段によるいかなる形式においても複製は 禁止されています。

本書は「無保証」で提供されており、すべての明示または黙示の条件、表現、および保証は、黙示 の商用性、特定の目的への適合性、または非侵害を含め、そのような否認が法的に無効である場合 を除き、否認します。

目次

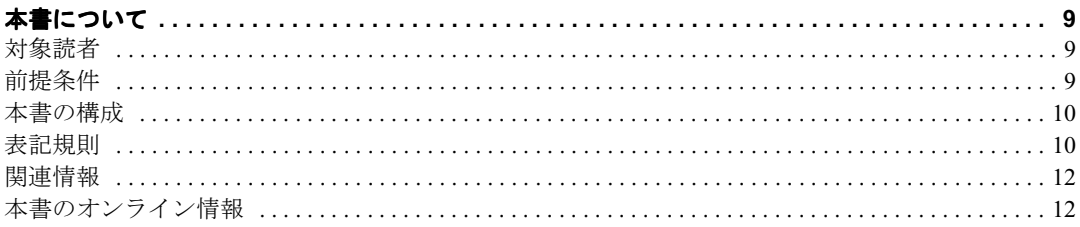

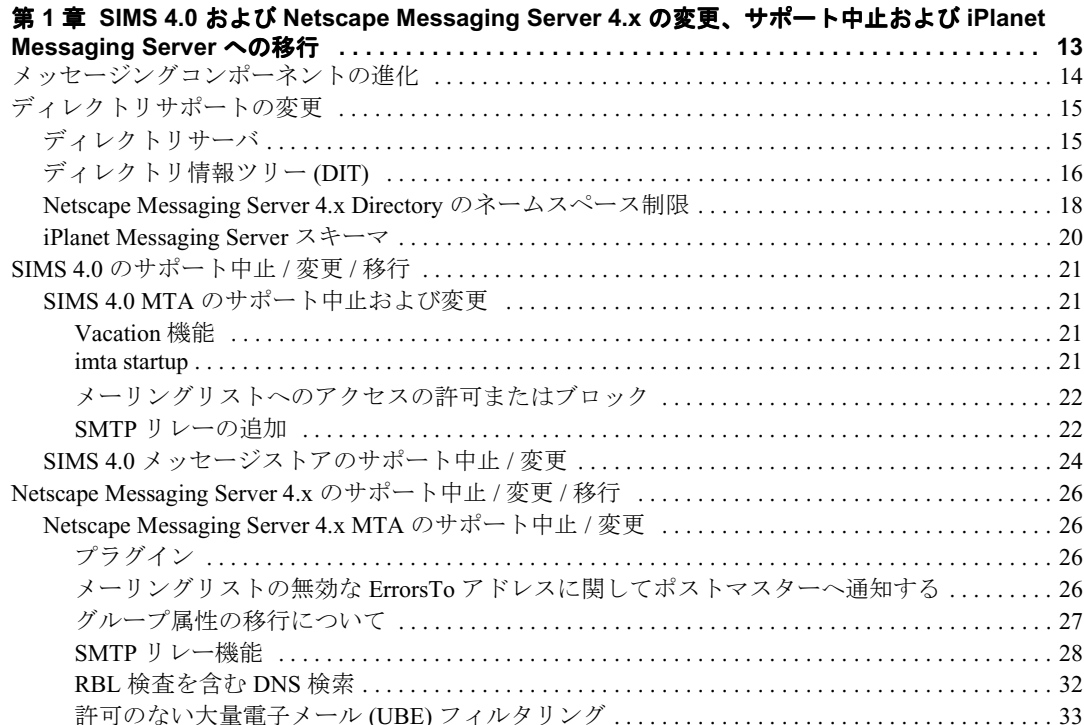

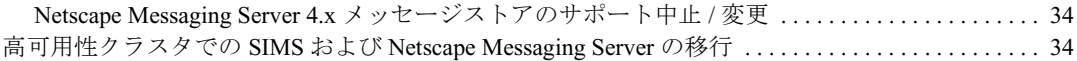

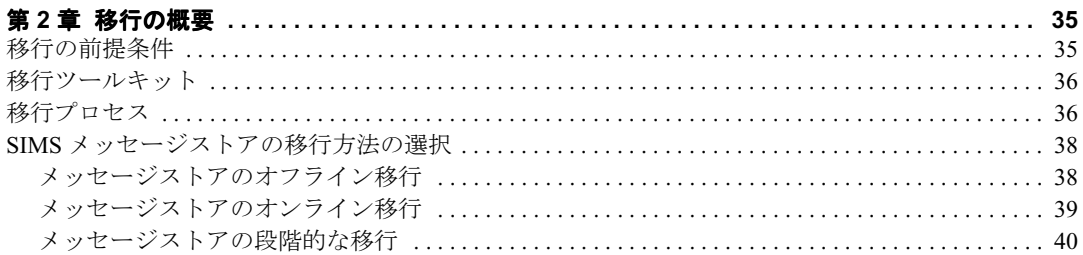

#### 第 **[3](#page-42-0)** 章シングルサーバシステムの **iPlanet Messaging Server** [への移行に関するシナリオおよび手](#page-42-1)

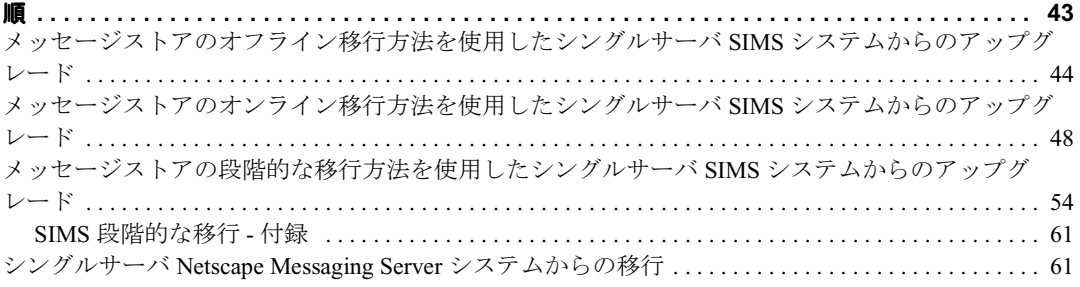

#### 第 **[4](#page-66-0)** 章マルチサーバシステムの **iPlanet Messaging Server** [への移行に関するシナリオおよび手順](#page-66-1)

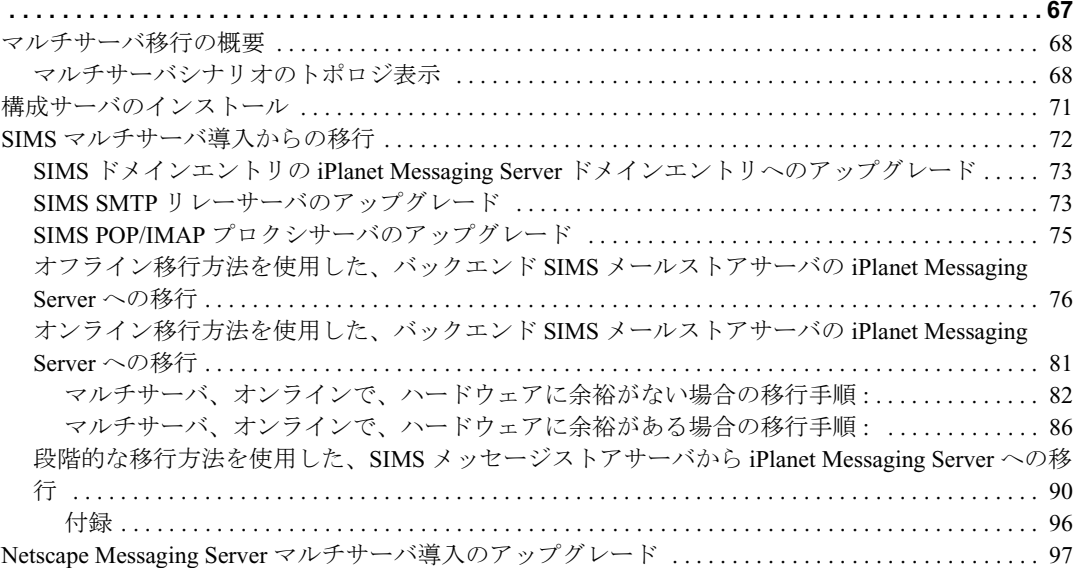

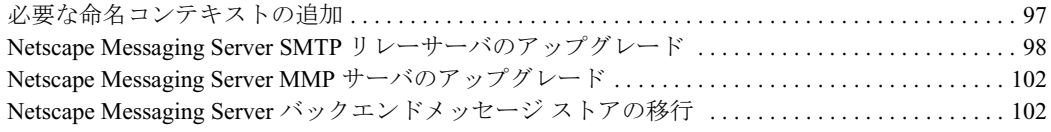

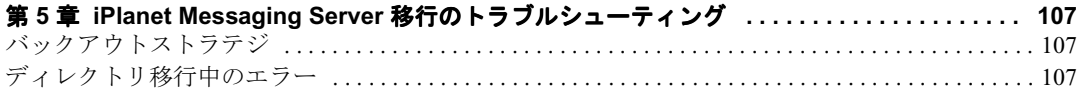

#### [付録](#page-108-0) **A** コマンド行インタフェース **[. . . . . . . . . . . . . . . . . . . . . . . . . . . . . . . . . . . . . . . . . . . . . . . 109](#page-108-1)**

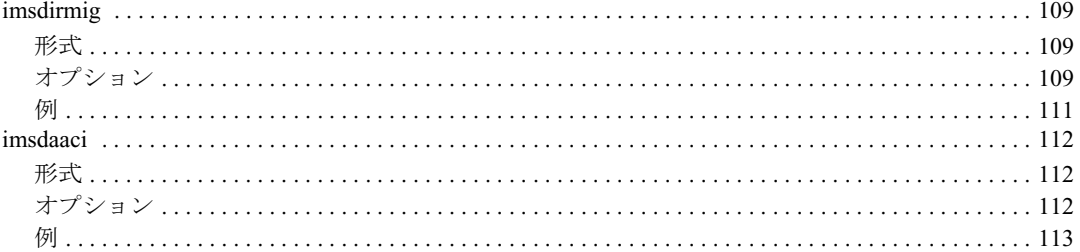

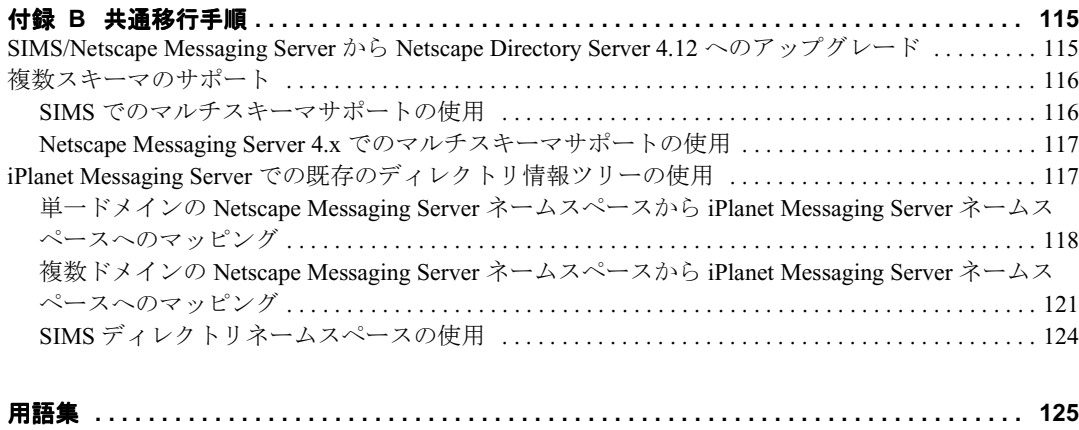

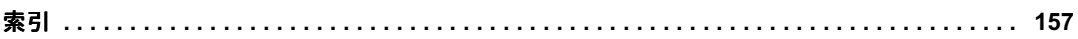

# 図目次

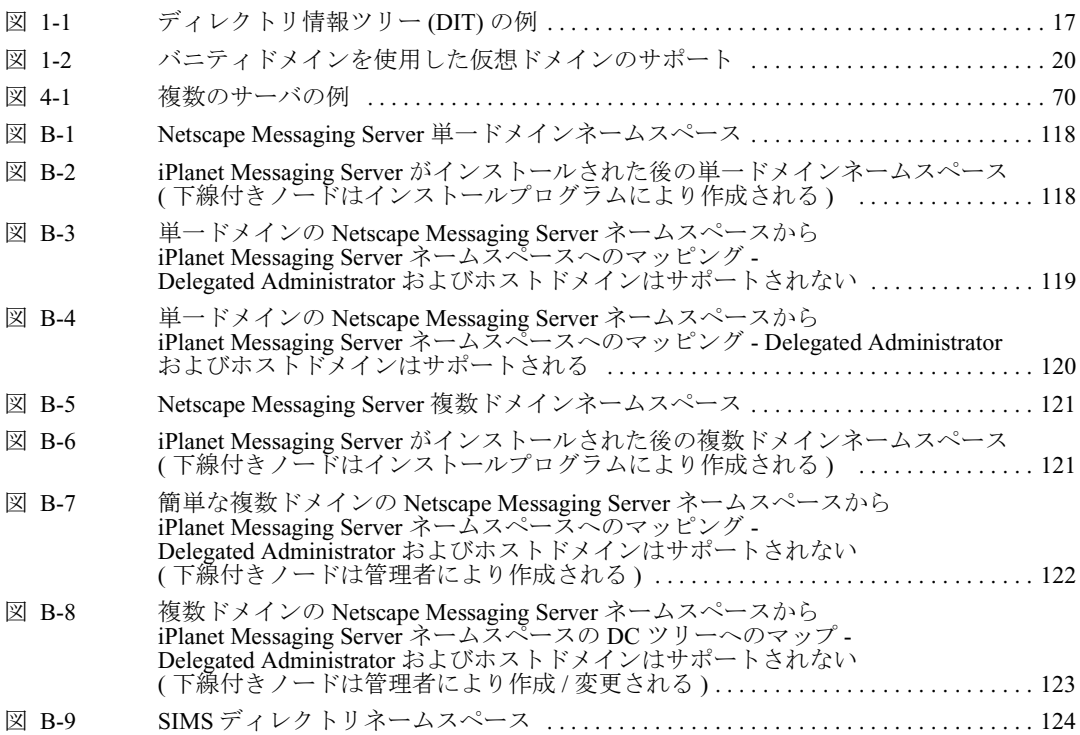

## 本書について

<span id="page-8-0"></span>『*iPlanet Messaging Server* 移行ガイド』では、Sun Internet Mail Server (SIMS) 4.0 また は Netscape Messaging Server 4.x 電子メールシステムから iPlanet Messaging Server 電子メールシステムに移行する方法を説明します。

この章は、以下の節で構成されています。

- [対象読者](#page-8-1)
- [前提条件](#page-8-2)
- [本書の構成](#page-9-0)
- [表記規則](#page-9-1)
- [関連情報](#page-11-0)
- [本書のオンライン情報](#page-11-1)

## <span id="page-8-1"></span>対象読者

本書は、SIMS 4.0 または Netscape Messaging Server 4.x から iPlanet Messaging Server に移行する必要のあるユーザを対象にしています。

## <span id="page-8-2"></span>前提条件

本書は、次のことに関して一般的な知識を有していることを前提としています。

- インターネットおよび World Wide Web
- iPlanet Administration Server
- iPlanet Directory Server および LDAP
- Netscape コンソール
- SIMS または Netscape Messaging Server のいずれか

## <span id="page-9-0"></span>本書の構成

本書は、次の章および付録で構成されています。

- 本書について (この章)
- 第1章 「SIMS 4.0 および [Netscape Messaging Server 4.x](#page-12-2) の変更、サポート中止お よび [iPlanet Messaging Server](#page-12-2) への移行」
- 第 2 [章「移行の概要」](#page-34-3)
- 第 3 [章「シングルサーバシステムの](#page-42-2) iPlanet Messaging Server への移行に関する [シナリオおよび手順」](#page-42-2)
- 第4[章「マルチサーバシステムの](#page-66-2) iPlanet Messaging Server への移行に関するシ [ナリオおよび手順」](#page-66-2)
- 第 5 章「iPlanet Messaging Server [移行のトラブルシューティング」](#page-106-4)
- 付録 A[「コマンド行インタフェース」](#page-108-5)
- 付録 B[「共通移行手順」](#page-114-3)
- [「用語集」](#page-124-1)

## <span id="page-9-1"></span>表記規則

このマニュアルでは、次のような字体や記号を特別な意味を持つものとして使用 します。

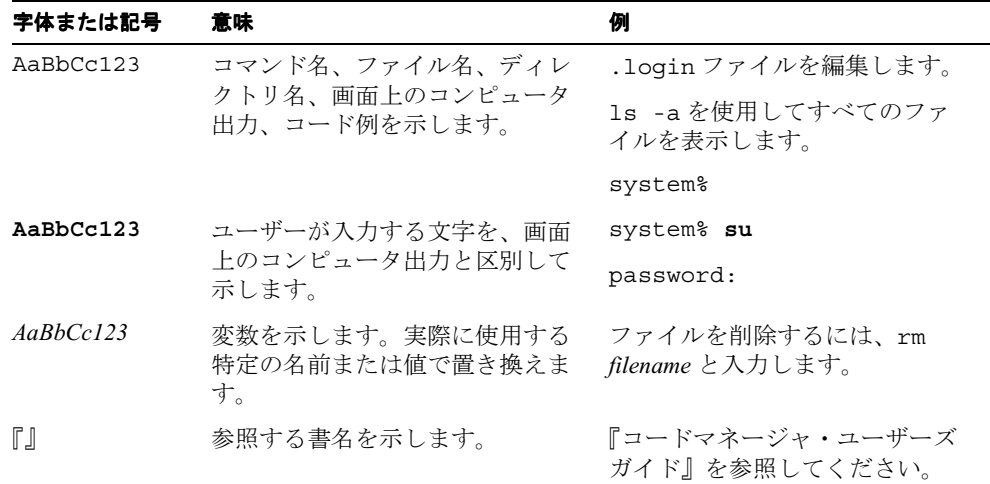

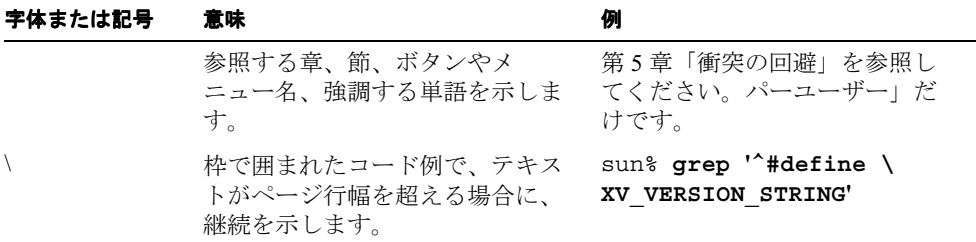

コード例は次のように表示されます。

• C シェルプロンプト

system% **command y**|**n** [*filename*]

• Bourne シェルおよび Korn シェルのプロンプト

system\$ **command y**|**n** [*filename*]

• スーパーユーザーのプロンプト

system# **command y**|**n** [*filename*]

[ ] は省略可能な項目を示します。上記の例は、*filename* は省略してもよいことを示 しています。

| は区切り文字 ( セパレータ ) です。この文字で分割されている引数のうち 1 つだ けを指定します。

キーボードのキー名は英文で、頭文字を大文字で示します ( 例 :Shift キーを押しま す )。ただし、キーボードによっては Enter キーが Return キーの動作をしま す。

ダッシュ (-) は 2 つのキーを同時に押すことを示します。たとえば、Ctrl-D は Control キーを押したまま D キーを押すことを意味します。

## <span id="page-11-0"></span>関連情報

本書の他に、iPlanet Messaging Server には、管理者の補足情報、およびエンド ユー ザや開発者のマニュアルが用意されています。次の URL を使用すると、すべての Messaging Server マニュアルを参照できます。

http://docs.iplanet.com/docs/

## <span id="page-11-1"></span>本書のオンライン情報

『*iPlanet Messaging Server* 移行ガイド』は、PDF および HTML フォーマットでオン ライン参照できます。本書を参照するには、次の URL を使用します。

http://docs.iplanet.com/docs/

## <span id="page-12-2"></span><span id="page-12-1"></span><span id="page-12-0"></span>SIMS 4.0 および Netscape Messaging Server 4.x の変更、サ ポート中止および iPlanet Messaging Server への移行

iPlanet Messaging Server は、Netscape Messaging Server と Sun Internet Messaging Server (SIMS) を組み合わせた、まさに「最高品質の」統合です。両製品のもっと も堅牢で、もっともパフォーマンスの高いコンポーネントが結合され、iPlanet Messaging Server が開発されました。このような理由により、ユーザにとって、 iPlanet Messaging Server の多くのプロセスおよび手続きが、Netscape Messaging Server および SIMS とは異なっています。

この章では、Netscape Messaging Server、SIMS システム、および iPlanet Messaging Server 間の主な違い、および iPlanet Messaging Server への移行に影響を与えるその 他の要素を説明します。この章は、次の節で構成されています。

- 14 [ページの「メッセージングコンポーネントの進化」](#page-13-0)
- 15 [ページの「ディレクトリサポートの変更」](#page-14-0)
- 21 ページの「SIMS 4.0 [のサポート中止](#page-20-0) / 変更 / 移行」
- 26ページの「[Netscape Messaging Server 4.x](#page-25-0) のサポート中止 / 変更 / 移行」
- 34 [ページの「高可用性クラスタでの](#page-33-1) SIMS および Netscape Messaging Server の [移行」](#page-33-1)

## <span id="page-13-0"></span>メッセージングコンポーネントの進化

iPlanet Messaging Server は、Netscape Messaging Server および SIMS 製品を拡張した ものです。次の iPlanet Messaging Server コンポーネントは、Netscape Messaging Server 4.x のコンポーネントに基づいているため、同じデータ形式および構成情報 が使用されます。

- Mail アクセス (IMAP および POP) サーバ
- Web ブラウザメールアクセス (Messenger Express)
- ディレクトリサービス (Netscape Directory Server)
- Netscape Console を使用した GUI 管理

次の iPlanet Messaging Server コンポーネントは、Sun Internet Mail Server 4.0 の同じ コンポーネントに基づいています。

- メール転送エージェント (MTA)
- ホストドメインの代行管理用の基本的な管理方法 (iPlanet Delegated Administrator for Messaging のアーキテクチャおよび実装を追加 )
- ホストドメインの Directory Architecture

iPlanet Messaging Server には、以前の製品と同等のコンポーネントが含まれていま すが、管理手順およびデータは、完全には上位互換性がありません。表 [1-1](#page-13-1) に、 SIMS、Netscape Messaging Server および iPlanet Messaging Server 間の主な違いを示 します。

<span id="page-13-1"></span>**表 1-1** SIMS 5.0 および Netscape Messaging Server 4.x と iPlanet Messaging Server 5.0 との相違

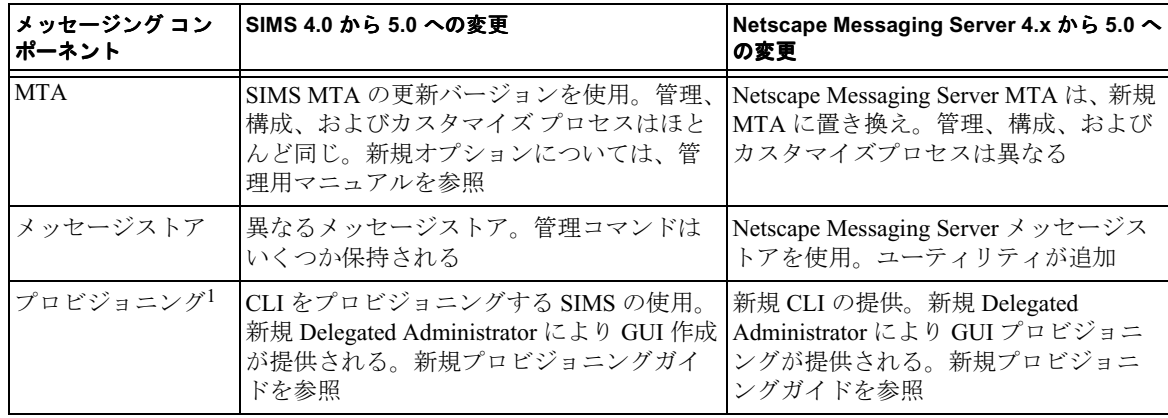

| メッセージング コン<br>ポーネント   | SIMS 4.0 から 5.0 への変更                                                  | Netscape Messaging Server 4.x から 5.0 へ<br>の変更            |
|-----------------------|-----------------------------------------------------------------------|----------------------------------------------------------|
| System Admin CLI      | いくつかのコマンドは同じだが、ほとんど<br>のコマンドが異なる                                      | いくつかのコマンドは同じだが、多く<br>のコマンドが異なる。configutilは<br> 引き続き使用される |
| System Admin GUI      | 古い GUI は Netscape Admin Console で置き<br>換えられる                          | 変更なし。Netscape Admin GUI を使用                              |
| <b>LDAP</b> Directory | Sun Internet Directory Server は Netscape<br>Directory Server に置き換えられる | 変更なし。Netscape Directory を使用                              |
| スキーマ                  | 異なるスキーマが使用されるが、古いス<br>キーマはサポートされる                                     | 異なるスキーマが使用されるが、古い<br>スキーマはサポートされる                        |

**表 1-1** SIMS 5.0 および Netscape Messaging Server 4.x と iPlanet Messaging Server 5.0 との相違

1. アカウント管理システムにより提供されるデータに基づいて、ユーザおよびグループディレクトリエントリを作成および修正するカ スタム作成ツールがある場合、エントリを新規ディレクトリ スキーマに移行する前にこれらのツールを修正する必要があります。詳 細については、『*iPlanet Messaging Server* プロビジョニングガイド』を参照してください。

## <span id="page-14-0"></span>ディレクトリサポートの変更

この節では、iPlanet Messaging Server のディレクトリサポートの変更について説明 します。

### <span id="page-14-1"></span>ディレクトリサーバ

表 [1-2](#page-14-2) に、iPlanet Messaging Server およびその前のバージョンでサポートされる ディレクトリサーバを示します。少なくとも、Sun Directory Server または以前の バージョンの Netscape Directory Server を使用したインストールを、iPlanet Messaging Server に移行する前に Netscape Directory Server 4.12 にアップグレードす る必要があります。

<span id="page-14-2"></span>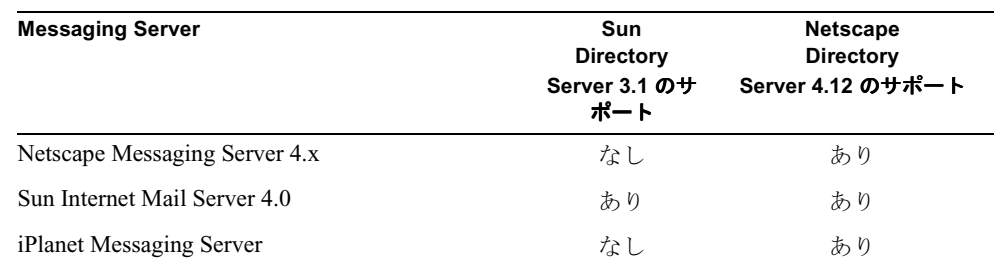

表 **1-2** ディレクトリサーバ のサポート

## <span id="page-15-0"></span>ディレクトリ情報ツリー (DIT)

iPlanet Messaging Server のデフォルトの DIT は、Netscape Messaging Server および SIMS のディレクトリ DIT とは異なります。3 つの DIT を以下に示します。

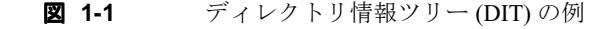

<span id="page-16-0"></span>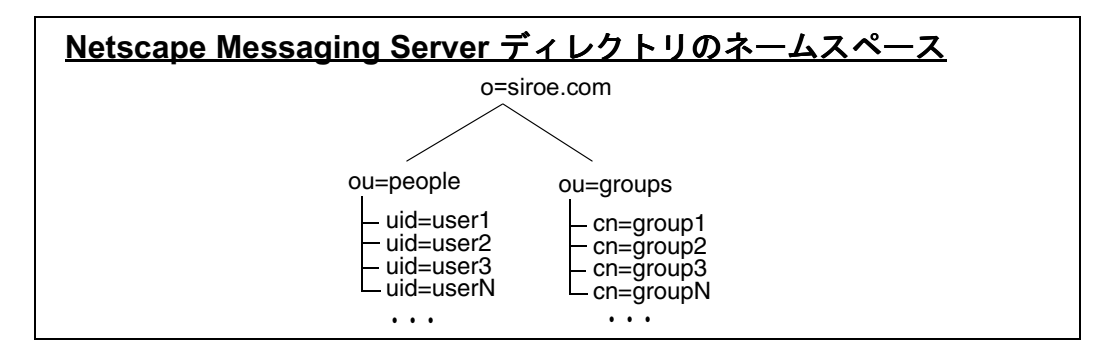

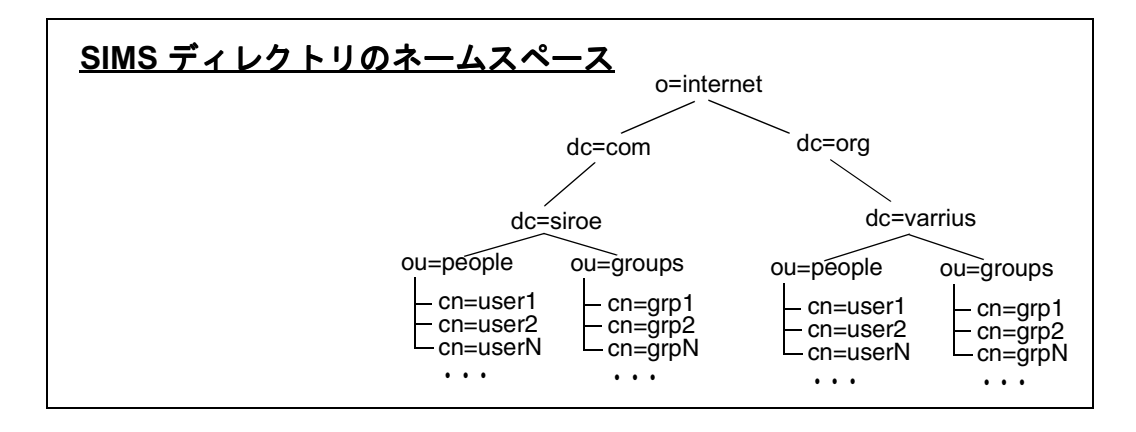

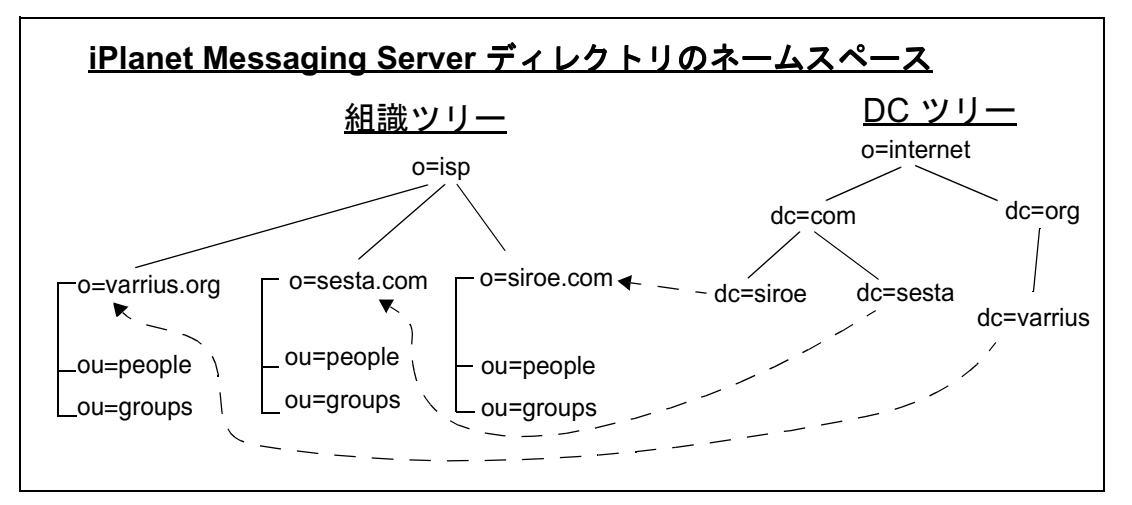

インストールされた、iPlanet Messaging Server ネームスペースは、組識ツリーおよ びドメインコンポーネント ツリー (DC ツリー ) の 2 種類のディレクトリ ツリーで 構成されます。組識ツリー ( 別の 組識ツリーを追加してシステムをサポートする こともできます ) には、ユーザおよびグループエントリが含まれます。DC ツリー は、ローカル DNS ストラクチャをミラー化し、データエントリのインデックスと してシステムで使用されます (17 [ページの図](#page-16-0) 1-1 を参照 )。DC ツリーは、スマー トホスト、ルーティング、ホスト、ドメインディスク制限値などさまざまなドメ インのオペレーティングパラメータも指定します。

iPlanet Messaging Server では、SIMS 形式のネームスペースが完全にサポートされ ています。Netscape Messaging Server への移行は、この時点でいくらか制限されま す。これらについては、次の節で説明します。

### <span id="page-17-1"></span><span id="page-17-0"></span>Netscape Messaging Server 4.x Directory のネームス ペース制限

iPlanet Messaging Server で Netscape Messaging Server ディレクトリネームスペース を使用するには、Netscape Messaging Server の Directory Information Tree (DIT) を iPlanet Messaging Server の DC ツリーにマッピングする必要があります。この作業 の手順は、現在のシステムで仮想ドメインがサポートされているか、および UID がどのように指定されているかにより異なります。UID 指定は、iPlanet Messaging Server への移行を制限できます。また、UID 指定は、おおまかに 4 つのカテゴリ に分けることができます。

- 仮想ドメインなし。書式 <*LocalPart*> の UID ( ドメインが 1 つだけ )。例 : uid:wallyc uid:ofanning
- 仮想ドメインを含む。UID に @ セパレータを使用。@ の右側は完全修飾のド メイン名 (FQDN)。書式 <*LocalPart*>@<*FQDN*> の UID。例 :

```
uid:wallyc@varrius.org
uid:ofanning@siroe.com
```
• 仮想ドメインを含む。@ セパレータを使用。@ の右側は、FQDN ではない。 例 :

ofanning@siroe havlicek@sesta barkley@florizel

この書式の UID を使用するシステムは、この時点では移行できません。

• UID が @ 以外のセパレータを使用する仮想ドメインを含む。例 :

ofanning#siroe eddie#sesta barkley#florizel.com

imsdirmig では、この時点では、このスタイルの UID はサポートされていませ ん。しかし、ドメインレベルの管理がサポートされないという制限はありま すが、バニティ ドメインを使用して、このタイプの導入を iPlanet Messaging Server に移行することもできます (Delegated Administrator なし )。

このスタイルの UID をサポートするには、次のようにします。

- ❍ すべてのユーザ / グループをデフォルトドメインに含めます。これは、 DC ツリーのデフォルトドメインノードの inetDomainBaseDN 属性を、組 織ツリーのルートサフィックスに設定することで行います[。](#page-18-0)dc=siroe、 dc=com、o=internet の場合、inetDomainBaseDN を、ルートサフィック ス o=siroe.com に設定します。これには、デフォルトドメインのすべて の仮想ドメインのユーザ / グループが含まれます。
- ❍ オブジェクトクラス msgVanityDomainUser をすべてのユーザエントリに 追加して、属性 msgVanityDomain を、ユーザの仮想ドメインの完全修飾 ドメイン名に設定します。ユーザの仮想ドメインは、ユーザのメールア ドレスのドメイン部分です。たとえば、uid=eddie#sesta エントリの場 合、メールアドレス eddie@sesta.com のドメイン部分は sesta.com なの で、msgVanityDomain の値は sesta.com になります ( 図 [1-2](#page-19-1) を参照 )。

<span id="page-18-0"></span>inetDomainBaseDN のルートサフィックスへの設定については、『*iPlanet Messaging Server* プロビジョニングガイド』を参照してください。Netscape Messaging Server ネームスペースの iPlanet Messaging Server ネームスペースへ のマッピングについては、117 ページの「[iPlanet Messaging Server](#page-116-2) での既存の [ディレクトリ情報ツリーの使用」](#page-116-2)を参照してください。

<span id="page-19-1"></span>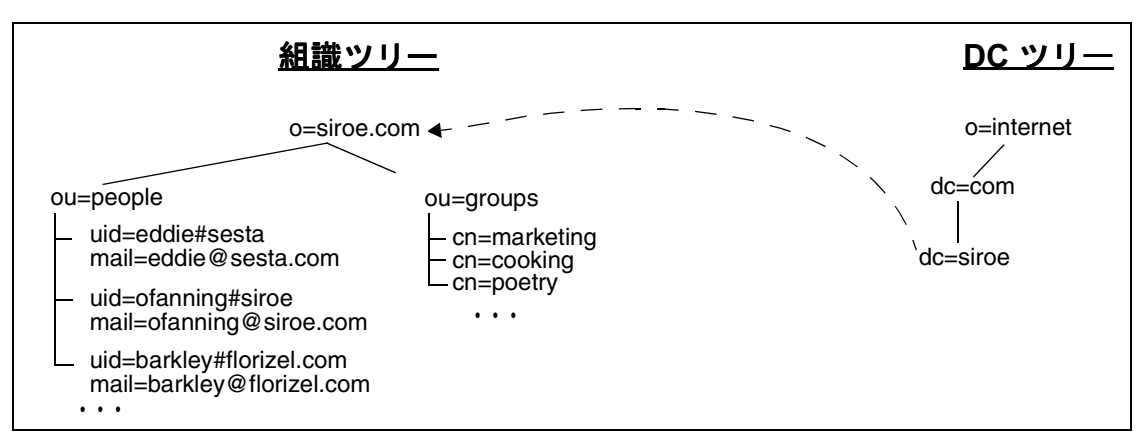

図 **1-2** バニティドメインを使用した仮想ドメインのサポート

### <span id="page-19-0"></span>iPlanet Messaging Server スキーマ

ホストドメインや iPlanet Delegated Administrator などのさまざまな機能をサポート するため、iPlanet Messaging Server ではいくつかの拡張が導入され、ディレクトリ スキーマが変更されました。しかし、これらの変更はオプションであり、iPlanet Messaging Server では Netscape Messaging Server および SIMS スキーマの両方がサ ポートされています。

ただし、新しい iPlanet Messaging Server 機能をすべて利用するには、ディレクト リ オブジェクトを新規スキーマにアップグレードする必要があります。新規機能 を利用するには、データ全体を iPlanet Messaging Server スキーマにアップグレー ドすることをお勧めします。iPlanet Messaging Server スキーマを必要とする機能は 次のとおりです。

- iPlanet Delegated Administrator for Messaging コマンド行ユーティリティ
- iPlanet Delegated Administrator for Messaging GUI  $\mathcal{Y} \rightarrow \mathcal{W}$
- サーバ側のフィルタリング規則
- Vacation 属性
- ホストドメインのサポート

新規スキーマへの移行は、サービスを中継せず徐々に行うことができます。しか し、一度新規スキーマに移行したグループまたはユーザを、古いメッセージング サーバを実行するホストに戻すことは困難です。移行は、古いサーバに戻す必要 がなくなった場合だけ行なってください。スキーマの完全な説明については、 『*iPlanet Messaging Server Schema Reference Manual*』を参照してください。

iPlanet Messaging Server スキーマへのアップグレードは、imsdirmig ユーティリ ティで行われます。また、このアップグレードは、各移行シナリオで説明されて います。imsdirmig は、移行ツールキットで利用できます。

### <span id="page-20-1"></span><span id="page-20-0"></span>SIMS 4.0 のサポート中止 / 変更 / 移行

#### SIMS 4.0 MTA のサポート中止および変更

iPlanet Messaging Server では、SIMS で使用されていた MTA と同じ MTA が使用さ れますが、これは、より高度なバージョンです。また、新規バージョンでの変更 箇所がいくつかありますので、この節で説明します。

#### <span id="page-20-2"></span>Vacation 機能

Vacation ( 不在 ) 属性は、iPlanet Messaging Server では異なります。ユーザ LDAP エントリを iPlanet Messaging Server スキーマに変換しない限り、Vacation 機能は有 効になりません。

#### <span id="page-20-3"></span>imta startup

imsimta startup および imsimta restart コマンドを使用しても、構成のコン パイルは自動的には行われません。iPlanet Messaging Server では、コンパイル済み の構成を使用するか、しないかを選択できます。パフォーマンス向上のため、コ ンパイル済みの構成を使用することをお勧めします。また、これは、dirsync が 正常に機能するために必要です。しかし、たとえば、システムテストのときなど、 コンパイル済みの構成を使用せずに実行する方が、便利なこともあります。構成 をコンパイルする場合、imsimta cnbuild コマンドを明示的に発行するか、 imsimta cnbuild および imsimta restart を使用した場合と同じ効果がある imsimta refresh コマンドを使用する必要があります。

#### <span id="page-21-0"></span>メーリングリストへのアクセスの許可またはブロック

mgrpAllowedBroadcaster または mgrpDisallowedBroadcaster を iPlanet Messaging Server の静的グループのアドレスに設定することはできません。その代 わり、mgrpAllowedBroadcaster および mgrpDisallowedBroadcaster 属性は、 特定の許可ポスターのアドレスに設定するか、動的グループ (URL 条件を使用し た LDAP 検索 ) として指定する必要があります。

#### <span id="page-21-1"></span>SMTP リレーの追加

iPlanet Messaging Server は、デフォルトでは、SMTP リレーをブロックするように 構成されています。つまり、権限のない外部ソースからの外部アドレスへのメッ セージ転送が拒否されます ( 外部システムとは、サーバ自体が常駐するホスト以 外のシステムです )。このデフォルトの構成は、ほかのすべてのシステムが外部シ ステムと見なされるという点で、SMTP リレーのブロックにおいて非常に強固な ものです。

外部アドレスに指定された iPlanet Messaging Server システムの SMTP サーバを介 してメッセージを送信しようとした IMAP および POP クライアントが、SMTP AUTH (SASL) を使用して認証しない場合、メッセージの送信は拒否されます。そ のため、リレーが常に受け入れられる独自の内部システムおよびサブネットが認 識されるように、構成を修正することがあります。

どのシステムおよびサブネットが内部として認識されているかは、通常、 <*InstanceRoot*>/imta/config/mappings ファイルにある INTERNAL\_IP マッピン グテーブルにより制御されます。

たとえば、IP アドレスが 123.45.67.89 の iPlanet Messaging Server システムでは、デ フォルトの INTERNAL\_IP マッピングテーブルは次のようになります。

INTERNAL\_IP

```
$(123.45.67.89/32) $Y
127.0.0.1 $Y
   SN
```
ここで、最初のエントリは、\$(IP-pattern/signicant-prefix-bits) 構文を使 用しており、123.45.67.89 のすべての 32 ビットと一致する任意の IP アドレスが、 内部で一致し、内部として扱われることを示しています。2 番目のエントリは、 ループバック IP アドレス 127.0.0.1 を内部として認識します。最後のエントリは、 ほかのすべての IP アドレスが、内部として認識されないことを指定します。すべ てのエントリの前には、空白を少なくとも 1 つ入れる必要があるので注意してく ださい。

最後の \$N エントリの前に追加の IP アドレスまたはサブネットを指定して、別の エントリを追加することもできます。これらのエントリは、左側の IP アドレスま たはサブネット ( サブネットの指定には \$(.../...) 構文を使用 ) および右側の \$Y を 指定する必要があります。また、既存の \$(.../...) エントリを修正して、より一般的 なサブネットを使用することもできます。

たとえば、この例と同じサイトに、クラス C ネットワークがある場合、つまり、 123.45.67.0 サブネットのすべてが所有されている場合、アドレスのマッチングで 使用されるビット数を変更することで、このサイトの初期エントリを修正する必 要があります。以下のマッピングテーブルでは、32 ビットから 24 ビットに変更 します。これにより、クラス C ネットワークのすべてのクライアントは、この SMTP リレーサーバを介してメールをリレーできます。

INTERNAL\_IP

 $$(123.45.67.89/24)$  \$Y 127.0.0.1 \$Y  $SN$ 

また、このサイトで、範囲 123.45.67.80-123.45.67.99 の IP アドレスだけが所有さ れている場合、このサイトでは、以下を使用する必要があります。

```
INTERNAL_IP 
! Match IP addresses in the range 123.45.67.80-123.45.67.95
   $(123.45.670, 80/28) $Y
! Match IP addresses in the range 123.45.670.96-123.45.670.99
   $(123.45.670.96/30) $Y
  127.0.0.1 $Y
       \overline{S}N
```
<*InstanceRoot*>/imsimta test -match ユーティリティは、IP アドレスが特定の \$(.../...) テスト条件に一致するかどうか検査するときに使用できます。また、通 常、<*InstanceRoot*>/imsimta test -mapping ユーティリティは、INTERNAL\_IP マッピングテーブルがさまざまな IP アドレス入力に対して目的の結果を返すか検 査するときに使用するとより役立ちます。

INTERNAL\_IP マッピングテーブルを修正したら、変更内容が有効になるように、 必ず <*InstanceRoot*>/imsimta restart コマンド ( コンパイル構成で実行していな い場合 ) または <*InstanceRoot*>/imsimta refresh コマンド ( コンパイル構成で実 行している場合 ) を発行します。

マッピングファイルや一般的なマッピング テーブルフォーマット、および imsimta コマンドライン ユーティリティの詳細については、『iPlanet Messaging Server リファレンスマニュアル』を参照してください。

### <span id="page-23-0"></span>SIMS 4.0 メッセージストアのサポート中止 / 変更

既存の SIMS 4.0 メッセージストアは、新しい iPlanet Messaging Server フォーマッ トとの互換性がありません。SIMS 4.0 メッセージストアを新しいメッセージスト アフォーマットに変換する必要があります。これについては、以降の章で説明し ます。

SIMS でのメッセージストア構成および管理は、SIMS Admin Console を使用して 構成ファイルを修正するか、いくつかのコマンド行ユーティリティを実行するこ とで行われていました。iPlanet Messaging Server では、構成ファイルは使用されま せんが、その構成パラメータはディレクトリに保存されます。これらのパラメー タは、Administration Console および configutil コマンドを使用して修正されま す。また、メッセージストア コマンド行 ユーティリティの多くは、iPlanet Messaging Server で引き続き使用できます。SIMS からの移行における変更箇所を、 以下にいくつか示します。詳細については、『*iPlanet Messaging Server* 管理者ガイ ド』および『*iPlanet Messaging Server* リファレンスマニュアル』を参照してくださ い。

- iPlanet Messaging Server には、imexpire および impurge で事前に処理される 機能を自動的に実行するメッセージストア デーモンがあります。このデーモ ンは、メッセージストア ロックおよびトランザクション ログを自動的に管理 します。このデーモンは、常に実行している必要があります。
- バックアップおよび復元は、SIMS 4.0 と同じです。
- /var/mail メッセージ アクセスはありません。
- imsrestore の対話型モードはありません。
- imcheck は、reconstruct に変わりました。
- IMAP IDLE コマンドはありません。
- imdeluser は、mboxutil -d に変わりました。
- imexpire、iminitquota、および impurge は不要になりサポートされていま せん。
- imquotacheck は、quotacheck になりました。
- POP beofre SMTP はありません ( この機能は、ディレクトリを使用して、UID の解釈方法を制御するときに利用できます)。
- AUTH API はありません。

## <span id="page-25-1"></span><span id="page-25-0"></span>Netscape Messaging Server 4.x のサポート中止 / 変更 / 移行

### <span id="page-25-4"></span>Netscape Messaging Server 4.x MTA のサポート中止 / 変更

iPlanet Messaging Server では、Netscape Messaging Server と完全に異なる MTA が使 用されるので、変更箇所がたくさんあります。これらの変更のいくつかを以下に 示します。詳細については、『*iPlanet Messaging Server* 管理者ガイド』および 『*iPlanet Messaging Server* リファレンスマニュアル』を参照してください。

#### <span id="page-25-2"></span>プラグイン

一般的なプラグイン機能の多くは、iPlanet Messaging Server MTA においても同じ ですが、iPlanet Messaging Server では、メッセージプラグインはサポートされてい ません。しかし、一部の Netscape Messaging Server オプションおよびカスタマイズ については、iPlanet Messaging Server で直接替わりになるものがありません。これ らの機能やカスタムプラグインについては特にマニュアルに記載されていません。 iPlanet Messaging Server チャネルプログラムは、Netscape Messaging Server プラグ イン API とは互換性がないので、iPlanet Messaging Server のカスタム チャネルプ ログラムとして Netscape Messaging Server プラグインを再コーディングする必要が あります。このような新規プログラムは、移行を始める前に、開発およびテスト する必要があります。

#### <span id="page-25-3"></span>メーリングリストの無効な ErrorsTo アドレスに関してポストマス ターへ通知する

Netscape Messaging Server では、メールリストに無効なメンバーおよび無効な ErrorsTo アドレスが含まれている場合、グループにメッセージを送信すると、無 効なグループメンバーについてのエラーメッセージおよび無効な ErrorsTo アド レスについてのエラーメッセージの 2 種類のエラーメッセージがポストマスター に送信されます。iPlanet Messaging Server では、デフォルトでは、ポストマスター は無効なグループメンバーについてのメッセージだけを受け取ります。また、デ フォルトでは、ポストマスターは無効な ErrorsTo アドレスのインスタンス通知 についてなど、通知メッセージの返送に関する通知を受け取りません。

その代わり、ポストマスターが通知メッセージの返送のコピー(たとえば、 ErrorsTo アドレスの通知の返送などのような、返送の返送 ) も受け取るようにし たいサイトでは、sendpost キーワードを使用できます。

#### <span id="page-26-0"></span>グループ属性の移行について

次のグループ属性および値は、サポートされていません。

#### グループ属性 mgrpMsgRejectAction はサポートされていない

グループ属性 mgrpMsgRejectAction および mgrpMsgRejectText は、この時点で はサポートされていません。これらの属性では、グループへのメッセージが拒否 された場合に実行するアクションを指定できました。これらの属性は使用できま すが、将来のバージョンまでサポートされません。

#### グループ属性 mgrpAllowedBroadcaster では、グループも有効な値として 扱わない

グループ名を、mgrpAllowedBroadcaster の値として指定することはできません。対 策としては、各グループ メンバーの電子メールを追加します。この問題は、次の リリース (5.1) で修正される予定です。

#### グループ属性値「mgrpBroadcasterPolicy=PASSWD\_REQUIRED」はサ ポートされない

グループ属性 mgrpBroadcasterPolicy は、PASSWD\_REQUIRED に指定しても意味 を持ちません。これは、今後のリリースで実装されます。

#### グループ属性 mgrpErrorsTo は、グループが LDAP 値として指定されてい る場合、機能しない

値は、mailto アドレスとして指定できます。例 :

mgrpErrorsTo:mailto:baseball@siroe.com

LDAP 値は指定できません。例 :

mgrpErrorsTo:ldap:///cn=baseball,ou=Groups,o=siroe.com,o=siroe.com

この問題は修正されません。

#### <span id="page-27-0"></span>SMTP リレー機能

Netscape Messaging Server では、「アンチリレー」機能 ( 外部ドメインから送信され たメールは別の外部ドメインにリレーされない ) は、プラグインにより提供され ていました。iPlanet Messaging Server では、この機能は、MTA により提供されま す。iPlanet Messaging Server の初期デフォルト構成は、SMTP リレーをブロックす るように構成されています。つまり、権限のない外部ソースから外部アドレスへ のメッセージ転送が拒否されます (外部システムとは、サーバ自体が常駐するホ スト以外のシステムです )。このデフォルトの構成は、ほかのすべてのシステムが 外部システムと見なされるという点で、SMTP リレーのブロックにおいて非常に 強固です。

外部アドレスに指定された iPlanet Messaging Server システムの SMTP サーバを介 してメッセージを送信しようとした IMAP および POP クライアントが、SMTP AUTH (SASL) を使用して認証しない場合、メッセージの送信は拒否されます。そ のため、リレーが常に受け入れられる独自の内部システムおよびサブネットを認 識するように、構成を修正することがあります。

どのシステムおよびサブネットが内部として認識するかは、通常、 <*server-instance*>/imta/config/mappings ファイルにある INTERNAL\_IP マッピ ング テーブルにより制御されます。

たとえば、IP アドレスが 123.45.67.89 の iPlanet Messaging Server システムでは、デ フォルトの INTERNAL\_IP マッピング テーブルは次のようになります。

INTERNAL\_IP

 $$(123.45.67.89/32)$  \$Y 127.0.0.1 \$Y  $SN$ 

ここで、最初のエントリは、\$(IP-pattern/signicant-prefix-bits) 構文を使 用し、123.45.67.89 のすべての 32 ビットと一致する任意の IP アドレスが、内部で 一致し、内部として扱われることを示しています。2 番目のエントリは、ループ バック IP アドレス 127.0.0.1 を内部として認識します。最後のエントリは、すべて のその他の IP アドレスが、内部として認識されないことを指定します。すべての エントリの前には、空白を少なくとも 1 つ入れる必要があるので注意してくださ い。

最後の \$N エントリの前に追加の IP アドレスまたはサブネットを指定して、別の エントリを追加することもできます。これらのエントリは、左側の IP アドレスま たはサブネット ( サブネットの指定には \$(.../...) 構文を使用 ) および右側の \$Y を 指定する必要があります。また、既存の \$(.../...) エントリを修正して、さらに一般 的なサブネットを使用することもできます。

たとえば、この例と同じサイトに、クラス C ネットワークがある場合、つまり、 123.45.67.0 サブネットのすべてが所有されている場合、アドレスのマッチングで 使用されるビット数を変更することで、このサイトの初期エントリを修正する必 要があります。以下のマッピングテーブルでは、32 ビットから 24 ビットに変更 します。これにより、クラス C ネットワークのすべてのクライアントは、この SMTP リレーサーバを介してメールをリレーできます。

INTERNAL\_IP

 $$(123.45.67.89/24)$  \$Y 127.0.0.1 \$Y  $SN$ 

また、このサイトで、範囲 123.45.67.80-123.45.67.99 の IP アドレスだけが所有さ れている場合、このサイトでは、以下を使用する必要があります。

```
INTERNAL_IP 
! Match IP addresses in the range 123.45.67.80-123.45.67.95
   $(123.45.670.80/28) $Y
! Match IP addresses in the range 123.45.670.96-123.45.670.99
   $(123.45.670.96/30) $Y
  127.0.0.1 $Y
      \overline{S}N
```
<*InstanceRoot*>/imsimta test -match ユーティリティは、IP アドレスが特定の \$(.../...) テスト条件に一致するかどうか検査するときに使用できます。また、通 常、<InstanceRoot>/imsimta test -mapping ユーティリティは、INTERNAL IP マッピング テーブルによりさまざまな IP アドレス入力に対して目的の結果が返さ れるかどうかを検査するときに使用するとより役立ちます。

INTERNAL\_IP マッピング テーブルを修正したら、変更内容が有効になるように、 必ず、<*InstanceRoot*>/imsimta restart コマンド ( コンパイル構成で実行してい ない場合 ) または <*InstanceRoot*>/imsimta refresh コマンド ( コンパイル構成で 実行している場合)を発行します。

マッピング ファイルや一般的なマッピング テーブル フォーマット、および imsimta コマンド行ユーティリティの詳細については、『*iPlanet Messaging Server* リファレンスマニュアル』を参照してください。

#### 外部サイトでの SMTP リレーの使用

すべての内部 IP アドレスは、上記で説明したように、INTERNAL IP マッピング テーブルに追加する必要があります。SMTP リレーを使用する使いやすいシステ ムおよびサイトがある場合、実際の IP アドレスとともにこれらを INTERNAL\_IP マッピング テーブルに追加するのがもっとも簡単な方法です。

これらを実際の内部システムまたはサイトとして扱いたくない場合 ( たとえば、 ログ記録やその他の制御の目的で、実際の内部システムと、リレー特権を持つ使 いやすいが内部ではないシステムを区別したい場合 )、システムを構成する他の方 法があります。

1 つには、このような使いやすいシステムからのメッセージ受信に特別なチャネ ルを設定する方法があります。この設定を行うには、公式ホスト名 *tcp\_friendly-daemon* で、既存の *tcp\_internal* チャネルと同種の *tcp\_friendly* チャネル を作成し、使いやすいシステムの IP アドレスをリストする INTERNAL\_IP マッピ ングテーブルと同種の FRIENDLY\_IP マッピングテーブルを作成します。次に、以 下に示す現在の再指定規則のすぐ後に、

! Do mapping lookup for internal IP addresses [] \$E\$R\${INTERNAL\_IP,\$L}\$U%[\$L]@tcp\_intranet-daemon

以下に示す新しい再指定規則を追加します。

! Do mapping lookup for "friendly", non-internal IP addresses [] \$E\$R\${FRIENDLY\_IP,\$L}\$U%[\$L]@tcp\_friendly-daemon

別の方法としては、ORIG SEND ACCESS マッピング テーブルを、新規のエントリ の書式で最後の \$N エントリの上に追加します。

tcp\_local|\*@siroe.com|tcp\_local|\* \$Y

ここで、siroe.com は、使いやすいドメインの名前です。また、以下の書式で、 ORIG MAIL ACCESS マッピングテーブルを追加します。

ORIG\_MAIL\_ACCESS

 $TCP|*|25|\n$$ (match-siroe.com-IP-addresses) $|*|$ SMTP $|$ MAIL $|$ tcp\_local|\*@siroe.com|tcp\_local|\* \$Y

 $TCP|*|*|*|*|SMTP|MATL|tcp~local|*|tcp~local|*$  \$N

ここで、\$(...) IP アドレス構文は、以前の節で説明した構文と同じです。 ORIG\_SEND\_ACCESS 検査は、アドレスが有効な限り成功するので、先に進み、よ り厳しい ORIG MAIL ACCESS 検査を行います。これが成功するのは、IP アドレス が siroe.com の IP アドレスに対応する場合だけです。

#### <span id="page-31-0"></span>RBL 検査を含む DNS 検索

Netscape Messaging Server ですべてのメールが確実に配送または転送を受け入れら れるかどうかは、管理者が、フィルタ ALL: UNKNOWN で MTA 構成パラメータ service.smtp.domainnotallowed を使用した有効な DNS 名を持つアドレスを使 用するかどうかに依存します。

iPlanet Messaging Server では、この機能を別の方法で実行できます。そのもっとも 簡単な方法は、mailfromdnsverify チャネル キーワードを tcp\_local チャネルに 置くことです。

また、iPlanet Messaging Server では、dns\_verify プログラムが提供されるので、 ORIG\_MAIL\_ACCESS で次の規則を使用して同じ機能を実行することができます。

ORIG\_MAIL\_ACCESS

```
TCP|*|*|*|*|SMTP|MATL|*|*@*|*|*$[<server-root>/bin/msg/imta/lib/dns_verify, \
dns verify, $6|$sy|$MInvalid$ host:$ $$6$ -$ 8]
```
上記の例の改行は、このようなエントリのマッピングにおいて構文的に重要です。 バックスラッシュ文字は、次の行に続ける有効な方法です。

また、dns\_verify イメージを使用して、UBE を保護する別の方法として、RBL、 MAPS、DUL または ORBS リストのようなものに対する入力接続を検査できます。 新しい mailfromdnsverify キーワードについても、dns\_verify コールアウトを 行うほかに、同様の検査に使用する別の「より簡単な構成」方法があります。よ り簡単な方法は、dispatcher.cnf ファイルで DNS\_VERIFY\_DOMAIN オプションを 使用することです。たとえば、[SERVICE=SMTP] 節において、オプションのイン スタンスを、検査の対象にするさまざまなリストに設定します。

[SERVICE=SMTP]

PORT=25

! ...rest of normal options... DNS\_VERIFY\_DOMAIN=rbl.maps.vix.com DNS\_VERIFY\_DOMAIN=dul.maps.vix.com !...etc...

より簡単なこの方法における短所は、内部ユーザからのメッセージを含む、すべ ての通常の着信 SMTP メッセージが検査されるということです。これは、イン ターネットの接続性がダウンした場合に、効率が下がり、問題が発生する可能性 があります。別の方法としては、PORT\_ACCESS マッピングテーブルまたは ORIG MAIL ACCESS マッピングテーブルから dns\_verify にコールアウトする方 法があります。PORT\_ACCESS マッピングテーブルには、ローカルな内部 IP アドレ スやメッセージ送信者を検査しない初期エントリ、およびすべてのユーザに対し て目的の検査をする後期のエントリがあります。または、ORIG\_MAIL\_ACCESS マッピングテーブルでは、tcp\_local チャネルへの着信メッセージの検査を適用す る場合だけ、内部システムまたはクライアントからの着信メッセージに対する検 査を省略します。dns\_verify へのエントリポイントを使用する例を以下に示しま す。

PORT\_ACCESS

```
! Allow internal connections in unconditionally
```

```
*|*|*|*|* $C$|INTERNAL_IP;$3|$Y$E
```

```
! Check other connections against RBL list
 TCP|*|25|*|*
```
\$C\$[<*server-root*>/bin/msg/imta/lib/dns\_verify, \

dns\_verify\_domain\_port,\$1,rbl.maps.vix.com]EXTERNAL\$E

#### ORIG\_MAIL\_ACCESS

 $TCP|*|25|*|*|SMTP|*|tcp \ local|*@*|*|*$ \$C\$[<*server-root*>/bin/msg/imta/lib/dns\_verif, \ dns verify domain, \$1, rbl.maps.vix.com] \$E

#### <span id="page-32-0"></span>許可のない大量電子メール (UBE) フィルタリング

アンチリレーについては、前の節を参照してください。サーバ側のメールボック スフィルタの手順については、『*iPlanet Messaging Server* 管理者ガイド』を参照し てください。メッセージヘッダに基づいた着信メッセージのフィルタリングは、 iPlanet Delegated Administrator for Messaging を使用して行うことができます。

### <span id="page-33-0"></span>Netscape Messaging Server 4.x メッセージストアのサ ポート中止 / 変更

iPlanet Messaging Server で使用されるメッセージストアデータ書式は、Netscape Messaging Server 4.x のものに基づいています。既存の Netscape Messaging Server メッセージストアは、新しい iPlanet Messaging Server に自動的に変換されます。 ただし、簡単な変換手順が必要です。これについては、次の章で説明します。

### <span id="page-33-1"></span>高可用性クラスタでの SIMS および Netscape Messaging Server の移行

本書で説明するシナリオは、高可用性クラスタでの電子メールシステムのアップ グレードで使用できます。クラスタソフトウェア自体のアップグレードおよびク ラスタノードの分割方法などの詳細は、本書では扱いません。クラスタベンダー が提供するマニュアルを参照してください。

第 2 章

<span id="page-34-3"></span>移行の概要

<span id="page-34-1"></span><span id="page-34-0"></span>この章では、移行プロセスの概要について説明します。この章は、以下の節で構 成されています。

- 35 [ページの「移行の前提条件」](#page-34-2)
- 36 [ページの「移行ツールキット」](#page-35-0)
- 36 [ページの「移行プロセス」](#page-35-1)
- 38 ページの「SIMS [メッセージストアの移行方法の選択」](#page-37-0)
	- 38 [ページの「メッセージストアのオフライン移行」](#page-37-1)
	- 39 [ページの「メッセージストアのオンライン移行」](#page-38-0)
	- 40 [ページの「メッセージストアの段階的な移行」](#page-39-0)

### <span id="page-34-2"></span>移行の前提条件

これらの移行手順およびシナリオでは、次の条件が前提です。

- 移行するシステムが、SIMS 4.0 または Netscape Messaging Server 4.x システム である。
- システムで使用する LDAP ディレクトリが、Netscape Directory Server 4.12 で ある。
- Netscape Messaging Server システムが、<*LocalPart*> または <*LocalPart*>@<*FQDM*> 書式の UID を使用している (18 [ページの「](#page-17-1)Netscape [Messaging Server 4.x Directory](#page-17-1) のネームスペース制限」を参照 )。

### <span id="page-35-0"></span>移行ツールキット

移行ツールキットは、本書で説明されている手順に必要です。このツールキット は、次のもので構成されています。

- 移行時のマルチスキーマサポートを提供するスキーマファイル
- ディレクトリエントリを変換して、iPlanet Messaging Server スキーマを使用す る imsdirmig コマンド。このコマンドは、iPlanet Messaging Server がサポート されているすべてのプラットフォームで実行できます。
- LDIF ファイルを作成して、iPlanet Delegated Administrator for Messaging をサ ポートする imsdaaci コマンド。このコマンドは、iPlanet Messaging Server が サポートされているすべてのプラットフォームで実行できます。

## <span id="page-35-1"></span>移行プロセス

どの移行方法を選択するかは、次の 3 つの要素により異なります。

- システムを、SIMS または Netscape Messaging Server のどちらから移行するか
- メール システムの複雑性 ( システムが単一のスタンドアロン システムで機能 するか、またはさまざまな機能を実行し、それぞれが相互作用して機能する いくつかのシステムで構成されているか )
- ダウンタイムの許容度 ( カスタマがどのくらい、メールの送受信を行わない でいられるか )

どの方法を選択しても、基本的な目的および手順は同じです。これらを簡単に説 明します。

Netscape Messaging Server からの移行の場合、カスタマイズプラグインを再実装し ます。iPlanet Messaging Server では、メッセージング プラグインがサポートされ ていないので、新しい MTA の機能を使用して、プラグイン機能を再設計して、 再コーディングする必要があります。 MTA の機能では、もっとも一般的なプラグ イン機能が扱われます。 26 ページの「[Netscape Messaging Server 4.x MTA](#page-25-4) のサポー [ト中止](#page-25-4) / 変更」を参照してください。

ディレクトリサーバを Netscape Directory Server 4.12 にアップグレードします。 [115](#page-114-4)  ページの 「[SIMS/Netscape Messaging Server](#page-114-4) から Netscape Directory Server 4.12 への [アップグレード」を](#page-114-4)参照してください。
ディレクトリサーバでマルチスキーマがサポートされるようにします。移行中、 SIMS または Netscape Messaging Server スキーマと同時に、iPlanet Messaging Server スキーマをサポートする必要があります。これには、SIMS の新規スキーマファイ ルおよび Netscape Messaging Server の LDAP マスターやそのレプリカへのインス トールが関連します (116 [ページの「複数スキーマのサポート」を](#page-115-0)参照 )。

マルチサーバ導入では、構成サーバをインストールします。構成サーバとは、 iPlanet Messaging Server 構成データを含む LDAP サーバのことです。 iPlanet Messaging Server を既存の Netscape Messaging Server 構成サーバにインストールで きるのは、A) 新規スキーマにアップグレードした後、および B) 構成サーバで新 規 Admin Domain を作成した後ですので注意してください。

iPlanet Messaging Server をインストールします。新しい iPlanet Messaging Server が インストールされたら、以前のディレクトリサーバからユーザエントリおよびグ ループエントリを取得するように、サーバを構成します (『*iPlanet Messaging Server* インストールガイド』を参照 )。

メッセージストアを変換または移動します。 SIMS 環境の場合 : SIMS メッセージス トアを iPlanet Messaging Server メッセージストアに変換します。この作業は、オフ ライン、オンラインまたはユーザバッチで段階的に行われます (38 [ページの](#page-37-0) 「SIMS [メッセージストアの移行方法の選択」](#page-37-0)を参照 )。*Netscape Messaging Server*  環境の場合 : メッセージストアの移行は、システムがメッセージストアに指定さ れたときに、自動的にオンラインで行われます。

ユーザ、グループおよびドメインエントリをアップグレードして、iPlanet Messaging Server スキーマを使用します。 iPlanet Messaging Server コンポーネントで は、ユーザおよびグループが混合スキーマで扱われるので、この移行は、段階的 に、また任意のサービスの介入なしで行うことができます。しかし、新規スキー マへの移行を行うと、古いメッセージングサーバを実行しているホストに、グ ループやユーザを戻すのが困難になります。ユーティリティ imsdirmig は、エン トリを移行して新規スキーマを利用するときに使用されます。

Netscape Messaging Server 移行の場合、すべてのユーザおよびメーリングリスト エ ントリが、組織ツリーのドメインモードの下になるように、ディレクトリを修正 する必要があります。これは、ドメインだけでなく、iPlanet Delegated Administrator for Messaging GUI ツールおよびユーティリティのサポートに必要で す。これについては、117 ページの「[iPlanet Messaging Server](#page-116-0) での既存のディレク [トリ情報ツリーの使用」で](#page-116-0)説明します。

iPlanet Delegated Administrator for Messaging がサポートされるように、システムを 修正します。 Delegated Administrator Service Administrator エントリおよび Delegated Administrator Service Admin Group エントリを作成します。適切な ACI を追加しま す。

### <span id="page-37-1"></span><span id="page-37-0"></span>SIMS メッセージストアの移行方法の選択

SIMS メッセージストアを iPlanet Messaging Server メッセージストアに移行する方 法には、オフライン移行、オンライン移行、および段階的な移行の 3 種類があり ます。どの方法を選択するかは、メッセージストアのサイズ、ダウンタイムの許 容値、POP または IMAP を実行する場所により異なります。この節では、これら の各方法を説明し、各方法の長所と短所、各方法のシステムシナリオを示します。 実際の段階的な移行手順は、後の節で説明します。

### メッセージストアのオフライン移行

メッセージストアのオフライン移行には、SIMS のシャットダウン、iPlanet Messaging Server のインストール、古い SIMS メッセージストアデータのバック アップ、iPlanet Messaging Server メッセージストアデータへの復元や変換、iPlanet Messaging Server のオンライン起動が関係します。

メッセージストアのオフライン移行の長所

- 移行方法の中でもっとも単純で簡単である
- 必要に応じて、SIMS に戻すのがもっとも簡単である
- メッセージ到着順序を正確に保守する
- 移行に要する時間が短い

メッセージストアのオフライン移行の短所

• 必要なサーバダウンタイム ( クライントアクセスがない ) がもっとも長い。ダ ウンタイムは、20 G バイトのメッセージストアの移行にそれぞれ約 1 ~ 2 時 間、<sup>1</sup> および LDAP エントリのアップグレードにさらに 1 ~ 2 時間です ( エン トリ数やメールホスト名を変更するどうかにより異なります )。

メッセージストアのオフライン移行のシナリオ

• メッセージストア 20 G バイト、ユーザ 50K で、POP または IMAP のいずれ かを使用する単一または複数のサーバシステム

予測ダウンタイム : 2 ~ 3 時間

• メッセージストア 100 G バイト、ユーザ 200K で、POP または IMAP のいず れかを使用する単一または複数のサーバシステム

予測ダウンタイム : 7 ~ 12 時間

オフライン移行の詳細については、44 [ページの「メッセージストアのオフライン](#page-43-0) [移行方法を使用したシングルサーバ](#page-43-0) SIMS システムからのアップグレード」また は 76 [ページの「オフライン移行方法を使用した、バックエンド](#page-75-0) SIMS メールスト アサーバの [iPlanet Messaging Server](#page-75-0) への移行」を参照してください。

### メッセージストアのオンライン移行

メッセージストアのオンライン移行には、iPlanet Messaging Server のインストー ル、および新規メッセージが新規メッセージストアで受信されるようにインス トールサーバをデフォルト サーバとしてアクティブにする作業が関係します。後 で SIMS メッセージストアが、新しくインストールされたサーバがアクティブお よびオンラインになっている間に、この新規サーバに移行されます。

メッセージストアのオンライン移行の長所

- ダウンタイムがもっとも短い
- 移行方法が単純で簡単である

#### 短所

1. オフライン移行時間はハードウェアに依存する。複数の同時バックアップ / 復元セッションを実行 する UltraSPARC プロセッサが 2 つ搭載された Ultra Enterprise E450 において、1 時間で移行できる メッセージストアは最大 20 G バイトです。メッセージストアのサブセットで検証し、合計移行時間 を決定します。

- メッセージストアを移行すると、メッセージストアキューの到着順序が不正 確になることがあります。より古いメッセージが、SIMS から移行されると、 これらのメッセージは、iPlanet Messaging Server で受信された新規メッセージ の上に追加されます。新しく受信されたメッセージの順序が古いメッセージの 順序と混合します。
- sync を有効にする必要があるため、メッセージストアの移行が遅い ( ハード ウェアにより異なりますが、オフライン移行の場合1時間あたり10~20G バイトで、オンライン移行では 1 時間あたり 2 ~ 4 G バイト )。
- ログインするユーザに、古いメッセージおよびフォルダが移行されるまで、 一時的に空のメールボックスが表示される。 IMAP メールボックスの古いメッ セージは、移行中には利用できません。 iPlanet Messaging Server メッセージス トアに送信された新規メッセージは利用できます。

メッセージストアのオンライン移行のシナリオ

- POP だけを使用するユーザコミュニティ
- メッセージストア 20 G バイト、ユーザ 50K で、POP または IMAP のいずれか を使用し、A) ダウンタイムが最小であることが重要、B) 古いメッセージと新 規メッセージの順序が重要でない、C) ユーザメールボックスのすべてのメッ セージが一時的に表示されなくても構わない、単一または複数のサーバシス テム。 IMAP の場合、ユーザは、移行が終了するまで、古い電子メールにアク セスできません。予測移行時間 : 5 ~ 10 時間
- メッセージストア 100 G バイト、ユーザ 200K で、POP または IMAP のいず れかを使用する単一または複数のサーバシステム。予測移行時間 : 25 ~ 50 時 間

オンライン移行の詳細については、48 [ページの「メッセージストアのオンライン](#page-47-0) [移行方法を使用したシングルサーバ](#page-47-0) SIMS システムからのアップグレード」およ び 81 [ページの「オンライン移行方法を使用した、バックエンド](#page-80-0) SIMS メールスト アサーバの [iPlanet Messaging Server](#page-80-0) への移行」を参照してください。

### メッセージストアの段階的な移行

このシナリオでは、まだ移行されていないユーザの既存のマシンで SIMS がアク ティブになっている間に、iPlanet Messaging Server が新規マシンにインストールさ れ、移行されたユーザ用にアクティブになります。ユーザメールボックスのバッ チは、古い SIMS システムから新規 iPlanet Messaging Server システムに階段的に移 行されます。

段階的な移行の基本手順は次とおりです。 SIMS がアクティブなっている間に iPlanet Messaging Server がインストールされます。ユーザのバッチは一時的にメー ル システムを使用できなくなり、SIMS から iPlanet Messaging Server に移行されま す。次に、iPlanet Messaging Server は、SIMS システムが移行されていないユーザ に対してアクティブでありながら、移行されたユーザのメールホストとしてアク ティブになります。ユーザのバッチは、次々と SIMS から iPlanet Messaging Server に移行されます。すべてのユーザが移行されると、SIMS のアクティブ状態を解除 できます。ダウンタイムは、移行されるユーザのバッチに制限されます。

メッセージストアの段階的な移行の長所

- ダウンタイムが、移行されるユーザのバッチに制限される
- 多くのユーザが使用する大規模なメッセージストアで、ダウンタイムを長く したくない場合の移行に適している
- ほかのユーザが SIMS システムを使用している間に、少数のユーザを新規シス テムに移行できる

段階的な移行の短所

- 追加のハードウェアが必要
- プロセスが複雑
- 新規システムに移行されたユーザを SIMS システムに戻すのが困難。すべての ユーザを移行する前に、少数のユーザで移行を行なってみることを推奨する

メッセージストアの増分移行のシナリオ

- メッセージストア 500G バイト、ユーザ 500K、IMAP システム、最小のユー ザ ダウンタイム
- すべてのユーザを一度にではなく、段階的に移行する必要のある任意のシス テム

移行パフォーマンスは、オンライン移行と同じくらいです。詳細については、[54](#page-53-0)  [ページの「メッセージストアの段階的な移行方法を使用したシングルサーバ](#page-53-0) SIMS [システムからのアップグレード」](#page-53-0)および 90 [ページの「段階的な移行方法を使用し](#page-89-0) た、SIMS [メッセージストアサーバから](#page-89-0) iPlanet Messaging Server への移行」を参照 してください。

SIMS メッセージストアの移行方法の選択

# シングルサーバシステムの iPlanet Messaging Server への移行に関する シナリオおよび手順

この章では、SIMS 4.0 または Netscape Messaging Server 4.x シングルサーバシステ ム<sup>1</sup> から iPlanet Messaging Server システムへの移行手順について説明します。この 章の 4 つのシナリオでは、多くの SIMS 4.0 および Netscape Messaging Server 4.x 導 入を扱います。ただし、それぞれシステム独自の導入であるため、状況に応じて 手順を修正する必要があるので注意してください。

注 本書全体を読み、自身の移行問題についてのすべての局面を理解 してください。プロセスを理解したら、すべてのディレクトリお よびメッセージストアデータのバックアップを作成し、システム 全体の移行を行う前に、数人のユーザについて移行を実施してみ てください。

この章は、以下の節で構成されています。

- 44 [ページの「メッセージストアのオフライン移行方法を使用したシングル](#page-43-1) サーバ SIMS [システムからのアップグレード」](#page-43-1)
- 48 [ページの「メッセージストアのオンライン移行方法を使用したシングル](#page-47-1) サーバ SIMS [システムからのアップグレード」](#page-47-1)

1. シングルサーバシステムとは、MTA およびメッセージストアがシングル ホストにある状態を指し ます。ディレクトリは、同じホストまたは異なるホストにあります。

- 54[ページの「メッセージストアの段階的な移行方法を使用したシングルサー](#page-53-1) バ SIMS [システムからのアップグレード」](#page-53-1)
- 61[ページの「シングルサーバ](#page-60-0) Netscape Messaging Server システムからの移行」

### <span id="page-43-1"></span><span id="page-43-0"></span>メッセージストアのオフライン移行方法を使用したシ ングルサーバ SIMS システムからのアップグレード シナリオの条件 **:**

- 同じホストの SIMS 4.0 を iPlanet Messaging Server に置き換える
- メールサービスは、メッセージストア移行中は利用できない(オフライン)
- システムでは、Netscape Directory Server 4.12 が使用されている (ディレクトリ サーバは、同じホストまたは異なるホストにある )
- SIMS ユーザ / グループディレクトリサフィックス : o=internet SIMS/iPlanet Messaging Server メールサーバ名 : mail.siroe.com マスター Directory Server : mail.siroe.com ディレクトリサーバ・バインドパスワード : secret SIMS のデフォルトの組織 DN: dc=siroe,dc=com,o=internet ユーザ / グループエントリは、DC ツリー (1 つの DIT) にある

#### 移行手順 **:**

**1.** ディレクトリサーバデータベースのバックアップを作成します。

コマンドは、<*InstanceRootDirServer*>/bin/db2ldif です。完全な説明につい ては、

http://docs.iplanet.com/docs/manuals/directory.html#dirserver41 の Netscape Directory Server のマニュアルを参照してください。

**2.** マルチスキーマサポート (SIMS、Netscape Messaging Server、および iPlanet Messaging Server) を有効にします。

結合スキーマファイル (merged.oc.conf および merged.at.conf) をディレク トリサーバに追加します。このディレクトリサーバは、ユーザまたはグルー プ サーバとして iPlanet Messaging Server で使用されます。116 [ページの「複数](#page-115-0) [スキーマのサポート」](#page-115-0)を参照してください。

**3.** SMTP サーバキュー・サーバのすべてのメッセージが処理され、キューが空 になっていることを確認します。

これを行う 1 つの方法として、ディスパッチャを停止します。

#### **/opt/SUNWmail/sbin/imta stop dispatcher**

この時点で、SMTP サーバはシャットダウンされますが、ジョブコントロー ラはキューのメッセージを処理し続けます。次のコマンドを入力すると、 キューが空になっているか確認できます。

#### **/opt/SUNWmail/sbin/imta qm counters**

**4.** SIMS を停止します。次のコマンドを使用します。

/opt/SUNWmail/sbin/im.server stop

すべての SIMS プロセスが停止しているか確認します。LDAP サーバ、slapd は停止しないでください。停止中は、メールの送受信ができなくなります。

<span id="page-44-0"></span>**5.** ( メッセージストアの 2.5 倍のサイズを保守できるだけのシステムディスク容 量があれば、この手順は飛ばしてください。) SIMS imbackup コマンドを使用 して、SIMS メッセージストアのバックアップを別のデバイス ( テープドライ ブなど ) に作成します。

この SIMS メッセージストアバックアップコピーは、後の手順で、iPlanet Messaging Server メッセージストアに移動されます。imbackup コマンドを使 用して、テープにバックアップを作成する例を以下に示します。

#### **imbackup -f /dev/rmt/0**

ディスク容量に余裕がある場合、SIMS メッセージストアを適切な場所に置 き[、手順](#page-46-0) 10 で説明するように imbackup から imsrestore に直接データを送 信することで、ダウンタイムを最小限にすることができます。

**6.** 同梱のディレクトリサーバを含め、iPlanet Messaging Server をインストールお よび構成します。すべての iPlanet Messaging Server プロセスを停止します。

インストール中は、ユーザ / グループ情報を保存するサーバとして、既存の SIMS ディレクトリサーバを指定しないでください。この作業は後で行います が、今は、新しいディレクトリサーバをインストールして、iPlanet Messaging Server の構成データを保存する必要があります。以下のインストールの質問 に No と答えます。

#### Do you want to use another directory to store your data?[No]:

デフォルトのインストール オプションを使用しますが、SIMS ディレクトリ サーバにより使用されるのと同じディレクトリサーバ用 ネットワークポート は使用しません。これは、通常、389 ですが、390 を使用することもできま す。ユーザおよびメーリング リスト エントリは、既存のディレクトリサーバ に残ります。

インストールプログラムは、インストールの最後にすべてのサーバプロセス を起動するので注意してください。インストールが終了したら、すべてのプ ロセスを停止できます。停止するには、ルートとして次のコマンドを実行し ます。

#### **<***InstanceRoot***>/stop-msg**

**7.** SIMS で使用されるユーザ / グループディレクトリサーバを指すように、 iPlanet Messaging Server 構成を変更します。これは、直前の手順と同時に実行 できます。

configutil を使用して、以下の構成パラメータを変更します。

local.ugldapbasedn = o=internet (SIMS 4.0 がユーザの格納に使用したサフィックス ) local.ugldapbinddn = "cn=Directory Manager" (DS バインド DN) local.ugldapbindcred = secret (DS バインド パスワード ) local.ugldapdeforgdn = "dc=siroe,dc=com,o=internet" ( デフォルトの組織 DN) local.ugldaphost = mail.siroe.com ( ユーザ / グループ LDAP サーバが常駐するホスト ) local.ugldapport = 389 ( ユーザ / グループ LDAP サーバが常駐するポート )

**8.** 古い SIMS サーバで「+」がログインセパレータとして使用されている場合、 iPlanet Messaging Server ではデフォルトは「@」なので「+」に変更します。

```
次のコマンドを使用します。
```
**configutil -o service.loginseparator -v +** 

- **9.** iPlanet Messaging Server スキーマを使用するように、ドメイン、ユーザおよび グループディレクトリエントリをアップグレードします。
	- **a.** imsdirmig コマンド ( 付録 A[「コマンド行インタフェース」](#page-108-0)を参照 ) を使 用してドメインエントリをアップグレードします。

**imsdirmig -h mail.siroe.com -b "o=internet" -M sims -D "cn=Directory Manager" -w secret -m domains** 

この場合、o=internet 下のすべてのドメインがアップグレードされま す。

**b.** ユーザ / グループエントリをアップグレードします。

**imsdirmig -h mail.siroe.com -b "o=internet" -M sims -D "cn=Directory Manager" -w secret -m both**

この場合、o=internet 下のすべてのユーザ / グループエントリがアップ グレードされます。

- <span id="page-46-0"></span>**10.** SIMS メッセージストアを iPlanet Messaging Server メッセージストアに変換し ます。
	- **a.** [手順](#page-44-0) 5 で説明したように、SIMS メッセージストアのバックアップをテー プなどのメディアに作成した場合、次のコマンドを使用して、iPlanet Messaging Server メッセージストアに復元または変換できます。メッセー ジストアのバックアップを他のデバイスに作成していない場合、この手 順を省略して[、手順](#page-46-1) b に進んでください。

**configutil -o "local.store.synclevel" -v 0 <***InstanceRoot***>/start-msg store imsrestore -f /dev/rmt/0 -cy -n -v1** 

<span id="page-46-1"></span>**b.** ディスク容量に余裕がある場合、次のコマンドを使用して、SIMS メッ セージストアを iPlanet Messaging Server メッセージストアに直接変換しま す。

**configutil -o "local.store.synclevel" -v 0 <***InstanceRoot***>/start-msg store imbackup -f- -u <***UserFile***> | <***SERVERROOT***>/bin/msg/store/bin/imsrestore -f- -cy -n -v1** 

ここで、<*UserFile*> は、ユーザメールボックス名を含むファイルです。 ユーザエントリを各ユーザ ファイルに均等なグループに分割し、10 ~ 15 のバックアップ / 復元セッションを同時に実行します。これにより、適切 な速度で新規メッセージストアに復元できます。

**11.** 変換が終了したら、同期レベルを変更します。

**configutil -o local.store.synclevel -v -1**

**12.** stored を停止します。

**<***InstanceRoot***>/stop-msg store**

**13.** iPlanet Messaging Server を起動します。

コマンド imsimta dirsync -F を iPlanet Messaging Server で実行し、 「start-msg」コマンドを使用して、その他すべてのサーバプロセスを起動し ます。この時点で、iPlanet Messaging Server は完全に機能します。

- 注 新しくインストールした iPlanet Messaging Server のデフォルト構成 では、すべての SMTP リレーがブロックされます。デフォルト構 成をサイト ポリシに合わせるには、28 [ページの「](#page-27-0)SMTP リレー機 [能」を](#page-27-0)参照してください。
- **14.** iPlanet Delegated Administrator for Messaging がサポートされるように、システ ムを修正します。

以下に示す、移行ツールキットにある imsdaaci コマンドを使用すると、必要 な ACI に従って Delegated Administrator Service Administrator Group および Delegated Administrator Domain Administrator Group が作成されるときに使用で きる LDIF ファイルが生成されます。

**<***ServerRoot***>/bin/msg/migrate/bin/imsdaaci**

ldapmodify を使用して、LDIF ファイルを DIT に追加します。ACI の例外に ついては、『*iPlanet Messaging Server* プロビジョニングガイド』を参照してく ださい。

## <span id="page-47-1"></span><span id="page-47-0"></span>メッセージストアのオンライン移行方法を使用したシ ングルサーバ SIMS システムからのアップグレード

次の手順では、メッセージストアのオンライン移行方法を使用して、シングル サーバ SIMS 電子メールシステムをシングルサーバ iPlanet Messaging Server に移行 する方法を説明します。

#### シナリオの条件 **:**

- iPlanet Messaging Server は、新しいホストまたは現在の SIMS 4.0 システムと同 じホストにインストールされる
- ディレクトリサーバは Netscape Directory Server 4.12 で、SIMS と同じホストま たは異なるホストにある。新規ディレクトリサーバは、iPlanet Messaging Server にインストールされるが、サーバ構成データだけが含まれる。古い ディレクトリ、つまり SIMS をサポートするディレクトリは、同じ (アップグ レード済みの ) ユーザ、グループ、およびドメインエントリで新しい iPlanet Messaging Server をサポートする。
- SIMS メッセージストアは、サーバがアクティブでオンライン状態にあるとき に、iPlanet Messaging Server メッセージストアに移行される。移行されるメッ セージは、移行プロセス前に配信された新規メッセージとまとめられる。
- これらの試行は、新規ホストにインストールされるシステムの例である。 iPlanet Messaging Server が同じホストにインストールされる場合に手順が異な れば、そのように記される。条件 : SIMS ユーザ / グループディレクトリサフィックス : o=internet SIMS メールサーバ名 : oldmail.siroe.com iPlanet Messaging Server メールサーバ名 : newmail.siroe.com マスター Directory Server : ldap.siroe.com ディレクトリサーバ・バインドパスワード : secret SIMS のデフォルトの組織 DN: dc=siroe,dc=com,o=internet

#### 移行手順 **:**

**1.** ディレクトリサーバデータベースのバックアップを作成します。

コマンドは、<*InstanceRootDirServer*>/bin/db2ldif です。完全な説明につい ては、

http://docs.iplanet.com/docs/manuals/directory.html#dirserver41 の『Netscape Directory Server』マニュアルを参照してください。

- **2.** 結合スキーマファイル (merged.oc.conf および merged.at.conf) をディレク トリサーバに追加し、マルチスキーマサポート (SIMS、Netscape Messaging Server、および iPlanet Messaging Server) を有効にします。116 [ページの「複数](#page-115-0) [スキーマのサポート」](#page-115-0)を参照してください。
- **3.** SMTP サーバキュー・サーバのすべてのメッセージが処理され、キューが空 になっていることを確認します。

これを行う 1 つの方法として、ディスパッチャを停止します。

**/opt/SUNWmail/sbin/imta stop dispatcher**

この時点で、SMTP サーバはシャットダウンされますが、ジョブコントロー ラはキューのメッセージを処理し続けます。次のコマンドを入力すると、 キューが空になっているか確認できます。

**/opt/SUNWmail/sbin/imta qm counters**

**4.** 同じホストにインストールする場合、SIMS を停止します。

**/opt/SUNWmail/sbin/im.server stop**

すべての SIMS プロセスが停止しているか確認します。LDAP サーバ、slapd は停止しないでください。停止中は、メールの送受信ができなくなります。

**5.** 同梱のディレクトリサーバを含め、iPlanet Messaging Server をインストールお よび構成します。すべての iPlanet Messaging Server プロセスを停止します。

インストール中は、ユーザおよびグループ情報を保存するサーバとして、既 存の SIMS ディレクトリサーバを指定しないでください。これは後で行います が、今は、新しいディレクトリサーバをインストールして、iPlanet Messaging Server の構成データを保存する必要があります。以下のインストールの質問 に No と答えます。

Do you want to use another directory to store your data?[No]:

デフォルトのインストールオプションを使用しますが、ディレクトリサーバ が同じホストにインストールされている場合、SIMS ディレクトリサーバで使 用されているのと同じディレクトリサーバネットワークポートを使用しない でください。これは、通常、389 ですが、390 を使用することもできます。 ユーザおよびメーリングリストエントリは、既存のディレクトリサーバに残 ります。

インストールプログラムは、インストールの最後にすべてのサーバプロセス を起動するので注意してください。インストールが終了したら、すべてのプ ロセスを停止します。停止するには、ルートとして次のコマンドを実行しま す。

#### **<***InstanceRoot***>/stop-msg**

**6.** SIMS 4.0 ユーザ / グループディレクトリを指すように、iPlanet Messaging Server 構成を変更します。

configutil を使用して、以下の構成パラメータを変更します。

local.ugldapbasedn = o=internet (SIMS 4.0 がユーザの格納に使用したサフィックス ) local.ugldapbinddn = "cn=Directory Manager" (DS バインド DN) local.ugldapbindcred = secret (DS バインド パスワード ) local.ugldapdeforgdn = "dc=siroe,dc=com,o=internet" ( デフォルトの組織 DN) local.ugldaphost = ldap.siroe.com (LDAP サーバが常駐するホスト ) local.ugldapport = 389

**7.** 古い SIMS サーバで「+」がログインセパレータとして使用されている場合、 iPlanet Messaging Server ではデフォルトは「@」なので「+」に変更します。

**<***InstanceRoot***>/configutil -o service.loginseparator -v +** 

**8.** ( これらの手順は、iPlanet Messaging Server が、古い SIMS サーバと同じホスト (*oldmail.siroe.com*) にインストールされている場合だけ実行してください。 異なるホストにインストールする場合、次の手順に進んでください。) iPlanet Messaging Server スキーマを使用するように、ドメイン、ユーザ、およびメー リングリストディレクトリエントリをアップグレードします。

**a.** imsdirmig コマンド ( 付録 A[「コマンド行インタフェース」](#page-108-0)を参照 ) を使 用してドメインエントリをアップグレードします。

**imsdirmig -h ldap.siroe.com -b "o=internet" -M sims -D "cn=Directory Manager" -w secret -m domains** 

o=internet 下のすべてのドメインがアップグレードされます。

**b.** ユーザ / グループエントリをアップグレードします。

**imsdirmig -h ldap.siroe.com -b "dc=com,o=internet" -M sims -D "cn=Directory Manager" -w secret -m both**

o=internet 下のすべてのユーザ/グループエントリがアップグレードされ ます。

**c.** iPlanet Messaging Server でコマンド imsimta dirsync -F を実行します。

**<***InstanceRoot***>/imsimta dirsync -F**

- **9.** ( これらの手順は、iPlanet Messaging Server が、新しいホストにインストール されている場合だけ実行します。) iPlanet Messaging Server スキーマを使用す るように、ドメイン、ユーザ、およびグループディレクトリエントリをアッ プグレードし、ユーザ / グループエントリの mailhost 属性を新しいホスト (newmail.siroe.com) に設定します。
	- **a.** /opt/SUNWmail/sbin/im.server stop を使用して SIMS を停止します。 すべての SIMS プロセスが停止しているか確認します。LDAP サーバ、 slapd は停止しないでください。停止中は、メールの送受信ができなくな ります。
	- **b.** ドメインエントリをアップグレードして、iPlanet Messaging Server スキー マを使用します。

imsdirmig コマンド ( 付録 A[「コマンド行インタフェース」](#page-108-0)を参照 ) を使 用します。

**imsdirmig -h ldap.siroe.com -b "o=internet" -M sims -D "cn=Directory Manager" -w secret -m domains -A mailroutinghosts:newmail.siroe.com** 

o=internet 下のすべてのドメインがアップグレードされます。

**c.** ユーザ / グループエントリをアップグレードします。

**imsdirmig -b "dc=com,o=internet" -M sims -D "cn=Directory Manager" -w secret -m both -A mailhost:newmail.siroe.com**

o=internet 下のすべてのユーザ / グループエントリに、新しいメールホス トが割り当てられ、新しいスキーマにアップグレードされます。

**d.** ユーザクライアントが、新しいメールサーバを指していることを確認し ます。古いメールに一時的にアクセスできないことを、ユーザクライア ントに通知します。

移行したユーザに、新規メールサーバを参照するようにそのメール クラ イアントプログラムを変更してもらいます ( この例では、参照先を oldmail.siroe.com から newmail.siroe.com に変更します )。既存の メールホストが新規メールホストに置き換わっているので、この作業は 必ず行なってください。

メッセージストアが完全に移行されるまで、古いメールにはアクセスで きず、そのメールボックス表示は一時的に空の状態になることをユーザ に通知します。さらに、新着メールメッセージ(つまり、新しい iPlanet Messaging Server に送信されるメッセージ ) は、メッセージストアが移行 されるときに、古いメッセージとまとめられます。

**e.** newmail.siroe.com で完全な dirsync を実行します。

**<***InstanceRoot***>/imsimta dirsync -F**

これで、メッセージは、newmail.siroe.com メッセージストアに送信さ れます。

**f.** iPlanet Messaging Server を、システムの新規デフォルト メッセージング サーバに設定します。

oldmail.siroe.com の A レコードが、newmail.siroe.com (oldmail.siroe.com で以前ホストに指定されていたドメイン用のサーバ ) を指すように変更します。

**10.** メッセージングサーバを起動します。

SIMS メッセージストアが、iPlanet Messaging Server メッセージストアに移行 されると、古いメッセージは復元できなくなります。また、古いメッセージ が SIMS から移行されると、iPlanet Messaging Server メッセージストアに直接 送信された新規メッセージとまとめられます。このため、正確なメッセージ 着信順序を保守できない可能性があります。

その他のすべてのサーバプロセスを起動します。

**<***InstanceRoot***>/start-msg**

この時点で、iPlanet Messaging Server は完全に機能します。

注 新しくインストールした iPlanet Messaging Server のデフォルト構成 では、すべての SMTP リレーがブロックされます。デフォルト構 成をサイト ポリシに合わせるには、28 [ページの「](#page-27-0)SMTP リレー機 [能」を](#page-27-0)参照してください。

**11.** SIMS メッセージストアを iPlanet Messaging Server メッセージストアに変換し ます。

同じホストへのアップグレード : oldmail.siroe.com で次のコマンドを実行 します。

**imbackup -f- -u <***UserFile***> | <***ServerRoot***>/bin/msg/store/bin/imsrestore -f- -cy -n -v1** 

新しいホストへのアップグレード : newmail.siroe.com で次のコマンドを実 行します。

**rsh <***ipaddress\_of\_oldmail***.***siroe***.***com***> /opt/SUNWmail/sbin/imbackup -f- -u <***UserFile***> | <***ServerRoot***>/bin/msg/store/bin/imsrestore -f- -cy -n -v1** 

ここで、<*UserFile*> は、ユーザメールボックス名を含むファイルです。ユーザエ ントリを各ユーザ ファイルに均等なグループに分割し、10 ~ 15 のバックアップ / 復元セッションを同時に実行します。これにより、もっとも速く新規メッセージ ストアに復元できます。

注 configutil -o "local.store.synclevel" -v 0 を使用して fsync を無効にしないでください。

**12.** iPlanet Delegated Administrator for Messaging がサポートされるように、システ ムを修正します。

以下に示す、移行ツールキットにある imsdaaci コマンドを使用すると、必要 な ACI に従って Delegated Administrator Service Administrator Group および Delegated Administrator Domain Administrator Group が作成されるときに使用で きる LDIF ファイルが生成されます。

#### **<***ServerRoot***>/bin/msg/migrate/bin/imsdaaci**

ldapmodify を使用して、LDIF ファイルを DIT に追加します。ACI の例外に ついては、『*iPlanet Messaging Server* プロビジョニングガイド』を参照してく ださい。

## <span id="page-53-1"></span><span id="page-53-0"></span>メッセージストアの段階的な移行方法を使用したシン グルサーバ SIMS システムからのアップグレード

次の手順では、メッセージストアの段階的な移行方法を使用して、シングルサー バ SIMS 電子メールシステムを、シングルサーバ iPlanet Messaging Server に移行す る方法を説明します。

#### シナリオの条件 **:**

- iPlanet Messaging Server を、新規ホストにインストールし、SIMS 4.0 を置き換 える ( 追加のハードウェアが必要 )。
- ディレクトリサーバは、Netscape Directory Server 4.12 で、SIMS と同じホスト または異なるホストにある。新規ディレクトリサーバは、iPlanet Messaging Server にインストールされるが、サーバ構成データだけが含まれる。古い ディレクトリ、つまり、SIMS をサポートするディレクトリは、同じ ( アップ グレード済みの ) ユーザ、グループ、およびドメインエントリで新しい iPlanet Messaging Server をサポートする。
- ユーザメールボックスは、一度にすべてではなく、バッチ単位で移行される。
- SIMS ユーザ / グループディレクトリサフィックス : o=internet SIMS メールサーバ名 : oldmail.siroe.com iPlanet Messaging Server メールサーバ名 : newmail.siroe.com マスター Directory Server : ldap.siroe.com ディレクトリサーバ・バインドパスワード : secret SIMS のデフォルト組織 DN: dc=siroe,dc=com,o=internet

#### 移行手順 **:**

**1.** ディレクトリサーバデータベースのバックアップを作成します。

コマンドは、<*InstanceRootDirServer*>/bin/db2ldif です。完全な説明につい ては、 http://docs.iplanet.com/docs/manuals/directory.html#dirserver41 の Netscape Directory Server のマニュアルを参照してください。

- **2.** 結合スキーマファイル (merged.oc.conf および merged.at.conf) を SIMS ディレクトリサーバ ( マスターおよびレプリカ ) に追加し、マルチスキーマ サポート (SIMS、Netscape Messaging Server、および iPlanet Messaging Server) を有効にします。116 [ページの「複数スキーマのサポート」を](#page-115-0)参照してくださ い。
- **3.** 同梱のディレクトリサーバを含め、iPlanet Messaging Server を newmail.siroe.com という新規システムにインストールおよび構成します。 すべての iPlanet Messaging Server プロセスを停止します。

インストール中は、ユーザ / グループ情報を保存するサーバとして、既存の SIMS ディレクトリサーバを指定しないでください。これは後で行いますが、 今は、新しいディレクトリサーバをインストールして、iPlanet Messaging Server の構成データを保存する必要があります。以下のインストールの質問 に No と答えます。

#### Do you want to use another directory to store your data?[No]:

インストールプログラムは、インストールの最後にすべてのサーバプロセス を起動するので注意してください。インストールが終了したら、すべてのプ ロセスを停止できます。停止するには、ルートとして次のコマンドを実行し ます。

**<***InstanceRoot***>/stop-msg**

**4.** SIMS 4.0 ユーザ / グループディレクトリを指すように、iPlanet Messaging Server 構成を変更します。configutil を使用して、以下の構成パラメータを 変更します。

local.ugldapbasedn = o=internet (SIMS 4.0 がユーザの格納に使用したサフィックス ) local.ugldapbinddn = "cn=Directory Manager" (DS バインド DN) local.ugldapbindcred = secret (DS バインド パスワード ) local.ugldapdeforgdn = "dc=siroe,dc=com,o=internet" ( デフォルトの組織 DN) local.ugldaphost = ldap.siroe.com (LDAP サーバが常駐するホスト ) local.ugldapport = 389

**5.** 古い SIMS サーバで「+」がログインセパレータとして使用されている場合、 iPlanet Messaging Server ではデフォルトは「@」なので「+」に変更します。 次のコマンドを使用します。

**configutil -o service.loginseparator -v +** 

**6.** SIMS ドメインエントリをアップグレードします。この手順により、ドメイン エントリが新規属性でアップグレードされ、iPlanet Messaging Server スキーマ がサポートされます。次のコマンドを使用します。

**imsdirmig -h ldap.siroe.com -b "o=internet" -M sims -D "cn=Directory Manager" -w secret -m domains -A mailroutinghosts:newmail.siroe.com -P**

この例では、ドメインエントリだけがアップグレードされ、ドメインのユー ザまたはメーリングリストエントリはアップグレードされません。これらは、 後の手順でアップグレードします。

**7.** マルチスキーマ LDAP エントリがサポートされるように、iPlanet Messaging Server (newmail.siroe.com) で dirsync コマンドを構成します。

configutil を使用して、以下の 3 つのパラメータを設定します。

**<***InstanceRoot***>/configutil -o local.imta.schematag -v "sims40,ims50" <***InstanceRoot***>/configutil -o local.imta.ugfilter -v "(|(objectClass=inetLocalMailRecipient)(|(objectClass=inetMailUs er)(objectClass=inetMailGroup)))" <***InstanceRoot***>/configutil -o local.imta.sims\_migrate -v True**

**8.** newmail.siroe.com で完全な dirsync を実行します。

**<***InstanceRoot***>/imsimta dirsync -F**

**9.** newmail.siroe.com ですべてのサーバプロセスを起動します。

**<***InstanceRoot***>/start-msg**

```
注 新しくインストールした iPlanet Messaging Server のデフォルト構成
      では、すべての SMTP リレーがブロックされます。デフォルト構
      成をサイト ポリシに合わせるには、28 ページの「SMTP リレー機
      能」を参照してください。
```
**10.** oldmail.siroe.com で SIMS 4.0 プロクシサーバを構成します。

この手順を実行すると、oldmail.siroe.com から移行された後で、 newmail.siroe.com を参照するようにメール クライアント構成をユーザに変 更してもらう手間が省けます。IMAP/POP プロクシとして機能するように oldmail.siroe.com を構成すると、着信クライアント接続が、適切なメール サーバに対して確立されます。

oldmail.siroe.com で /etc/opt/SUNWmail/ims/ims.cnf のメッセージスト ア構成ファイルを編集して、次のように変更します。

ims-proxy:on

このように変更すると、oldmail.siroe.com の IMAP/POP サーバが、ローカ ル メールボックスへのアクセス権付与と同時にプロクシサーバとして機能し ます。oldmail.siroe.com は、プロクシサーバおよびメッセージストアサー バの両方として実行します。

IMAP/POP サーバを再起動します。

**/opt/SUNWmail/sbin/mt.scheduler stop /opt/SUNWmail/sbin/mt.scheduler start**

<span id="page-56-0"></span>**11.** ユーザのバッチを oldmail.siroe.com から newmail.siroe.com に移行しま す。

新規システムに移行するユーザのサブセットを選択することで、ユーザダウ ンタイム ( ユーザがメールボックスへのアクセスをブロックされる時間 ) を最 小にできます。プロセスがどのように行われるか確認するため、まず少数の ユーザを移行することをお勧めします。ユーザの各バッチについて、次の手 順を実行します。

**a.** 移行するユーザのバッチを選択します。移行プロセス中は、メールにア クセスできないことをユーザに通知します。

**b.** これらのユーザへのすべての着信メッセージを、ユーザのメールボック スではなく保守チャネルに送信し、ユーザのメールボックスが移行中に 開かれないようにロックします。次のコマンドを使用します。

**imsdirmig -b "dc=siroe,dc=com,o=internet" -M sims -D "cn=Directory Manager" -w secret -m users -F "(uid=s\*)" -A mailDeliveryOption:hold\;mailFolderMap:LOCK -O**

上記の例では、uid 値が「s」(RFC-1558 に従って任意の LDAP フィルタ を使用可能 ) で始まる siroe.com のすべてのユーザエントリが、 mailDeliveryOption および mailFolderMap の新規属性値で更新されま す。このコマンドを使用しても、iPlanet Messaging Server スキーマがサ ポートされるようにエントリはアップグレードされません。この手順は、 移行プロセスの後半で行います。

このコマンドを実行したら、これらのユーザは、メールを送信すること はできますが、メールボックスにアクセスできなくなります。着信メー ルは、保守チャネルに保存され、この手順の最後にメールボックスに送 信されます。

- <span id="page-57-0"></span>**c.** oldmail.siroe.com および newmail.siroe.com の両方で段階的な dirsync を実行し、以前の手順で行なった変更をピックアップします。
- <span id="page-57-1"></span>**d.** SIMS ユーザメッセージストアのバッチを iPlanet Messaging Server メッ セージストアに変換および移動します。

iPlanet Messaging Server で次のコマンドを実行します。

**rsh <***SIMS***\_***host***> /opt/SUNWmail/ims/sbin/imbackup -f- -u <***usernames\_file***> | <***ServerRoot***>/bin/msg/store/bin/imsrestore -f- -cy -n -v1**

imbackup は、SIMS ホストで実行されます。*<usernames\_file>* は、ユーザ メールボックス名を含むファイルです。ユーザエントリを各ユーザ ファ イルに均等なグループに分割し、10 ~ 15 のバックアップ / 復元セッショ ンを同時に実行します。これにより、適切な速度で新規メッセージスト アに復元できます。imsrestore は、iPlanet Messaging Server ホストで実行 されます。

**e.** 新規 iPlanet Messaging Server を参照するようにユーザエントリを変更し、 mailDeliveryOption:mailbox およびユーザエントリの mailhost:newmail.siroe.com を設定することで、メールボックスの ロックを解除します。-O および -A オプションを指定して、imsdirmig を 使用します。

**imsdirmig -b "dc=siroe,dc=com,o=internet" -M sims -D "cn=Directory Manager" -w secret -m users -F "(uid=s\*)" -O -A mailDeliveryOption:mailbox\;mailhost:newmail.siroe.com**

これで、移行ユーザは、メールボックスにアクセスできるようになりま す。

**f.** newmail.siroe.com および oldmail.siroe.com で段階的な dirsync を 実行します。

移行ユーザへのメッセージは、oldmail.siroe.com MTA から newmail.siroe.com メッセージストアに送信されます。

**g.** oldmail.siroe.com および newmail.siroe.com の保持キューを解放し、 ユーザメールボックスを新規サーバ newmail.siroe.com に移動中にシス テムに送信されたメッセージをすべて再送信します。

oldmail.siroe.com で、次のコマンドを実行します。

**/opt/SUNWmail/imta/sbin/hold\_master -u <***uid***> -d <***domain***>** 

ここで、-u は受信者の名前を指定し、-d はユーザが属するドメインの名 前を指定します。

- **12.** ユーザ / グループの次のバッチについて、上記の手順を繰り返します。上記の 手順を参照してください。
- **13.** グループエントリについて、mailhost 属性を、新規 iPlanet Messaging Server ホストの完全修飾名 ( 例 : newmail.siroe.com) に変更します。このようにし ないと、ローカルで配送した場合、メールは古い SIMS サーバに戻されます。

**imsdirmig -b "dc=siroe,dc=com,o=internet" -M sims -D "cn=Directory Manager" -w secret -m groups -F "(objectclass=inetmailgroup)" -O -A mailhost:newmail.siroe.com**

これにより、すべてのグループの LDAP エントリがアップグレードされます。

**14.** 新規 iPlanet Messaging Server を、システムの新規デフォルトメッセージング サーバに設定します。

oldmail.siroe.com の DNS レコードを CNAME または、 newmail.siroe.com を参照する A レコードに変更します。 **15.** SMTP サーバキュー・サーバのすべてのメッセージが処理され、キューが空 になっていることを確認します。

これを行う 1 つの方法として、ディスパッチャを停止します。

#### **/opt/SUNWmail/sbin/imta stop dispatcher**

この時点で、SMTP サーバはシャットダウンされますが、ジョブコントロー ラはキューのメッセージを処理し続けます。次のコマンドを入力すると、 キューが空になっているか確認できます。

#### **/opt/SUNWmail/sbin/imta qm counters**

- **16.** 古いホストを停止します。
- **17.** すべてのユーザを移行したら、imsdirmig を使用して、すべてのユーザ / グ ループディレクトリエントリを iPlanet Messaging Server スキーマにアップグ レードします。imsdirmig のコマンドを以下に示します。

#### **imsdirmig -b "o=internet" -M sims -D "cn=Directory Manager" -w secret -m both**

**18.** マルチスキーマサポートを無効にします。

すべてのディレクトリエントリを iPlanet Messaging Server スキーマにアップグ レードしたら、マルチスキーマサポートは不要になります。configutil を使 用して、以下の 2 つのパラメータを削除します。

**<***InstanceRoot***>/configutil -o local.imta.schematag -v "" <***InstanceRoot***>/configutil -o local.imta.ugfilter -v ""**

- **19.** newmail.siroe.com で段階的な dirsync を実行します。
- **20.** iPlanet Delegated Administrator for Messaging がサポートされるように、システ ムを修正します。

以下に示す、移行ツールキットにある imsdaaci コマンドを使用すると、必要 な ACI に従って Delegated Administrator Service Administrator Group および Delegated Administrator Domain Administrator Group が作成されるときに使用で きる LDIF ファイルが生成されます。

#### **<***ServerRoot***>/bin/msg/migrate/bin/imsdaaci**

ldapmodify を使用して、LDIF ファイルを DIT に追加します。ACI の例外に ついては、『*iPlanet Messaging Server* プロビジョニングガイド』を参照してく ださい。

### SIMS 段階的な移行 - 付録

メッセージストア構成を修正して ( 以下参照 )、ユーザの最初のバッチについて メールボックス移行のパフォーマンスを向上させることができます。しかし、こ のように構成して、アクティブなメッセージングサーバを実行することは安全で はありません。ユーザメールボックスの最初のバッチを SIMS サーバから iPlanet Messaging Server に移行したら、構成をリセットすることをお勧めします。

メールボックス移行の最適化手順 :

- **1.** [手順](#page-56-0) 11[、手順](#page-57-0) c が終了したら、メッセージングサーバを停止します。 **<***InstanceRoot***>/stop-msg**
- **2.** 同期レベルを 0 に設定します。 **<***InstanceRoot***>/configutil -o "local.store.synclevel" -v 0**
- **3.** ストア デーモンを起動します。 **<***InstanceRoot***>/start store**

**4.** [手順](#page-56-0) 11[、手順](#page-57-1) d に戻ります。

- **5.** メールボックスの最初のバッチを移行したら、同期レベルをリセットします。 **configutil -o "local.store.synclevel" -v -1**
- **6.** メッセージングサーバプロセスを再起動します。

**<***InstanceRoot***>/start-msg**

## <span id="page-60-0"></span>シングルサーバ Netscape Messaging Server システム からの移行

次の手順では、シングルサーバ Netscape Messaging Server 電子メールシステムを、 余分なハードウェアのないシングルサーバ iPlanet Messaging Server に移行する方 法を示します。

#### シナリオの条件 **:**

• iPlanet Messaging Server で、同じサーバの Netscape Messaging Server 4.x を置き 換える

- ユーザおよびグループ UID の書式は、<*LocalPart*> ( 例 : ofanning、wallyc) または<*LocalPart>@<FODN>*(例:wallyc@varrius.org、 ofanning@siroe.com) である。UID の書式が異なる場合、ネームスペース制 限および対策について 18 ページの「[Netscape Messaging Server 4.x Directory](#page-17-0) の [ネームスペース制限」](#page-17-0)を参照してください。
- ユーザ ダウンタイムがもっとも短い
- ディレクトリサーバは、Netscape Directory Server 4.12 で、Netscape Messaging Server と同じホストまたは異なるホストにある。新規ディレクトリサーバは、 iPlanet Messaging Server にインストールされるが、サーバ構成データだけが含 まれる。古いディレクトリ、つまり、Netscape Messaging Server をサポートす るディレクトリは、同じ ( アップグレード済みの ) ユーザ、グループ、および ドメインエントリで新しい iPlanet Messaging Server もサポートする。
- iPlanet Messaging Server ユーザ / グループディレクトリサフィックス : o=siroe.com ( 既存のユーザ / グループベースサフィックス ) マスター Directory Server : ldap.siroe.com ディレクトリサーバ・バインド DN: cn=Directory Manager ディレクトリサーバ・バインドパスワード : secret Netscape Messaging Server ユーザ / グループベース DN: o=siroe.com iPlanet Messaging Server のデフォルトの組織 DN: o=siroe.com ディレクトリサーバ・ネットワークポート : 389 iPlanet Messaging Server サーバユーザ : mailsrv

#### 移行手順 **:**

移行を行う前に、メッセージストアのバックアップを作成しておくことを強くお 勧めします。

**1.** SMTP サーバキュー・サーバのすべてのメッセージが処理され、キューが空 になっていることを確認します。

これを行うには、SMTP ポート番号を変更し、SMTP サーバを再起動します。 これにより、サーバが、標準 SMTP ポートのメッセージを受け入れない間も、 キューの任意のメッセージを処理し続けることができます。

**<***InstanceRoot***>/configutil -o service.smtp.port -v 901 <***InstanceRoot***>/start-msg smtp <***InstanceRoot***>/start-msg smtp**

次のコマンドを入力すると、キューが空になっているか確認できます。

**/usr/bin/mailq**

- **2.** 結合スキーマファイル (merged.oc.conf および merged.at.conf) をディレク トリサーバに追加し、マルチスキーマサポート (SIMS、Netscape Messaging Server、および iPlanet Messaging Server) を有効にします。116 [ページの「複数](#page-115-0) [スキーマのサポート」](#page-115-0)を参照してください。
- **3.** Netscape Messaging Server LDAP サーバに対して、perl ims\_dssetup.pl を実 行し、スキーマを更新しないように選択します。

詳細については、『*iPlanet Messaging Server* インストールガイド』を参照して ください。

- **4.** Netscape Messaging Server 4.x を停止します。ディレクトリサーバは停止しない でください。
- **5.** iPlanet Messaging Server の Netscape Messaging Server バニティドメインを再実 装します。

『*iPlanet Messaging Server* プロビジョニングガイド』を参照してください。

**6.** Netscape Messaging Server ディレクトリサーバを再起動します。

**<***InstanceRoot***>/restart-slapd**

- **7.** 新規サーバルートディレクトリに iPlanet Messaging Server をインストールしま す。次のような例外はありますが、デフォルトのインストール選択を使用で きます。
	- **a.** 新規ディレクトリサーバをインストールして、構成情報を保守しますが、 新規メッセージングシステムを、ユーザデータおよびグループデータ用 の既存の Netscape Messaging Server ディレクトリサーバに指定します。

次のインストールスクリーンプロンプトが表示されたら、デフォルトの (No) を入力します。

Do you want to register this software with an existing netscape configuration directory server?[No]:

しかし、次のインストール用の質問が表示されたら、デフォルトの答え は使用せず、Yes と答えて適切なディレクトリ情報を入力します。

Do you want to use another directory to store your data?[No]:Yes

**b.** 次のインストールプロンプトが表示されたら、デフォルト値 (o=siroe.com,o=<*OldDirRoot*>) を使用します。

Default Organization DN [o=siroe.com,o=<OldDirRoot>]:

これは、Netscape Messaging Server ユーザエントリのある場所ではないの で注意してください。このエントリは、この時点では、現在のネームス ペースに残ります。

**8.** すべてのサーバプロセスを停止します。

#### **<***InstanceRoot***>/stop-msg**

**9.** 既存の Netscape Messaging Server ディレクトリネームスペースを iPlanet Messaging Server ディレクトリネームスペースにマップまたは修正します。

117 ページの「iPlanet Messaging Server [での既存のディレクトリ情報ツリーの](#page-116-0) [使用」](#page-116-0)を参照してください。

**10.** デフォルトの組織ツリーを設定します。

configutil を使用して、local.ugldapdeforgdn を o=siroe.com に設定し ます。

**<***InstanceRoot***>/configutil -o "local.ugldapdeforgdn" -v "o=siroe.com"**

o=siroe.com は、デフォルトドメインに対応する組織ツリーの DN です。

**11.** Netscape Messaging Server メッセージストアを iPlanet Messaging Server メッ セージストアに移行します。

プライマリストアのパーティションパスを、次の手順に従って Netscape Messaging Server 4.x メッセージストアパスを参照するように変更します。

**a.** iPlanet Messaging Server Admin Console を使用して、メッセージストア構成 が、すべての Netscape Messaging Server 4.x メールストアパーティションを 参照するように変更します (『*iPlanet Messaging Server* 管理者ガイド』を 参照 )。

注 Netscape Messaging Server 4.x を削除するときに、メッセージストア ディレクトリは削除しないでください。これは、このディレクト リにメッセージストアデータが常駐するからです。

**b.** ユーザ購読ディレクトリを削除します。

**rmdir <***iMSServerRoot***>/msg-<***instance***>/store/user/**

**c.** Netscape Messaging Server ユーザの購読フォルダへのシンボリック リンク を設定します。

**ln -s <***NMSServerRoot***>/msg-<***instance***>/store/user/ <***iMSServerRoot***>/msg-<***instance***>/store/user/**

**d.** mboxlist ファイルをコピーします。

**cp <***NMSServerRoot***>/msg-<***instance***>/store/mboxlist/data.db2 <***iMSServerRoot***>/msg-<***instance***>/store/mboxlist/folder.db**

**e.** 制限ファイルをコピーします。

**cp <***NMSServerRoot***>/msg-<***instance***>/store/quota.db2 <***iMSServerRoot***>/msg-<***instance***>/mboxlist/quota.db**

**f.** ファイルの所有者がメールサーバユーザであることを確認します。例 :

**chown mailsrv <***<iMSServerRoot***>/msg-<***instance***>/store/mboxlist/\***

- **g.** ほかのファイルはコピーしないでください。
- **12.** configutil を使用して次の 2 つのパラメータを追加することで、新規マルチ システムスキーマがサポートされるように dirsync を構成します。

**<***InstanceRoot***>/configutil -o local.imta.schematag -v "ims50,nms41" <***InstanceRoot***>/configutil -o local.imta.ugfilter -v (|(objectClass=inetLocalMailRecipient)(|(objectClass=mailRecipie nt)(objectclass=mailGroup)))** 

**13.** 完全な dirsync を実行し、ユーザおよびグループエントリをピックアップし ます。

**<***InstanceRoot***>/imsimta dirsync -F**

**14.** iPlanet Messaging Server を再起動します。これで、Netscape Messaging Server 4.x ユーザメールボックスを参照できます。

メールサーバが使用できるようになります。この時点で、iPlanet Messaging Server は、マルチスキーマサポートを使用する ldap.siroe.com の古いディ レクトリエントリを削除します。新規ユーザおよび新規グループエントリは、 新規ディレクトリノードに作成されます。

- 注 新しくインストールした iPlanet Messaging Server のデフォルト構成 では、すべての SMTP リレーがブロックされます。デフォルト構 成をサイトポリシに合わせるには、28 [ページの「](#page-27-0)SMTP リレー機 [能」を](#page-27-0)参照してください。
- **15.** 制限データベースをアップグレードし、新規機能を使用できるようにします。

メールサーバユーザとして、以下を実行します。

```
su mailsrv
cd <iMSServerRoot>/bin/msg/admin/bin
setenv CONFIGROOT <iMSServerRoot>/msg-<Instance>/config
./reconstruct -q
exit
```
**16.** 新規サーバを起動したら、imsdirmig を使用して、すべてのユーザおよびグ ループディレクトリエントリを iPlanet Messaging Server スキーマにアップグ レードします。

**imsdirmig -b "o=siroe.com" -M nms -D "cn=Directory Manager" -w secret -m both**

**17.** マルチスキーマ サポートを無効にします。

すべてのディレクトリエントリを iPlanet Messaging Server スキーマにアップグ レードしたら、マルチスキーマサポートは必要なくなります。configutil を 使用して、以下の 2 つのパラメータを削除します。

**<***InstanceRoot***>/configutil -o local.imta.schematag -v "" <***InstanceRoot***>/configutil -o local.imta.ugfilter -v ""**

# マルチサーバシステムの iPlanet Messaging Server への移行に関する シナリオおよび手順

この章では、マルチサーバ SIMS 4.0 または Netscape Messaging Server 4.x システム から iPlanet Messaging Server システムへの移行方法について説明します。 SIMS 4.0 および Netscape Messaging Server 4.x 導入を 5 種類示します。しかし、それぞれシ ステム独自の導入であり、状況に応じて、手順を修正する必要があるので注意し てください。

注 本書全体を読み、特定の移行問題についてのすべての局面を理解 してください。プロセスを理解したら、すべてのディレクトリおよ びメッセージストアデータのバックアップを作成し、システム全 体の移行を行う前に、数人のユーザで移行を実施してください。

この章は、以下の節で構成されています。

- 68 [ページの「マルチサーバ移行の概要」](#page-67-0)
- 71 [ページの「構成サーバのインストール」](#page-70-0)
- 72 ページの「SIMS [マルチサーバ導入からの移行」](#page-71-0)
	- ❍ 73 ページの「SIMS ドメインエントリの [iPlanet Messaging Server](#page-72-0) ドメイン [エントリへのアップグレード」](#page-72-0)
	- ❍ 73 ページの「SIMS SMTP [リレーサーバのアップグレード」](#page-72-1)
- ❍ 75 ページの「SIMS POP/IMAP [プロクシサーバのアップグレード」](#page-74-0)
- ❍ 76 [ページの「オフライン移行方法を使用した、バックエンド](#page-75-1) SIMS メール ストアサーバの [iPlanet Messaging Server](#page-75-1) への移行」
- ❍ 81 [ページの「オンライン移行方法を使用した、バックエンド](#page-80-1) SIMS メール ストアサーバの [iPlanet Messaging Server](#page-80-1) への移行」
- ❍ 90 [ページの「段階的な移行方法を使用した、](#page-89-1)SIMS メッセージストアサー バから [iPlanet Messaging Server](#page-89-1) への移行」
- 97 ページの「Netscape Messaging Server [マルチサーバ導入のアップグレード」](#page-96-0)
	- 97[ページの「必要な命名コンテキストの追加」](#page-96-1)
	- ❍ 98 ページの「[Netscape Messaging Server SMTP](#page-97-0) リレーサーバのアップグ [レード」](#page-97-0)
	- 102 ページの「[Netscape Messaging Server MMP](#page-101-0) サーバのアップグレード」
	- ❍ 102 ページの「Netscape Messaging Server [バックエンドメッセージ](#page-101-1) ストア [の移行」](#page-101-1)

### <span id="page-67-0"></span>マルチサーバ移行の概要

マルチサーバ導入の移行の基本的なプロセスを次に示します。

- **1.** 構成サーバをインストールします。
- **2.** 一番外側のサーバ (SMTP リレーサーバおよびメッセージアクセスプロクシ ) を移行します。
- **3.** バックエンドメッセージストアサーバを移行します。

### マルチサーバシナリオのトポロジ表示

この節のシナリオでは、70 [ページの図](#page-69-0) 4-1 に示されているサーバ導入を参照しま す。このシナリオの条件を次に示します。

- 現在のシステムは、SIMS 4.0 または Netscape Messaging Server 4.15 のいずれか である
- サーバ分散 :
	- ❍ 受信用 SMTP サーバ 2 つ : inbound1.siroe.com および inbound2.siroe.com
- o 配信用 SMTP リレーサーバ 1つ: outbound.siroe.com
- ❍ メッセージングマルチプレクサ (MMP) プロクシ 1 つ : mail.siroe.com
- ❍ バックエンド (メッセージストア) サーバ 2 つ : store1.siroe.com および store2.siroe.com
- ❍ ユーザ/グループデータおよび iPlanet Messaging Server 構成情報の LDAP マ スター 1 つ : ldapmaster.siroe.com ( ユーザ / グループサーバのポート 389 および構成サーバのポート 390)
- ❍ LDAP レプリカ 2 つ : ldapreplica1.siroe.com および ldapreplica2.siroe.com
- 注 ディレクトリサーバを変更する前に、LDAP データベースのバッ クアップを作成することを強くお勧めします。

<span id="page-69-0"></span>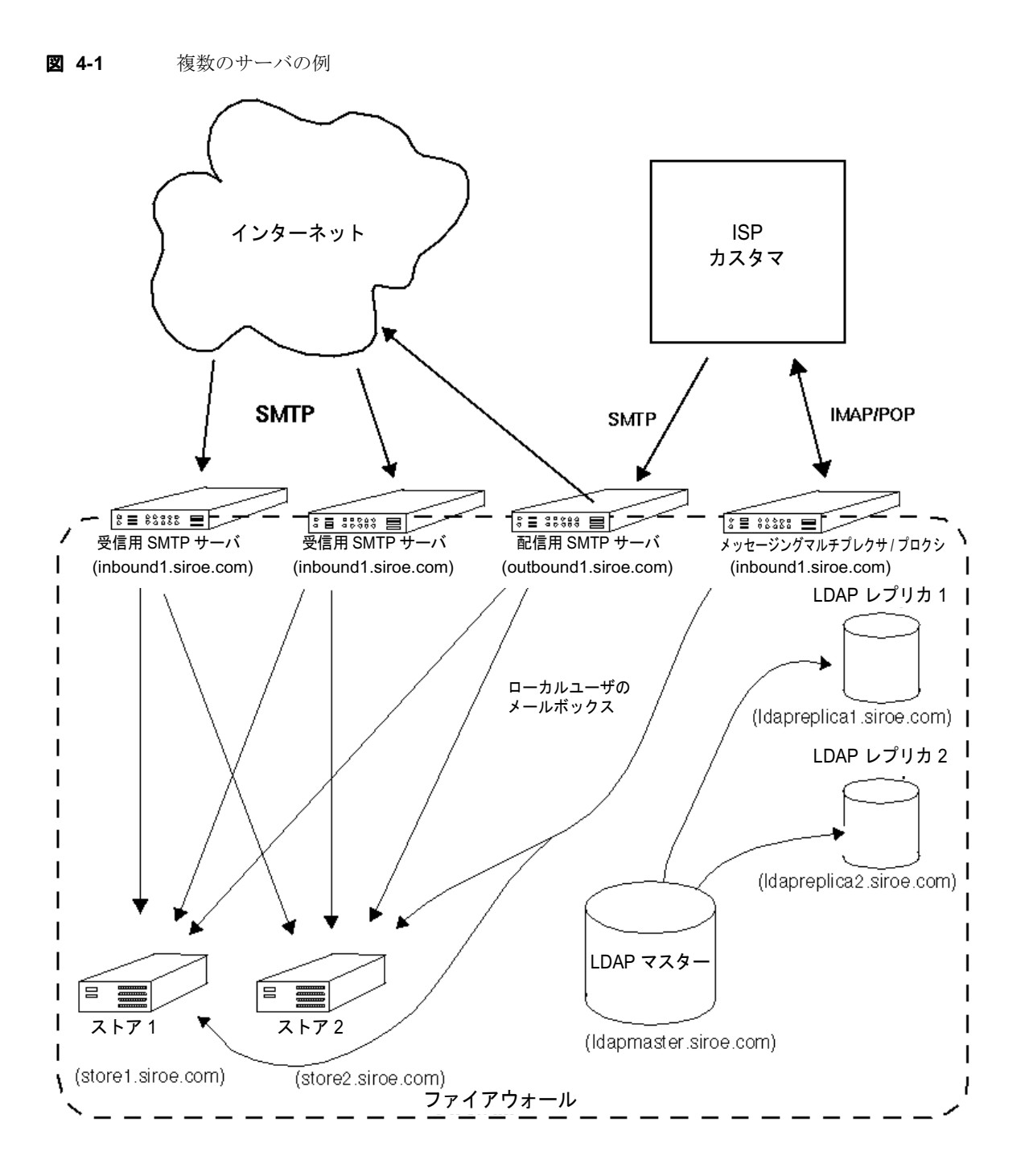

## <span id="page-70-0"></span>構成サーバのインストール

構成サーバとは、iPlanet Messaging Server 構成データを含む LDAP サーバのことで す。構成データは構成ファイルに保存されていたので、これは SIMS の拡張とみな せます。

通常、導入ごとに必要な構成サーバは 1 つだけです。既存の構成サーバがある Netscape Messaging Server 導入の場合、このマシンを使用できますが、新規構成 サーバとして使用される別のディレクトリサーバをインストールする必要があり ます。

SIMS の場合、新規ディレクトリサーバをインストールするマシンを構成サーバと して使用します。以下の例では、新規構成サーバもホストするため、ユーザ / グ ループエントリ (ldapmaster.siroe.com) を含む LDAP サーバを保守するマシン を使用します。ldapmaster.siroe.com は、ユーザエントリおよびグループエン トリ、および iPlanet Messaging Server 構成データの LDAP サーバをホストします。

**1.** iPlanet Messaging Server CD からディレクトリサーバだけをインストールしま す。

インストール時、ディレクトリサーバだけをインストールするように選択で きます。詳細については 『*iPlanet Messaging Server* インストールガイド』を参 照してください。次のプロンプトが表示されたら、1, 2, 3 を入力します。

Sun-Netscape Alliance iPlanet Server Products Installation/Uninstallation

--------------------------------------------------------------------------------

iPlanet Server Products components:

Components with a number in () contain additional subcomponents which you can select using subsequent screens.

- 1. Netscape Server Products Core Components (3)
- 2. Netscape Directory Suite (2)
- 3. Administration Services (2)
- 4. iPlanet Messaging Suite (5)

Specify the components you wish to install [All]: 1,2,3

既存のユーザ / グループディレクトリはポート 389 を使用しているので、390 などの使用されていないポートを使用します。

**2.** ims\_dssetup.pl を実行して、iPlanet Messaging Server インストールのために 後で使用するディレクトリサーバを準備します。詳細については、『*iPlanet Messaging Server* インストールガイド』を参照してください。

- **3.** (Netscape Messaging Server 導入の場合のみ ) 新しくインストールされた構成 サーバのデフォルトのユーザ / グループサーバを変更します。
	- **a.** 構成サーバのサーバルートから startconsole を実行します。
	- **b.** [Administration Server] をダブルクリックして、管理サーバのコンソールを 起動します。
	- **c.** 管理サーバ コンソールの [ 構成 ] タブおよび [ ユーザ DS] タブを選択しま す。
	- **d.** [ ユーザ ディレクトリの設定 ] のラジオ ボタンを選択します。ユーザ / グ ループディレクトリの LDAP ホストおよびポート ( 例 : ldapmaster.siroe.com:389) および ユーザ ディレクトリ サブツリー (例: o=siroe.com) を入力します。 [ 保存 ] を押します。

## <span id="page-71-0"></span>SIMS マルチサーバ導入からの移行

この節では、SIMS マルチサーバ導入からの iPlanet Messaging Server 導入への移行 方法について説明します。基本的な手順を以下に示します。

- 71 [ページの「構成サーバのインストール」](#page-70-0)
- 73 ページの「SIMS ドメインエントリの [iPlanet Messaging Server](#page-72-0) ドメインエン [トリへのアップグレード」](#page-72-0)
- 73 ページの「SIMS SMTP [リレーサーバのアップグレード」](#page-72-1)
- 75 ページの「SIMS POP/IMAP [プロクシサーバのアップグレード」](#page-74-0)
- バックエンド メッセージストアのアップグレード。この作業には、3 種類の方 法があり、次の節で説明します。
	- ❍ 76 [ページの「オフライン移行方法を使用した、バックエンド](#page-75-1) SIMS メール ストアサーバの [iPlanet Messaging Server](#page-75-1) への移行」
	- ❍ 81 [ページの「オンライン移行方法を使用した、バックエンド](#page-80-1) SIMS メール ストアサーバの [iPlanet Messaging Server](#page-80-1) への移行」
	- ❍ 90 [ページの「段階的な移行方法を使用した、](#page-89-1)SIMS メッセージストアサー バから [iPlanet Messaging Server](#page-89-1) への移行」

各移行方法の長所および短所については、38 ページの「SIMS [メッセージスト](#page-37-1) [アの移行方法の選択」](#page-37-1)を参照してください。
### SIMS ドメインエントリの iPlanet Messaging Server ドメインエントリへのアップグレード

SIMS からの移行を行う前に、すべての SIMS ドメインエントリを iPlanet Messaging Server ドメインエントリにアップグレードする必要があります。

**imsdirmig -h ldapmaster.siroe.com -b "o=internet" -M sims -D "cn=Directory Manager" -w secret -m domains -P**

この場合、o=internet 下のすべてのドメインがアップグレードされます。

### SIMS SMTP リレーサーバのアップグレード

この手順は、SIMS 受信 SMTP サーバおよび配信 SMTP サーバに適用されます。

- **1.** 任意の SMTP またはメールマルチプレクサ (SIMS ではプロクシサーバと呼ぶ) サーバをアップグレードする前に、結合スキーマファイル (merged.oc.conf および merged.at.conf) をディレクトリサーバに追加する必要があります。 116 [ページの「複数スキーマのサポート」を](#page-115-0)参照してください。
- <span id="page-72-0"></span>**2.** 古い SIMS SMTP サーバ (inbound1.siroe.com) を停止します。停止中、着信 メッセージは、2 番目の受信 SMTP サーバ (inbound2.siroe.com) により処理 されます。

サーバがロードバランサの後ろに実装されている場合、受信接続が inbound1.siroe.com に再指定されないようにその構成を修正します。ラウン ドロビン DNS を使用して負荷均衡化を行なっている場合、オフラインのサー バの DNS エントリを削除します。

**3.** SMTP サーバキュー・サーバのすべてのメッセージが処理され、キューが空 になっていることを確認します。

これを行う 1 つの方法として、ディスパッチャを停止します。

**/opt/SUNWmail/sbin/imta stop dispatcher**

この時点で、SMTP サーバはシャットダウンされますが、ジョブコントロー ラはキューのメッセージを処理し続けます。次のコマンドを入力すると、 キューが空になっているか確認できます。

**/opt/SUNWmail/sbin/imta qm counters**

**4.** iPlanet Messaging Server をインストールおよび構成します。

新規ディレクトリサーバはインストールしないでください。次のプロンプト で、1, 3, 4 を入力します。

Components with a number in () contain additional subcomponents which you can select using subsequent screens.

- 1. Netscape Server Products Core Components (3)
- 2. Netscape Directory Suite (2)
- 3. Administration Services (2)
- 4. iPlanet Messaging Suite (5)

Specify the components you wish to install [All]: 1,3,4

構成サーバのプロンプトが表示されたら、URL およびポート番号を入力しま す (71 [ページの「構成サーバのインストール」](#page-70-0)で説明したようにインストール された URL およびポート番号 )。

以下の書式で、構成ディレクトリを含む、サーバのセキュリティ保護されて いない LDAP URL を入力します。

ldap://<hostname>:<port>

Directory Server の URL [ldap://inbound1.siroe.com:389/]: ldap://ldapmaster.siroe.com:390

**5.** インストールが終了したら、SIMS 4.0 ユーザ / グループディレクトリを参照す るように、新しくインストールした iPlanet Messaging Server を構成します。 configutil を使用して、以下の構成パラメータを変更します。

local.ugldapbasedn = o=internet (SIMS 4.0 がユーザの格納に使用するサフィックス ) local.ugldapbinddn = "cn=Directory Manager" (DS バインド DN) local.ugldapbindcred = secret (DS バインド パスワード ) local.ugldaphost = ldapreplica1.siroe.com (ldap サーバの場所 ) local.ugldapport = 389

**6.** configutil を使用して次の 2 つのパラメータを追加し、新規マルチシステム スキーマがサポートされるように dirsync を構成します。

**<***InstanceRoot***>/configutil -o local.imta.schematag -v "ims50,sims40"**

**<***InstanceRoot***>/configutil -o local.imta.ugfilter -v** 

```
(|(objectClass=inetLocalMailRecipient)(|(objectClass=inetMailUse
```
**r)(objectclass=inetmailGroup)))** 

**7.** 古い SIMS SMTP リレーサーバで「+」がログインセパレータとして使用され ている場合、 iPlanet Messaging Server ではデフォルトは「@」なので「+」に変 更します。これにより、ユーザは、既存のログインセパレータを使用して、 SMTP AUTH を実行できます。

次のコマンドを使用します。

configutil -o service.loginseparator -v +

- **8.** これが、配信用 SMTP サーバの場合、各サイトポリシで SMTP リレーを使用 します。
	- **a.** クラス C ネットワークのすべてのノードがサーバを介してリレーできる ように、<*server*-*root*>/msg-<*instance*>/imta/config 下の mappings ファ イルを編集して「\* \$N」を「\* \$Y」に変更します。

++++++++++++++++ INTERNAL\_IP

```
$(192.18.74.57/24) $Y
 127.0.0.1 $Y 
  * $Y 
++++++++++++++++
```
- **b.** 次に、コマンド imsimta cnbuild を実行します。この時点で、リレー サーバは完全に機能します。
- **c.** 完全な dirsync を実行します。

**<***InstanceRoot***>/imsimta dirsync -F**

**d.** SMTP サーバを起動します。

**<***InstanceRoot***>/start-msg smtp**

SMTP リレーの使用の詳細については、22 ページの「SMTP [リレーの追加」](#page-21-0)を 参照してください。

- **9.** [手順](#page-72-0) 2 で説明したように負荷均衡化を行なっている構成を修正した場合、必 要に応じて再調整を行います。
- **10.** ほかの SMTP 受信リレーサーバおよび SMTP 配信リレーサーバをアップグ レードします。

### SIMS POP/IMAP プロクシサーバのアップグレード

次の手順を使用して、SIMS プロクシサーバから iPlanet Messaging Server MMP に アップグレードします。

- **1.** 任意の SMTP またはメールマルチプレクサ (SIMS ではプロクシサーバと呼ぶ) サーバをアップグレードする前に、結合スキーマファイル (merged.oc.conf および merged.at.conf) をディレクトリサーバに追加する必要があります。 116 [ページの「複数スキーマのサポート」を](#page-115-0)参照してください。
- **2.** SIMS プロクシサーバを停止します。
- **3.** iPlanet Messaging Server MMP をインストールします。『*iPlanet Messaging Server* インストールガイド』を参照してください。インストール中、次のプロ ンプトが表示されたら、SIMS ユーザ / グループ LDAP サーバの名前を入力し ます。

Please enter the LDAP URL to the domain component tree [ldap://siroe.com:389/o=internet]: ldap://ldapmaster.siroe.com:389/o=internet

**4.** SIMS サーバが、ログインセパレータとして「+」を使用している場合、 ImapProxyAService.cfg および PopProxyAService.cfg ファイルの両方で、 次の構成パラメータを変更し、iPlanet Messaging Server のデフォルトのログイ ンセパレータ「@」を変更します。 #

```
# list of valid delimiters 
# 
default:VirtualDomainDelim +@ 
# 
# canonical delimiter 
# 
default:CanonicalVirtualDomainDelim +
```
### オフライン移行方法を使用した、バックエンド SIMS メールストアサーバの iPlanet Messaging Server への 移行

バックエンド SIMS メッセージングサーバを移行する前に、すべてのメッセージ アクセスプロクシおよび SMTP リレーサーバがアップグレードされていることを 確認します。オフライン移行の長所および短所については、38[ページの「メッ](#page-37-0) [セージストアのオフライン移行」](#page-37-0)を参照してください。

#### 条件 **:**

- 同じホストの SIMS 4.0 を iPlanet Messaging Server に置き換える
- iPlanet Messaging Server は、既存のユーザ / グループディレクトリサーバおよ び構成ディレクトリサーバを使用する
- メールストアの移行中、メールサービスは使用できない ( メール アクセスは オフラインになるが、着信メッセージは、受信 SMTP サーバに保存される )
- システムは、Netscape Directory Server 4.12 を使用する
- SIMS ユーザ / グループディレクトリサフィックス: o=internet SIMS/iPlanet Messaging Server バックエンドサーバ名 : store1.siroe.com マスター Directory Server : ldapmaster.siroe.com マスターディレクトリサーバ・ネットワークポート : 389 構成 Directory Server : ldapmaster.siroe.com 構成ディレクトリサーバ・ネットワークポート : 390 ディレクトリサーバ・バインドパスワード : secret SIMS のデフォルトの組織 DN: dc=siroe,dc=com,o=internet ユーザ / グループエントリは、DC ツリー (1 つの DIT) にある

#### 移行手順 **:**

**1.** SMTP サーバキュー・サーバのすべてのメッセージが処理され、キューが空 になっていることを確認します。

これを行う 1 つの方法として、ディスパッチャを停止します。

```
/opt/SUNWmail/sbin/imta stop dispatcher
```
この時点で、SMTP サーバはシャットダウンされますが、ジョブコントロー ラはキューのメッセージを処理し続けます。次のコマンドを入力すると、 キューが空になっているか確認できます。

**/opt/SUNWmail/sbin/imta qm counters**

**2.** /opt/SUNWmail/sbin/im.server stop を使用して SIMS を停止します。

すべての SIMS プロセスが停止しているか確認します。停止中、ユーザはメー ルボックスにアクセスできません。ユーザは、配信 SMTP サーバ outbound.siroe.com を介してメールを送信できます。

<span id="page-76-0"></span>**3.** メッセージストアの 2.5 倍の容量を維持できるほど十分なシステムディスク容 量がない場合、SIMS の imbackup コマンドを使用して、SIMS メッセージス トアのバックアップを別のデバイス ( テープドライブなど ) に作成します。こ の SIMS メッセージストアバックアップは、iPlanet Messaging Server メッセー ジストアに移動されます。

imbackup コマンドを使用して、テープにバックアップを作成する例を以下に 示します。

#### **imbackup -f /dev/rmt/0**

余分なディスク容量がある場合、SIMS メッセージストアを適切な場所に置 き、後の手順で説明するように imbackup から imsrestore に直接データを送 信することで、ダウンタイムを最小限にすることができます。

**4.** iPlanet Messaging Server をインストールおよび構成します。

新規ディレクトリサーバはインストールしないでください。次のプロンプト で、1, 3, 4 を入力します。

Components with a number in () contain additional subcomponents which you can select using subsequent screens.

- 1. Netscape Server Products Core Components (3)
- 2. Netscape Directory Suite (2)
- 3. Administration Services (2)
- 4. iPlanet Messaging Suite (5)

Specify the components you wish to install [All]: 1,3,4

構成サーバのプロンプトが表示されたら、URL およびポート番号を入力しま す (71 [ページの「構成サーバのインストール」](#page-70-0)で説明したようにインストール された URL およびポート番号 ) 。

以下の書式で、構成ディレクトリを含む、サーバのセキュリティ 保護されて いない LDAP URL を入力します。

ldap://<hostname>:<port>

Directory Server の URL [ldap://store1.siroe.com:389/] : ldap://ldapmaster.siroe.com:390

**5.** すべてのサーバプロセスを停止します。

インストールプログラムは、インストールの最後にすべてのサーバプロセス を起動します。インストールが終了したら、すべてのプロセスを停止できま す。停止するには、ルートとして次のコマンドを実行します。

**<***InstanceRoot***>/stop-msg**

**6.** SIMS 4.0 ユーザ / グループディレクトリを指すように、iPlanet Messaging Server 構成を変更します。

configutil を使用して、以下の構成パラメータを変更します。

local.ugldapbasedn = o=internet (SIMS 4.0 がユーザの格納に使用したサフィックス ) local.ugldapbinddn = "cn=Directory Manager" (DS バインド DN) local.ugldapbindcred = secret (DS バインド パスワード ) local.ugldapdeforgdn = "dc=siroe,dc=com,o=internet" ( デフォルト組織 DN) local.ugldaphost = ldapreplica1.siroe.com (LDAP レプリカが常駐するホスト ) local.ugldapport = 389

**7.** SIMS メッセージストアを iPlanet Messaging Server メッセージストアに変換し ます。

**a.** SIMS メッセージストアのバックアップをテープに作成した場合 ( [手順](#page-76-0) 3 参照 )、ルートとして次のコマンドを使用して、iPlanet Messaging Server メッセージストアに復元します。

**configutil -o "local.store.synclevel" -v 0 <***InstanceRoot***>/start-msg store imsrestore -f /dev/rmt/0 -cy -n -v1** 

**b.** ディスク容量に余裕がある場合、次のコマンドを使用して、SIMS メッ セージストアフォーマットを iPlanet Messaging Server メッセージストアに 直接変換できます。

**configutil -o "local.store.synclevel" -v 0 <***InstanceRoot***>/start-msg store imbackup -f- -u <***UserFile***> | <***SERVERROOT***>/bin/msg/store/bin/imsrestore -f- -cy -n -v1** 

ここで、<*UserFile*> は、ユーザメールボックス名を含むファイルです。 ユーザエントリを各ユーザファイルに均等なグループに分割し、10 ~ 15 のバックアップ / 復元セッションを同時に実行します。これにより、最適 な速度で新規メッセージストアに復元できます。

**8.** 復元が終了したら、構成パラメータ local.store.synclevel を次のように変 更します。

**configutil -o local.store.synclevel -v -1**

**9.** store を停止します。

**<***InstanceRoot***>/stop-msg store**

**10.** 古い SIMS サーバで「+」がログインセパレータとして使用されている場合、 iPlanet Messaging Server では、デフォルトは「@」なので「+」に変更する必 要があります。次のコマンドを使用します。

**configutil -o service.loginseparator -v +** 

**11.** 完全な dirsync を実行します。

**<***InstanceRoot***>/imsimta dirsync -F**

**12.** メッセージングサーバを起動します。

#### <*InstanceRoot*>**/start-msg**

この時点で、バックエンドサーバは完全に機能します。

- 注 新しくインストールした iPlanet Messaging Server のデフォルト構成 では、すべての SMTP リレーがブロックされます。デフォルト構 成をサイト ポリシに合わせるには、28 [ページの「](#page-27-0)SMTP リレー機 [能」を](#page-27-0)参照してください。
- **13.** 次のバックエンドサーバを移行します。

手順 1に戻り、残りの各バックエンドサーバで手順を繰り返します。

- **14.** すべてのバックエンドサーバを移行したら、次の手順に進みます。
	- **a.** ユーザおよびグループエントリをアップグレードして、iPlanet Messaging Server スキーマを使用します。

imsdirmig を使用します。

**imsdirmig -b "o=internet" -M sims -F "(mailhost=store1.siroe.com)" -D "cn=Directory Manager" -w secret -m both**

この場合、o=internet 下のすべてのユーザ / グループエントリがアップ グレードされます。

**b.** すべての SMTP サーバ ( バックエンドメッセージストアサーバ、SMTP リ レーサーバなど ) でマルチスキーマサポートを無効にします。

すべてのディレクトリエントリを iPlanet Messaging Server スキーマにアッ プグレードしたら、マルチスキーマサポートは不要になります。 configutil を使用して、以下の 2 つのパラメータを削除します。

**<***InstanceRoot***>/configutil -o local.imta.schematag -v "" <***InstanceRoot***>/configutil -o local.imta.ugfilter -v ""**

**c.** iPlanet Delegated Administrator for Messaging がサポートされるように、シ ステムを修正します。

以下に示す、移行ツールキットにある imsdaaci コマンドを使用すると、 必要な ACI に従って Delegated Administrator Service Administrator Group お よび Delegated Administrator Domain Administrator Group が作成されるとき に使用できる LDIF ファイルが生成されます。

**<***ServerRoot***>/bin/msg/migrate/bin/imsdaaci**

ldapmodify を使用して、LDIF ファイルを DIT に追加します。 ACI の例外 については、『*iPlanet Messaging Server* プロビジョニングガイド』を参照 してください。

### オンライン移行方法を使用した、バックエンド SIMS メールストアサーバの iPlanet Messaging Server への 移行

バックエンドメッセージングサーバを移行する前に、すべてのメッセージアクセ スプロクシおよび SMTP リレーサーバがアップグレードされていることを確認し ます。オンライン移行の長所および短所については、39 [ページの「メッセージス](#page-38-0) [トアのオンライン移行」を](#page-38-0)参照してください。移行プロセスは、ハードウェア容 量に余裕があるかどうかで異なります。ハードウェアスペースに余裕がない場合、 82 [ページの「マルチサーバ、オンラインで、ハードウェアに余裕がない場合の移](#page-81-0) [行手順](#page-81-0) :」を参照してください。ハードウェア スペースに余裕がある場合、[8](#page-85-0)6 [ページの「マルチサーバ、オンラインで、ハードウェアに余裕が](#page-85-0)ある場合の移行 [手順](#page-85-0):」を参照してください。

#### 条件 **:**

- 同じホストまたは新しいホストの SIMS 4.0 を iPlanet Messaging Server に置き 換える
- iPlanet Messaging Server は、既存のユーザ / グループディレクトリサーバおよ び構成ディレクトリサーバを使用する
- ディレクトリサーバは、Netscape Directory Server 4.12 で、SIMS と同じホスト または異なるホストにある。新規ディレクトリサーバは、すでにインストール されていて、iPlanet Messaging Server 構成データを保守している (71 [ページの](#page-70-0) [「構成サーバのインストール」](#page-70-0)参照)。古いディレクトリ、つまり、SIMS をサ ポートするディレクトリは、同じ ( アップグレード済みの ) ユーザ、グルー プ、およびドメインエントリで新しい iPlanet Messaging Server をサポートす る。
- SIMS メッセージストアは、サーバがアクティブでオンライン状態にあるとき に、iPlanet Messaging Server メッセージストアに移行される。移行されるメッ セージは、移行プロセス中に配信された新規メッセージとまとめられる。

• これらの試行は、新規ホストにインストールされるシステムの例である。条件 : SIMS ユーザ / グループディレクトリサフィックス : o=internet SIMS メールサーバ名 : store1.siroe.com iPlanet Messaging Server メールサーバ名 : store1.siroe.com ( 同じホストの 場合 ) または newstore1.siroe.com ( 新しいホストの場合 ) マスター Directory Server : ldapmaster.siroe.com マスターディレクトリサーバ・ネットワークポート : 389 構成 Directory Server : ldapmaster.siroe.com 構成ディレクトリサーバ・ネットワークポート : 390 ディレクトリサーバ・バインドパスワード : secret SIMS のデフォルトの組織 DN: dc=siroe,dc=com,o=internet

### <span id="page-81-0"></span>マルチサーバ、オンラインで、ハードウェアに余裕がない場合の移 行手順 :

**1.** SMTP サーバキュー・サーバのすべてのメッセージが処理され、キューが空 になっていることを確認します。

これを行う 1 つの方法として、ディスパッチャを停止します。

#### **/opt/SUNWmail/sbin/imta stop dispatcher**

この時点で、SMTP サーバはシャットダウンされますが、ジョブコントロー ラはキューのメッセージを処理し続けます。次のコマンドを入力すると、 キューが空になっているか確認できます。

#### **/opt/SUNWmail/sbin/imta qm counters**

**2.** /opt/SUNWmail/sbin/im.server stop を使用して SIMS を停止します。

すべての SIMS プロセスが停止しているか確認します。停止中、ユーザはメー ルボックスにアクセスできません。ユーザは、配信サーバ outbound.siroe.com を介してメールを送信できます。

**3.** iPlanet Messaging Server をインストールおよび構成します。

新規ディレクトリサーバはインストールしないでください。次のプロンプト で、1, 3, 4 を入力します。

Components with a number in () contain additional subcomponents which you can select using subsequent screens.

- 1. Netscape Server Products Core Components (3)
- 2. Netscape Directory Suite (2)
- 3. Administration Services (2)
- 4. iPlanet Messaging Suite (5)

Specify the components you wish to install [All]: 1,3,4

構成サーバのプロンプトが表示されたら、URL およびポート番号を入力しま す (71 [ページの「構成サーバのインストール」](#page-70-0)で説明したようにインストール された URL およびポート番号 ) 。

以下の書式で、構成ディレクトリを含む、サーバのセキュリティ保護されて いない LDAP URL を入力します。

ldap://<hostname>:<port>

Directory Server の URL [ldap://store1.siroe.com:389/] : ldap://ldapmaster.siroe.com:390

**4.** すべてのサーバプロセスを停止します。

インストールプログラムは、インストールの最後にすべてのサーバプロセス を起動します。インストールが終了したら、すべてのプロセスを停止できま す。停止するには、ルートとして次のコマンドを実行します。

**<***InstanceRoot***>/stop-msg**

**5.** SIMS 4.0 ユーザ / グループディレクトリを指すように、iPlanet Messaging Server 構成を変更します。

configutil を使用して、以下の構成パラメータを変更します。

local.ugldapbasedn = o=internet (SIMS 4.0 がユーザの格納に使用したサフィックス ) local.ugldapbinddn = "cn=Directory Manager" (DS バインド DN) local.ugldapbindcred = secret (DS バインド パスワード ) local.ugldapdeforgdn = "dc=siroe,dc=com,o=internet" ( デフォルトの組織 DN) local.ugldaphost = ldapreplica1.siroe.com (LDAP レプリカが常駐するホスト ) local.ugldapport = 389

**6.** 古い SIMS サーバで「+」がログインセパレータとして使用されている場合、 iPlanet Messaging Server ではデフォルトは「@」なので 「+」に変更する必要 があります。次のコマンドを使用します。

**configutil -o service.loginseparator -v +** 

**7.** SMTP リレーサーバおよびアップグレードバックエンドストアで完全な dirsync を実行します。

**<***InstanceRoot***>/imsimta dirsync -F**

**8.** メッセージングサーバを起動します。

その他のすべてのサーバプロセスを起動します。

**<***InstanceRoot***>/start-msg**

この時点で、iPlanet Messaging Server は完全に機能します ( たとえば、ユーザ はログインでき、新規メッセージは配信されます )。通常の遅延メッセージ処 理により、受信 SMTP サーバの遅延メッセージが store1.siroe.com に配信 されます。

- 注 新しくインストールした iPlanet Messaging Server のデフォルト構成 では、すべての SMTP リレーがブロックされます。デフォルト構 成をサイトポリシに合わせるには、28 [ページの「](#page-27-0)SMTP リレー機 [能」を](#page-27-0)参照してください。
- **9.** SIMS メールボックスの iPlanet Messaging Server への移行

ユーザは、SIMS メッセージストアが iPlanet Messaging Server メッセージスト アに移行されるまで、メッセージを受け取ることはできません。一時的にメー ルボックスが空の状態で表示されることもあります。また、古いメッセージが SIMS から移行されると、iPlanet Messaging Server メッセージストアに直接送 信された新規メッセージとまとめられます。このため、正確なメッセージ着信 順序を維持できない可能性があります。

store1.siroe.com で次のコマンドを実行します。

**imbackup -f- -u <***userFile***> | <***ServerRoot***>/bin/msg/store/bin/imsrestore -f- -cy -n -v1** 

ここで、<*UserFile*> は、ユーザメールボックス名を含むファイルです。ユーザ エントリを各ユーザ ファイルに均等なグループに分割し、10 ~ 15 のバック アップ / 復元セッションを同時に実行します。これにより、もっとも速く新規 メッセージストアに復元できます。

注 configutil -o "local.store.synclevel" -v 0 を使用して、 fsync を無効にしないでください。

**10.** その他のすべての SIMS バックエンドメッセージストアサーバに対して、この プロセスを繰り返します。

手順 1 に移動します。

- **11.** すべてのバックエンドメッセージストアが移行されたら、次の手順に進みま す。
	- **a.** ユーザおよびグループエントリをアップグレードして、iPlanet Messaging Server スキーマを使用します。

imsdirmig を使用します。

**imsdirmig -h ldapmaster.siroe.com -b "o=internet" -M sims -F (mailhost=store1.siroe.com) -D "cn=Directory Manager" -w secret -m both**

この場合、o=internet 下のすべてのユーザ / グループエントリがアップグ レードされます。

**b.** すべての SMTP サーバ ( バックエンドメッセージストアサーバ、SMTP リ レーサーバなど ) でマルチスキーマサポートを無効にします。

すべてのディレクトリエントリを iPlanet Messaging Server スキーマにアッ プグレードしたら、マルチスキーマサポートは不要になります。 configutil を使用して、以下の 2 つのパラメータを削除します。

**<***InstanceRoot***>/configutil -o local.imta.schematag -v "" <***InstanceRoot***>/configutil -o local.imta.ugfilter -v ""**

**c.** iPlanet Delegated Administrator for Messaging がサポートされるように、シ ステムを修正します。

以下に示す、移行ツールキットにある imsdaaci コマンドを使用すると、 必要な ACI に従って Delegated Administrator Service Administrator Group お よび Delegated Administrator Domain Administrator Group が作成されるとき に使用できる LDIF ファイルが生成されます。

#### **<***ServerRoot***>/bin/msg/migrate/bin/imsdaaci**

ldapmodify を使用して、LDIF ファイルを DIT に追加します。 ACI の例外 については、『*iPlanet Messaging Server* プロビジョニングガイド』を参照 してください。

### <span id="page-85-0"></span>マルチサーバ、オンラインで、ハードウェアに余裕がある場合の移 行手順 :

**1.** 新規マシン (newstore1.siroe.com) で iPlanet Messaging Server をインストー ルおよび構成します。

新規ディレクトリサーバはインストールしないでください。次のプロンプト で、1, 3, 4 を入力します。

Components with a number in () contain additional subcomponents which you can select using subsequent screens.

- 1. Netscape Server Products Core Components (3)
- 2. Netscape Directory Suite (2)
- 3. Administration Services (2)
- 4. iPlanet Messaging Suite (5)

Specify the components you wish to install [All]: 1,3,4

構成サーバのプロンプトが表示されたら、URL およびポート番号を入力しま す (71 [ページの「構成サーバのインストール」](#page-70-0)で説明したようにインストール された URL およびポート番号 ) 。

以下の書式で、構成ディレクトリを含む、サーバのセキュリティ保護されて いない LDAP URL を入力します。

ldap://<hostname>:<port>

Directory Server の URL [ldap://newstore1.siroe.com:389/] : ldap://ldapmaster.siroe.com:390

**2.** すべてのサーバプロセスを停止します。

インストールプログラムは、インストールの最後にすべてのサーバプロセス を起動します。インストールが終了したら、すべてのプロセスを停止できま す。停止するには、ルートとして次のコマンドを実行します。

#### **<***InstanceRoot***>/stop-msg**

**3.** SIMS 4.0 ユーザ / グループディレクトリを指すように、iPlanet Messaging Server 構成を変更します。

configutil を使用して、以下の構成パラメータを変更します。

local.ugldapbasedn = o=internet (SIMS 4.0 がユーザの格納に使用したサフィックス ) local.ugldapbinddn = "cn=Directory Manager" (DS バインド DN) local.ugldapbindcred = secret (DS バインド パスワード ) local.ugldapdeforgdn = "dc=siroe,dc=com,o=internet" ( デフォルトの組織 DN) local.ugldaphost = ldapreplica1.siroe.com (LDAP レプリカが常駐するホスト ) local.ugldapport = 389

**4.** 古い SIMS サーバで「+」がログインセパレータとして使用されている場合、 iPlanet Messaging Server ではデフォルトは「@」なので「+」に変更する必要 があります。次のコマンドを使用します。

**configutil -o service.loginseparator -v +** 

**5.** ドメインエントリをアップグレードして、新規バックエンド SMTP ルーティ ング ホストに追加します。

**imsdirmig -h ldap.siroe.com -b "o=internet" -M sims -D "cn=Directory Manager" -w secret -m domains -A mailroutinghosts:newstore1.siroe.com -P -O**

**6.** 新規メールホストを参照するように、ユーザおよびグループエントリをアッ プグレードします。

imsdirmig を使用します。

**imsdirmig -h -b "o=internet" -M sims -F (mailhost=store1.siroe.com) -D "cn=Directory Manager" -w secret -m both -A mailhost:newstore1.siroe.com -O**

この場合、o=internet 下のすべてのユーザ / グループエントリに、新しい メールホストが割り当てられ、新しいスキーマにアップグレードされます。

**7.** configutil を使用して次の 2 つのパラメータを追加して、新規マルチシステ ムスキーマがサポートされるように dirsync を構成します。

**<***InstanceRoot***>/configutil -o local.imta.schematag -v "ims50,sims40"**

**<***InstanceRoot***>/configutil -o local.imta.ugfilter -v** 

**(|(objectClass=inetLocalMailRecipient)(|(objectClass=inetMailUse**

- **r)(objectclass=inetmailGroup)))**
- **8.** アップグレードバックエンドストア newstore1.siroe.com で dirsync を完 全に実行します。

これにより、新規サーバは、SMTP サーバからメッセージを受信できるよう になります。

**<***InstanceRoot***>/imsimta dirsync -F**

**9.** メッセージングサーバを起動します。

「start-msg」コマンドを使用して、その他のすべてのサーバプロセスを起動 します。この時点で、iPlanet Messaging Server は完全に機能します ( たとえば、 ユーザはログインでき、新規メッセージを配信できます )。

SIMS メッセージストアが、iPlanet Messaging Server メッセージストアに移行 されると、古いメッセージは復元できなくなります。また、古いメッセージが SIMS から移行されると、iPlanet Messaging Server メッセージストアに直接送 信された新規メッセージとまとめられます。このため、正確なメッセージ着信 順序を維持できない可能性があります。

- 注 新しくインストールした iPlanet Messaging Server のデフォルト構成 では、すべての SMTP リレーがブロックされます。デフォルト構 成をサイトポリシに合わせるには、28 [ページの「](#page-27-0)SMTP リレー機 [能」を](#page-27-0)参照してください。
- **10.** すべての SMTP サーバで段階的な dirsync を実行します。

**<***InstanceRoot***>/imsimta dirsync** 

移行ユーザへのメッセージは、inbound1.siroe.com および inbound2.siroe.com により、newstore1.siroe.com メッセージストアに転 送されます。

**11.** SIMS SMTP サーバキュー・サーバのすべてのメッセージが処理されることを 確認します.

この時点では、受信 SMTP サーバにより SIMS バックエンドメッセージスト アに、メッセージは転送されません。 SIMS バックエンドサーバをシャットダ ウンする前に、MTA キューのすべてのメッセージが配信されることを確認し ます。

**12.** /opt/SUNWmail/sbin/im.server stop を使用して SIMS を停止します。

すべての SIMS プロセスが停止しているか確認します。

**13.** SIMS メールボックスを iPlanet Messaging Server に移行します。

newstore1.siroe.com で次のコマンドを実行します。

**rsh store1.siroe.com /opt/SUNWmail/sbin/imbackup -f- -u <***user***> | <***ServerRoot***>/bin/msg/store/bin/imsrestore -f- -cy -n -v1** 

ここで、<*user*> は、ユーザメールボックス名を含むファイルです。ユーザエン トリを各ユーザファイルに均等なグループに分割し、10 ~ 15 のバックアップ / 復元セッションを同時に実行します。これにより、もっとも速く新規メッ セージストアに復元できます。

注 configutil -o "local.store.synclevel" -v 0 を使用して、 fsync を無効にしないでください。

SIMS メッセージストアが、iPlanet Messaging Server メッセージストアに移行 されると、古いメッセージは復元できなくなります。一時的にメールボックス が空の状態で表示されることもあります。また、古いメッセージが SIMS から 移行されると、iPlanet Messaging Server メッセージストアに直接送信された新 規メッセージとまとめられます。このため、正確なメッセージ着信順序を維持 できない可能性があります。

**14.** その他のすべての SIMS バックエンドメッセージストアサーバに対して、この プロセスを繰り返します。

手順 1 に移動します。

- **15.** すべてのバックエンドメッセージストアが移行されたら、次の手順に進みま す。
	- **a.** ユーザおよびグループエントリをアップグレードして、iPlanet Messaging Server スキーマを使用します。

imsdirmig を使用します。

**imsdirmig -h ldapmaster.siroe.com -b "o=internet" -M sims -D "cn=Directory Manager" -w secret -m both** 

この場合、o=internet 下のすべてのユーザ / グループエントリが、新規 スキーマにアップグレードされます。

**b.** すべての SMTP サーバ ( バックエンドメッセージストアサーバ、SMTP リ レーサーバなど ) でマルチスキーマサポートを無効にします。

すべてのディレクトリエントリを iPlanet Messaging Server スキーマにアッ プグレードしたら、マルチスキーマサポートは不要になります。 configutil を使用して、以下の 2 つのパラメータを削除します。

**<***InstanceRoot***>/configutil -o local.imta.schematag -v "" <***InstanceRoot***>/configutil -o local.imta.ugfilter -v ""**

**c.** iPlanet Delegated Administrator for Messaging がサポートされるように、シ ステムを修正します。

以下に示す、移行ツールキットにある imsdaaci コマンドを使用すると、 必要な ACI に従って Delegated Administrator Service Administrator Group お よび Delegated Administrator Domain Administrator Group が作成されるとき に使用できる LDIF ファイルが生成されます。

**<***ServerRoot***>/bin/msg/migrate/bin/imsdaaci**

ldapmodify を使用して、LDIF ファイルを DIT に追加します。 ACI の例外 については、『*iPlanet Messaging Server* プロビジョニングガイド』を参照 してください。

## 段階的な移行方法を使用した、SIMS メッセージスト アサーバから iPlanet Messaging Server への移行

バックエンドメッセージングサーバを移行する前に、すべてのメッセージアクセ スプロクシサーバおよび SMTP リレーサーバがアップグレードされていることを 確認します。段階的な移行の長所および短所については、40 [ページの「メッセー](#page-39-0) [ジストアの段階的な移行」](#page-39-0)を参照してください。

#### 条件 **:**

- iPlanet Messaging Server を、新規ホストにインストールし、SIMS 4.0 を置き換 える。
- iPlanet Messaging Server は、既存のユーザ / グループディレクトリサーバおよ び構成ディレクトリサーバを使用する
- ディレクトリサーバは、Netscape Directory Server 4.12 で、SIMS と同じホスト または異なるホストにある。新規ディレクトリサーバは、すでにインストール されていて、iPlanet Messaging Server 構成データを保守している (71 [ページの](#page-70-0) [「構成サーバのインストール」](#page-70-0)参照 )。ユーザ / グループディレクトリ、つま り、SIMS をサポートするディレクトリは、同じ ( アップグレード済みの) ユーザ、グループ、およびドメインエントリで新しい iPlanet Messaging Server をサポートする。
- SIMS ユーザメールボックスは、すべて一度にではなく、バッチ単位で移行さ れる。

• これらの試行は、新規ホストにインストールされるシステムの例です。条件 : SIMS ユーザ / グループディレクトリサフィックス : o=internet SIMS メールサーバ名 : store1.siroe.com iPlanet Messaging Server メールサーバ名 : newstore1.siroe.com マスター Directory Server : ldapmaster.siroe.com マスターディレクトリサーバ・ネットワークポート : 389 構成 Directory Server : ldapmaster.siroe.com 構成ディレクトリサーバ・ネットワークポート : 390 ディレクトリサーバ・バインドパスワード : secret SIMS のデフォルトの組織 DN: dc=siroe,dc=com,o=internet

#### 移行手順 **:**

**1.** 新規マシン (newstore1.siroe.com) で iPlanet Messaging Server をインストー ルおよび構成します。

新規ディレクトリサーバはインストールしないでください。次のプロンプト で、1, 3, 4 を入力します。

Components with a number in () contain additional subcomponents which you can select using subsequent screens.

- 1. Netscape Server Products Core Components (3)
- 2. Netscape Directory Suite (2)
- 3. Administration Services (2)
- 4. iPlanet Messaging Suite (5)

Specify the components you wish to install [All]: 1,3,4

構成サーバのプロンプトが表示されたら、URL およびポート番号を入力しま す (71 [ページの「構成サーバのインストール」](#page-70-0)で説明したようにインストール された URL およびポート番号 ) 。

以下の書式で、構成ディレクトリを含む、サーバのセキュリティ保護されて いない LDAP URL を入力します。

ldap://<hostname>:<port>

Directory Server の URL [ldap://newstore1.siroe.com:389/]: ldap://ldapmaster.siroe.com:390

**2.** すべてのサーバプロセスを停止します。

インストールプログラムは、インストールの最後にすべてのサーバプロセス を起動します。インストールが終了したら、すべてのプロセスを停止できま す。停止するには、ルートとして次のコマンドを実行します。

#### **<***InstanceRoot***>/stop-msg**

**3.** SIMS 4.0 ユーザ / グループディレクトリを指すように、iPlanet Messaging Server 構成を変更します。

configutil を使用して、以下の構成パラメータを変更します。

local.ugldapbasedn = o=internet (SIMS 4.0 がユーザの格納に使用したサフィックス ) local.ugldapbinddn = "cn=Directory Manager" (DS バインド DN) local.ugldapbindcred = secret (DS バインド パスワード ) local.ugldapdeforgdn = "dc=siroe,dc=com,o=internet" ( デフォルトの組織 DN) local.ugldaphost = ldapreplica1.siroe.com (LDAP レプリカが常駐するホスト ) local.ugldapport = 389

**4.** 古い SIMS サーバで「+」がログインセパレータとして使用されている場合、 iPlanet Messaging Server ではデフォルトは「@」なので「+」に変更する必要 があります。次のコマンドを使用します。

**configutil -o service.loginseparator -v +** 

**5.** マルチスキーマ LDAP エントリがサポートされるように、iPlanet Messaging Server (newstore1.siroe.com) で dirsync コマンドを構成します。これは、 configutil を使用して、次の 3 つのパラメータを設定することで行われま す。

**<***InstanceRoot***>/configutil -o local.imta.schematag -v "sims40,ims50" <***InstanceRoot***>/configutil -o local.imta.ugfilter -v "(|(objectClass=inetLocalMailRecipient)(|(objectClass=inetMailUs er)(objectClass=inetMailGroup)))" <***InstanceRoot***>/configutil -o local.imta.sims\_migrate -v True**

**6.** 完全な dirsync を実行します。

**<***InstanceRoot***>/imsimta dirsync -F**

**7.** newstore1.siroe.com ですべてのサーバプロセスを起動します。

**<***InstanceRoot***>/start-msg**

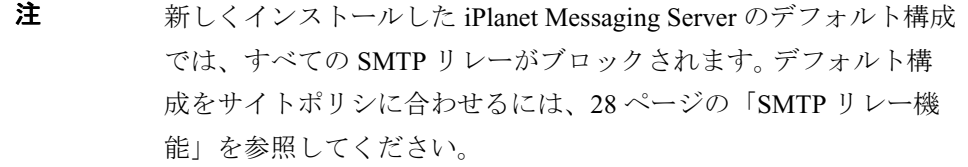

<span id="page-92-0"></span>**8.** ユーザメールボックスのバッチを store1.siroe.com から newstore1.siroe.com に移行します。

新規システムに移行するユーザのサブセットを選択することで、ユーザダウ ンタイム ( ユーザがメールボックスへのアクセスをブロックされる時間 ) を最 小にできます。プロセスがどのように行われるか確認するため、まず少数の ユーザを移行することをお勧めします。ユーザの各バッチについて、次の手順 を実行します。

- **a.** 移行するユーザのバッチを選択します。移行プロセス中は、メールにアク セスできないことをユーザに通知します。
- **b.** これらのユーザへのすべての着信メッセージを、ユーザのメールボック スではなく保持チャネルに送信し、ユーザのメールボックスが移行中に 開かれないようにロックします。次のコマンドを使用します。

**imsdirmig -h ldapmaster.siroe.com -b "dc=siroe,dc=com,o=internet" -M sims -D "cn=Directory Manager" -w secret -m users -F "(uid=s\*)" -A mailDeliveryOption:hold\;mailFolderMap:LOCK -O**

上記の例では、uid 値が「s」で始まる siroe.com のすべてのユーザエン トリ (REC-1558 に従って、任意の LDAP フィルタを使用可能 ) が、 mailDeliveryOption および mailFolderMap の新規属性値で更新されま す。このコマンドを使用しても、iPlanet Messaging Server スキーマがサ ポートされるようにエントリはアップグレードされません。この手順は、 移行プロセスの後半で行います。

このコマンドを実行したら、これらのユーザは、メールを送信すること はできますが、メールボックスにアクセスできなくなります。着信メール は、保持チャネルに保存され、このプロセスの最後にメールボックスに 送信されます。

<span id="page-92-1"></span>**c.** 受信 SMTP リレーホストと配信 SMTP リレー ホスト、および store1.siroe.com と newstore1.siroe.com で dirsync を実行し、前の 手順で指定したルーティングの変更を有効にします。

<span id="page-93-0"></span>**d.** 次のように (iPlanet Messaging Server で )、SIMS ユーザのバッチを iPlanet Messaging Server メッセージストアに変換および移動します。

**rsh store1.siroe.com /opt/SUNWmail/ims/sbin/imbackup -f- -u <***UserFile***> | <***ServerRoot***>/bin/msg/store/bin/imsrestore -f- -cy -n -v1**

imbackup は、SIMS ホストで実行されます。*<UserFile>* は、ユーザメール ボックス名を含むファイルです。ユーザエントリを各ユーザ ファイルに均 等なグループに分割し、10 ~ 15 のバックアップ / 復元セッションを同時 に実行します。これにより、もっとも速く新規メッセージストアに復元 できます。imsrestore は、iPlanet Messaging Server ホストで実行されま す。

**e.** 新規 iPlanet Messaging Server を参照するようにユーザエントリを変更し、 mailDeliveryOption=mailbox およびユーザエントリの mailhost:newmail.siroe.com を設定することで、メールボックスの ロックを解除します。-O および -A オプションを指定して、imsdirmig を 使用します。

**imsdirmig -h ldapmaster.siroe.com -b "dc=siroe,dc=com,o=internet" -M sims -D "cn=Directory Manager" -w secret -m users -F "(uid=s\*)" -O -A mailDeliveryOption:mailbox\;mailhost:newstore1.siroe.com**

これで、移行ユーザは、メールボックスにアクセスできるようになりま す。

- **f.** newstore1.siroe.com、store1.siroe.com およびすべてのリレーサー バで、段階的な dirsync を実行します。移行ユーザへのメッセージは、受 信 SMTP リレーサーバにより、newstore1.siroe.com メッセージストア に送信されます。
- **g.** store1.siroe.com および newstore1.siroe.com の保持キューを解放 し、ユーザメールボックスを新規サーバ newstore1.siroe.com への移動 中にシステムに送信されたメッセージをすべて再送信します。

**/opt/SUNWmail/imta/sbin/hold\_master -u <***uid***> -d <***domain***>** 

スクリプトを作成し、一度に複数のユーザを移行することもできます。

- **9.** ユーザおよびメーリングリストの次のバッチを移行します。上記の手順を参照 してください。
- **10.** メーリングリストエントリについて、mailhost 属性を、新規 iPlanet Messaging Server ホストの完全修飾名 ( 例 : newstore1.siroe.com) に変更し ます。このようにしないと、ローカルで配送した場合、メールは古い SIMS サーバに誤って送信されます。

**imsdirmig -h ldapmaster.siroe.com -b "dc=siroe,dc=com,o=internet" -M sims -D "cn=Directory Manager" -w secret -m groups -F "(objectclass=inetmailgroup)" -O -A mailhost:newstore1.siroe.com**

これにより、すべてのグループの LDAP エントリがアップグレードされます。

**11.** SMTP サーバキュー・サーバのすべてのメッセージが処理され、キューが空 になっていることを確認します。

これを行う 1 つの方法として、ディスパッチャを停止します。

**/opt/SUNWmail/sbin/imta stop dispatcher**

この時点で、SMTP サーバはシャットダウンされますが、ジョブ コントロー ラはキューのメッセージを処理し続けます。次のコマンドを入力すると、 キューが空になっているか確認できます。

**/opt/SUNWmail/sbin/imta qm counters**

- **12.** すべてのメールボックスが移行されたら、store1.siroe.com を停止できま す。
- **13.** すべてのバックエンドサーバに対して、上記の手順を繰り返します。
- **14.** すべてのバックエンドメッセージストアが移行されたら、次の手順に進みま す。
	- **a.** imsdirmig を使用して、すべてのユーザ / グループディレクトリエントリ を iPlanet Messaging Server スキーマにアップグレードします。

```
imsdirmig -h ldapmaster.siroe.com -b "o=internet" -M sims -D 
"cn=Directory Manager" -w secret -m both
```
**b.** すべての SMTP サーバでマルチスキーマサポートを無効にします。

すべてのディレクトリエントリを iPlanet Messaging Server スキーマにアッ プグレードしたら、マルチスキーマサポートは必要なくなります。 configutil を使用して、すべての SMTP サーバ ( メッセージストアサー バおよびすべての受信と配信リレーサーバ ) で以下の 2 つのパラメータを 削除します。

**<***InstanceRoot***>/configutil -o local.imta.schematag -v "" <***InstanceRoot***>/configutil -o local.imta.ugfilter -v ""**

- **c.** すべての SMTP サーバ ( メッセージストアサーバおよびすべての受信リ レーサーバと配信リレーサーバ ) でコマンド imsimta dirsync -F を実行 します。
- d. iPlanet Delegated Administrator for Messaging がサポートされるように、シ ステムを修正します。

以下に示す、移行ツールキットにある imsdaaci コマンドを使用すると、 必要な ACI に従って Delegated Administrator Service Administrator Group お よび Delegated Administrator Domain Administrator Group が作成されるとき に使用できる LDIF ファイルが生成されます。

#### **<***ServerRoot***>/bin/msg/migrate/bin/imsdaaci**

ldapmodify を使用して、LDIF ファイルを DIT に追加します。 ACI の例外 については、『*iPlanet Messaging Server* プロビジョニングガイド』を参照 してください。

### 付録

メッセージストア構成を修正して ( 以下の手順を参照 )、ユーザの最初のバッチで メールボックス移行のパーフォマンスを向上させることができます。しかし、こ の構成で、現在使用しているメッセージングサーバを実行することは安全ではあ りません。ユーザメールボックスの最初のバッチを SIMS サーバから iPlanet Messaging Server に移行したら、構成をリセットすることをお勧めします。

メールボックス移行の最適化手順 :

- **1.** [手順](#page-92-0) 8 [手順](#page-92-1) c が終了したら、メッセージングサーバを停止します。 **<***InstanceRoot***>/stop-msg**
- **2.** 同期レベルを 0 に設定します。

**<***InstanceRoot***>/configutil -o "local.store.synclevel" -v 0**

**3.** ストアデーモンを起動します。

**<***InstanceRoot***>/start stored**

- **4.** [手順](#page-92-0) 8 [手順](#page-93-0) d に戻ります。
- **5.** メールボックスの最初のバッチを移行したら、同期レベルをリセットします。 **configutil -o "local.store.synclevel" -v 1**
- **6.** メッセージングサーバプロセスを再起動します。

**<***InstanceRoot***>/start-msg**

## Netscape Messaging Server マルチサーバ導入のアッ プグレード

この節では、Netscape Messaging Server マルチサーバ導入からの iPlanet Messaging Server 導入へのアップグレードプロセスについて説明します。基本的な手順を以下 に示します。

- **1.** 97 [ページの「必要な命名コンテキストの追加」](#page-96-0)
- **2.** 98 ページの「[Netscape Messaging Server SMTP](#page-97-0) リレーサーバのアップグレー [ド」](#page-97-0)
- **3.** 102 ページの「[Netscape Messaging Server MMP](#page-101-0) サーバのアップグレード」
- **4.** 102 ページの「[Netscape Messaging Server](#page-101-1) バックエンドメッセージ ストアの移 [行」](#page-101-1)

### <span id="page-96-0"></span>必要な命名コンテキストの追加

既存のユーザ / グループディレクトリを使用するには、必要な DC と組織ツリー ルートサフィックス、およびユーザ / グループディレクトリサーバの追加ディレ クトリインデックスを作成する必要があります。これについて以下で説明します。

**1.** Netscape Messaging Server ユーザ / グループ LDAP サーバ (ldapmaster.siroe.com) に対して、ims\_dssetup.pl を実行します。

スクリーンプロンプトおよびその適切な応答の例を以下に示します。

Welcome to the iMS Directory Server preparation tool.

This tool will help you setup a Netscape Directory Server and make it ready to use for installing iPlanet Messaging Server.

Do you want to continue [y]:

Please enter the full path to the directory where Netscape Directory Server was installed.

Directory server root [/usr/netscape/server4]:

Please select a directory server instance from the following list:

[1] slapd-users

Which instance do you want [1]:

Please enter the base suffix for DC Tree [o=internet]:

Please enter the base suffix under which the Users/Groups data should be setup [o=siroe.com]:

Do you want to update the schema files [yes]: no

Do you want to configure new indexes [yes]:

Please enter the schema directory [/cdrom/cdrom0/solaris/iMS/msg/config]:

Here is a summary of the settings that you chose:

 Server Root: /usr/netscape/server4 Server Instance:slapd-users Update Schema:no DC Root:o=internet User/Group Root:o=siroe.com Add New Indexes: yes Schema Directory:/cdrom/cdrom0/solaris/iMS/msg/config

#### Do you want to continue [y]:

スクリプトは、命名コンテキストの作成、および新規属性のインデックス付 けに進みます。

**2.** Netscape Messaging Server ユーザ / グループディレクトリサーバを再起動しま す。

**<***InstanceRoot***>/restart-slapd**

### <span id="page-97-0"></span>Netscape Messaging Server SMTP リレーサーバの アップグレード

**1.** 任意の SMTP またはメールマルチプレクサ (SIMS ではプロクシサーバと呼ぶ) サーバをアップグレードする前に、結合スキーマファイル (merged.oc.conf および merged.at.conf) をディレクトリサーバに追加する必要があります。 116 [ページの「複数スキーマのサポート」を](#page-115-0)参照してください。

**2.** SMTP サーバキュー・サーバのすべてのメッセージが処理され、キューが空 になっていることを確認します。

これを行うには、SMTP ポート番号を変更し、SMTP サーバを再起動します。 これにより、サーバが、標準 SMTP ポートのメッセージを受け入れなくても、 キューの任意のメッセージを続けて処理できます。

**<***InstanceRoot***>/configutil -o service.smtp.port -v 901 <***InstanceRoot***>/stop-msg smtp <***InstanceRoot***>/start-msg smtp**

次のコマンドを入力すると、キューが空になっているか確認できます。

**/usr/bin/mailq**

- **3.** 古い SMTP サーバを停止します。停止中、着信メッセージは、2 番目の受信 SMTP サーバにより処理されます。
- **4.** iPlanet Messaging Server をインストールおよび構成します。次のスクリーンプ ロンプト以外のプロンプトが表示されたら、デフォルトの値を選択します。
	- **a.** 新規ディレクトリサーバはインストールしないでください。次のプロンプ トで、1, 3, 4 を入力します。

Components with a number in () contain additional subcomponents which you can select using subsequent screens.

- 1. Netscape Server Products Core Components (3)
- 2. Netscape Directory Suite (2)
- 3. Administration Services (2)
- 4. iPlanet Messaging Suite (5)

Specify the components you wish to install [All]: 1,3,4

**b.** 構成サーバのプロンプトが表示されたら、URL およびポート番号を入力 します (71 [ページの「構成サーバのインストール」](#page-70-0)で説明したようにイン ストールされた URL およびポート番号 ) 。

以下の書式で、構成ディレクトリを含む、サーバのセキュリティ保護さ れていない LDAP URL を入力します。

ldap://<hostname>:<port>

Directory Serever の URL [ldap://inbound1.siroe.com:389/] : ldap://ldapmaster.siroe.com:390

**c.** 次のインストールプロンプトが表示されたら、

Default Organization DN [o=siroe.com,o=siroe.com]:

デフォルト値 (o=siroe.com,o=siroe.com) を使用します。これは、 Netscape Messaging Server ユーザ / グループエントリが常駐する場所では ないので注意してください。このエントリは、この時点では、現在のネー ムスペースに残ります。

**5.** iPlanet Messaging Server がインストールされたら、DC ツリー ( この場合、 dc=siroe,dc=com,o=internet) のデフォルトドメインエントリにある inetdomainbasedn 属性の値を、Netscape Messaging Server ユーザがいる DN ( この場合、o=siroe.com) に変更します。また、configutil を使用して、 local.ugldapdeforgdn を o=siroe.com に設定します。

#### **<***InstanceRoot***>/configutil -o "local.ugldapdeforgdn" -v "o=siroe.com"**

デフォルトでは、インストールプログラムは、o=siroe.com,o=siroe.com の ユーザ / グループを参照するようにデフォルトのドメインを構成しますが、既 存の Netscape Messaging Server ユーザおよびグループは、o=siroe.com 下にあ ります。そのため、DT ツリードメインノード siroe.com の DN リファレンス は、正確な組織サブツリーを参照する必要があります。このように変更するこ とにより、iPlanet Messaging Server がユーザ / グループディレクトリサーバの 既存の Netscape Messaging Server ユーザ / グループをどのように認識するかに ついては、117 ページの「iPlanet Messaging Server [での既存のディレクトリ情](#page-116-0) [報ツリーの使用」を](#page-116-0)参照してください。

**6.** 新規マルチシステムスキーマがサポートされるように、dirsync を構成しま す。

**<***InstanceRoot***>/configutil -o local.imta.schematag -v "ims50,nms41" <***InstanceRoot***>/configutil -o local.imta.ugfilter -v (|(objectClass=inetLocalMailRecipient)(|(objectClass=mailRecipie nt)(objectclass=mailGroup)))** 

**7.** 古い Netscape Messaging Server SMTP リレーサーバで「+」がログインセパ レータとして使用されている場合、iPlanet Messaging Server ではデフォルトは 「@」なので「+」に変更します。これにより、ユーザは、既存のログインセパ レータを使用して、SMTP AUTH を実行できます。

次のコマンドを使用します。

configutil -o service.loginseparator -v +

**8.** これが、配信 SMTP サーバの場合、各サイトポリシで SMTP リレーを使用し ます。

**a.** dequeue removeroute オプションを、imta.cnf file の tcp\_local およ び tcp\_intranet チャネルに追加します。

チャネルブロックは次のようになります。

```
! tcp_local
tcp local smtp mx single sys remotehost inner switchchannel \
identnonelimited subdirs 20 maxjobs 7 pool SMTP_POOL \ 
maytlsserver maysaslserver saslswitchchannel tcp_auth \ 
dequeue removeroute
tcp-daemon
```

```
! tcp_intranet
tcp intranet smtp mx single sys subdirs 20 noreverse \setminusmaxjobs 7 pool SMTP POOL maytlsserver allowswitchchannel \
saslswitchchannel tcp auth dequeue removeroute
tcp_intranet-daemon
```
**b.** クラス C ネットワークのすべてのノードがサーバを介してリレーできる ように、<*server*-*root*>/msg-<*instance*>/imta/config 下の mappings ファ イルを編集して、「\* \$N」を「\* \$Y」に変更します。

```
++++++++++++++++ 
INTERNAL_IP
```
!

```
$(192.18.74.57/24) $Y
 127.0.0.1 $Y 
  * $Y 
++++++++++++++++
```
- **c.** 次に、コマンド imsimta cnbuild を実行します。この時点で、リレー サーバは完全に機能します。
- **d.** 完全な dirsync を実行します。

**<***InstanceRoot***>/imsimta dirsync -F**

**e.** SMTP サーバを起動します。

#### **<***InstanceRoot***>/start-msg smtp**

SMTP リレーの使用の詳細については、22 ページの「SMTP [リレーの追加」](#page-21-0) を参照してください。

### <span id="page-101-0"></span>Netscape Messaging Server MMP サーバのアップグ レード

- **1.** 任意の SMTP サーバまたはメールマルチプレクサ サーバをアップグレードす る前に、結合スキーマファイル (merged.oc.conf および merged.at.conf) を ディレクトリサーバに追加する必要があります。 116 [ページの「複数スキーマ](#page-115-0) [のサポート」](#page-115-0)を参照してください。
- **2.** SMTP サーバをインストールすると、インストールプログラムにより、 ldapmaster.siroe.com に DC ツリーが作成されました。しかし、DC ツリー のデータをレプリケートするマスターとレプリカ間のレプリケーション契約 はありません。このレプリケーション契約を作成する必要があります。 *Netscape Directory Server* の管理者用マニュアルを参照してください。
- **3.** 古い Netscape Messaging Server MMP Server を停止します。
- **4.** MMP サーバをインストールおよび構成します。次のスクリーンプロンプト以 外のプロンプトが表示されたら、デフォルトの値を選択します。

Please enter the LDAP URL to the domain component tree [ldap://siroe.com:389/o=internet]: ldap://ldapreplica2.siroe.com:389/o=internet

Netscape Messaging Server LDAP サーバ情報を入力します。これは、既存の Netscape Messaging Server ユーザ / グループ LDAP サーバです。

### <span id="page-101-1"></span>Netscape Messaging Server バックエンドメッセージ ストアの移行

バックエンドメッセージングサーバを移行する前に、すべての MMP および SMTP リレーサーバがアップグレードされていることを確認します。

#### 条件 **:**

- iPlanet Messaging Server は、同じサーバの Netscape Messaging Server 4.x を置き 換える
- iPlanet Messaging Server は、以前にインストールされた既存のユーザ / グルー プディレクトリサーバおよび構成ディレクトリサーバを使用する
- iPlanet Messaging Server DC ツリーサフィックス: o=internet マスター Directory Server : ldapmaster.siroe.com マスターディレクトリサーバ・ネットワークポート : 389 構成 Directory Server : ldapmaster.siroe.com 構成ディレクトリサーバ・ネットワークポート : 390 Directory Server バインド DN: cn=Directory Manager

ディレクトリサーバ・バインドパスワード : secret Netscape Messaging Server ユーザ / グループベース DN: o=siroe.com iPlanet Messaging Server のデフォルトの組織 DN:

dc=siroe,dc=com,o=internet

iPlanet Messaging Server サーバユーザ : mailsrv

#### 移行手順 **:**

移行を行う前に、メッセージストアのバックアップを作成することを強くお勧め します。

**1.** SMTP サーバキュー・サーバのすべてのメッセージが処理され、キューが空 になっていることを確認します。

これを行うには、SMTP ポート番号を変更し、SMTP サーバを再起動します。 これにより、サーバが、標準 SMTP ポートのメッセージを受け入れない間も、 キューの任意のメッセージを続けて処理できます。

**<***InstanceRoot***>/configutil -o service.smtp.port -v 901 <***InstanceRoot***>/stop-msg smtp <***InstanceRoot***>/start-msg smtp**

次のコマンドを入力すると、キューが空になっているか確認できます。

**/usr/bin/mailq**

**2.** Netscape Messaging Server 4.x を停止します。

**<***InstanceRoot***>/stop-msg**

**3.** iPlanet Messaging Server をインストールおよび構成します。

新規ディレクトリサーバはインストールしないでください。次のプロンプト で、1, 3, 4 を入力します。

Components with a number in () contain additional subcomponents which you can select using subsequent screens.

- 1. Netscape Server Products Core Components (3)
- 2. Netscape Directory Suite (2)
- 3. Administration Services (2)
- 4. iPlanet Messaging Suite (5)

Specify the components you wish to install [All]: 1,3,4

構成サーバのプロンプトが表示されたら、URL およびポート番号を入力しま す (71 [ページの「構成サーバのインストール」](#page-70-0)で説明したようにインストール された URL およびポート番号 ) 。

以下の書式で、構成ディレクトリを含む、サーバのセキュリティ保護されて いない LDAP URL を入力します。

ldap://<hostname>:<port>

Directory Server の URL [ldap://store1.siroe.com:389/] : ldap://ldapmaster.siroe.com:390

**4.** すべてのサーバプロセスを停止します。

**<***InstanceRoot***>/stop-msg**

**5.** 既存の Netscape Messaging Server ディレクトリネームスペースを iPlanet Messaging Server ディレクトリネームスペースにマップまたは修正します。

117 ページの「iPlanet Messaging Server [での既存のディレクトリ情報ツリーの](#page-116-0) [使用」](#page-116-0)を参照してください。

**6.** デフォルトの組織ツリーを設定します。

configutil を使用して、local.ugldapdeforgdn を o=siroe.com に設定し ます。

**<***InstanceRoot***>/configutil -o "local.ugldapdeforgdn" -v "o=siroe.com"**

o=siroe.com は、デフォルトドメインに対応する組織ツリーの DN です。

**7.** Netscape Messaging Server メッセージストアを iPlanet Messaging Server メッ セージストアに移行します。

プライマリストアパーティションパスを、次のような Netscape Messaging Server 4.x メッセージストアパスを参照するように変更します。

- **a.** iPlanet Messaging Server Admin Console を使用して、メッセージストア構成 が、すべての Netscape Messaging Server 4.x メールストアパーティションを 参照するように変更します (『*iPlanet Messaging Server* 管理者ガイド』を 参照 )。
- 注 Netscape Messaging Server 4.x を削除するときに、メッセージストア ディレクトリは削除しないでください。これは、このディレクト リにメッセージストアデータが常駐するからです。
	- **b.** ユーザ購読ディレクトリを削除します。

**rmdir <***iMSServerRoot***>/msg-<***instance***>/store/user/**

**c.** Netscape Messaging Server ユーザの同意フォルダへのシンボリックリンク を設定します。

**ln -s <***NMSServerRoot***>/msg-<***instance***>/store/user/ <***iMSServerRoot***>/msg-<***instance***>/store/user/**

**d.** mboxlist ファイルをコピーします。

**cp <***NMSServerRoot***>/msg-<***instance***>/store/mboxlist/data.db2 <***iMSServerRoot***>/msg-<***instance***>/store/mboxlist/folder.db**

**e.** 制限ファイルをコピーします。

**cp <***NMSServerRoot***>/msg-<***instance***>/store/quota.db2 <***iMSServerRoot***>/msg-<***instance***>/mboxlist/quota.db**

**f.** ファイルの所有者がメールサーバユーザであることを確認します。例 :

**chown mailsrv <***iMSServerRoot***>/msg-<***instance***>/store/mboxlist/\***

- **g.** ほかのファイルはコピーしてはなりません。
- **8.** configutil を使用して次の 2 つのパラメータを追加することで、新規マルチ システムスキーマがサポートされるように dirsync を構成します。

**<***InstanceRoot***>/configutil -o local.imta.schematag -v "ims50,nms41"** 

```
<InstanceRoot>/configutil -o local.imta.ugfilter -v 
"(|(objectClass=inetLocalMailRecipient)(|(objectClass=mailRecipi
ent)(objectclass=mailGroup)))"
```
**9.** ストアサーバで完全な dirsync を実行します。

**<***InstanceRoot***>/imsimta dirsync -F**

**10.** iPlanet Messaging Server を再起動します。

メールサーバが使用できるようになります。この時点で、iPlanet Messaging Server は、マルチスキーマサポートを使用する ldapmaster.siroe.com の古 いディレクトリエントリを削除します。新規ユーザおよびグループエントリ は、新規ディレクトリノードに作成されます。

- 注 新しくインストールした iPlanet Messaging Server のデフォルト構成 では、すべての SMTP リレーがブロックされます。デフォルト構 成をサイトポリシに合わせるには、28 [ページの「](#page-27-0)SMTP リレー機 [能」を](#page-27-0)参照してください。
- **11.** 制限データベースをアップグレードし、新機能を使用できるようにします。 メールサーバユーザとして、以下を実行します。

```
su mailsrv
cd <iMSServerRoot>/bin/msg/admin/bin
setenv CONFIGROOT <iMSServerRoot>/msg-<Instance>/config
./reconstruct -q
exit
```
- **12.** すべてのバックエンドサーバに対して、上記の手順を繰り返します。
- **13.** すべてのバックエンドサーバを移行したら、次の手順に進みます。
	- **a.** imsdirmig を使用して、ユーザ / グループエントリを iPlanet Messaging Server スキーマにアップグレードします。

```
imsdirmig -h ldapmaster.siroe.com -b "o=siroe.com" -M nms -D 
"cn=Directory Manager" -w secret -m both
```
**b.** すべての SMTP サーバでマルチスキーマ サポートを無効にします。

すべてのディレクトリエントリを iPlanet Messaging Server スキーマにアッ プグレードしたら、マルチスキーマサポート不要になります。 configutil を使用して、以下の 2 つのパラメータを削除します。

```
<InstanceRoot>/configutil -o local.imta.schematag -v ""
<InstanceRoot>/configutil -o local.imta.ugfilter -v ""
```
# iPlanet Messaging Server 移行のトラ ブルシューティング

# バックアウトストラテジ

新規システムで予期せぬ問題が発生し、その問題が解決されるまで古いシステム に戻す必要がある場合に備えて、バックアウトストラテジをお勧めします。

ディレクトリエントリを新規スキーマにまだ移行していない場合は、単純に手順 を逆戻りすることで、ユーザ移行を取り消すことができます。

- **1.** mailUserStatus を hold に変更することで、ユーザを保守状態に戻します。
- **2.** バックアップを作成し、復元 ( または MoveUser を使用 ) して、メールボック スを元のシステムに戻します。
- **3.** メール ホストを古いシステムで更新します。
- **4.** ユーザを保守状態から解除します。
- **5.** 新規システムの保持キューを処理して、保守されていた任意のメールを、古 いシステムのユーザのメールボックスに戻します。

# ディレクトリ移行中のエラー

imsdirmig は、「idempotent」と呼ばれる方法で、ディレクトリエントリを個別 に移行します。imsdirmig が、すでに移行されたエントリを移行するように通知 された場合、単純にエントリは残ります。そのため、ここですべきことは、 imsdirmig により、すべてのディレクトリエントリが処理されたことが報告され るまで、( 報告されたエラーの処理後に ) imsdirmig を再起動し続けることです。

ディレクトリ移行中のエラー
# コマンド行インタフェース

この付録では、109 [ページの「](#page-108-0)imsdirmig」および 112 [ページの「](#page-111-0)imsdaaci」という 移行コマンドについて説明します。

# <span id="page-108-0"></span>imsdirmig

imsdirmig コマンドは、SIMS 4.0 または NMS 4.x ディレクトリエントリ ( ユーザ、 グループ、およびドメイン ) をアップグレードし、iPlanet Messaging Server スキー マの属性を使用します。また、新規スキーマにアップグレードせずに、属性値ペ アをエントリに追加することもできます。

#### 形式

imsdirmig [-h *ldaphost*[*:ldapport*]] -D *AdminDN* -M *mailserver* -b *dirname* [-A *attr*:*val*[\;*attr*:*val* ] [\;*attr*:*val*][...][-P] [-O]] [-C *configfile*] [-F *LDAPFilter*] [-T *number*] [-r *val1*[,*val2*][,*val3*][...]][-c ] [-f *logfile*] [-l *debuglevel*] [-m user|group|domain|both] [-n] [-w *password*]

# オプション

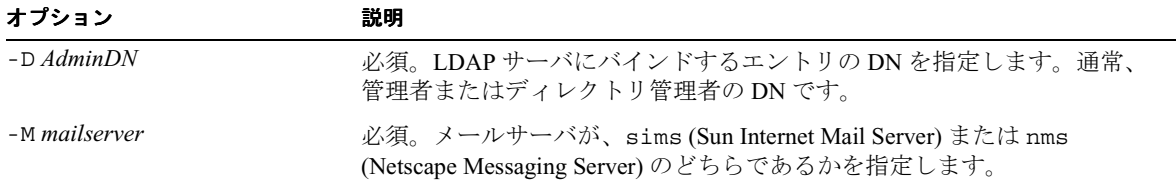

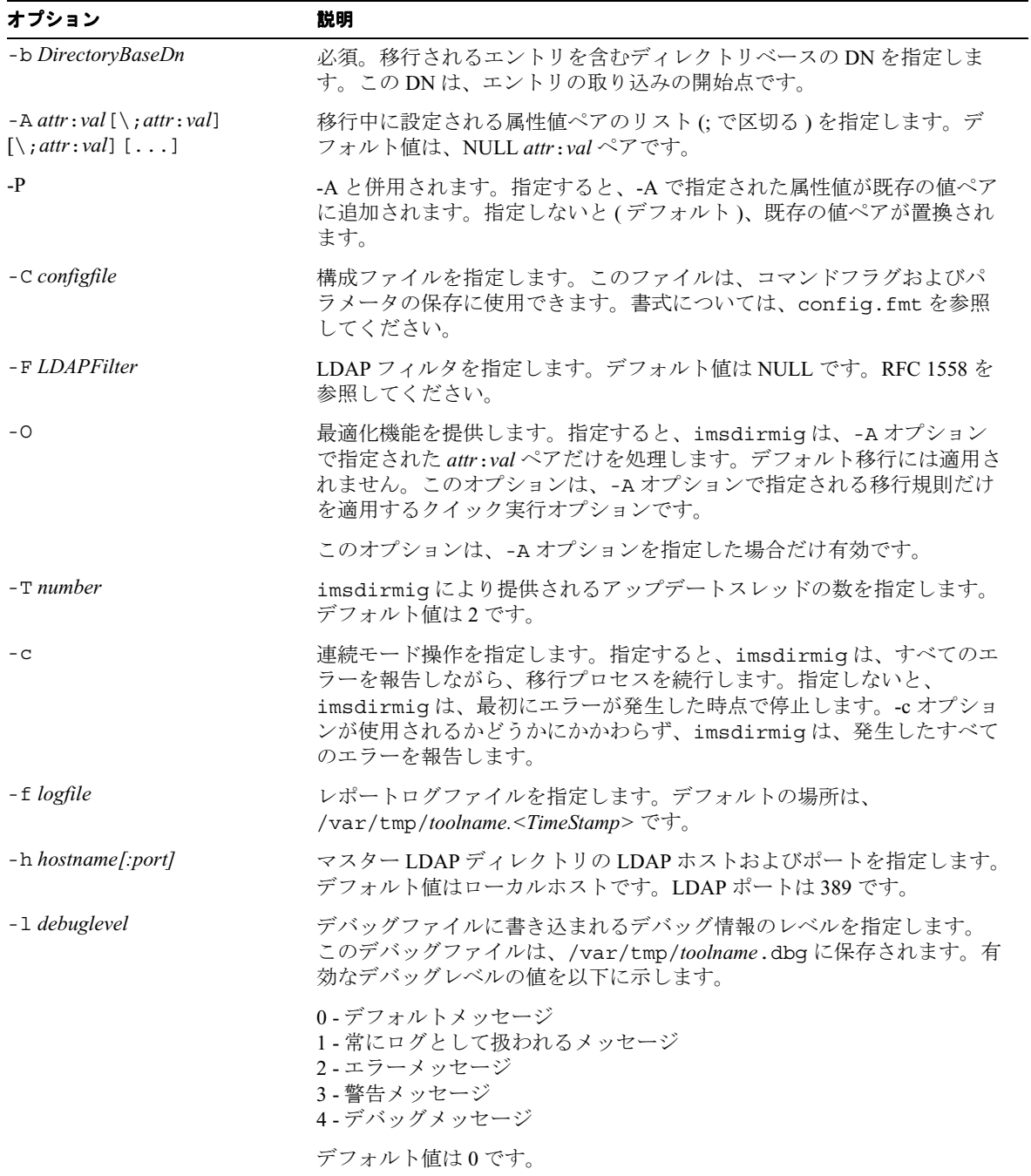

L,

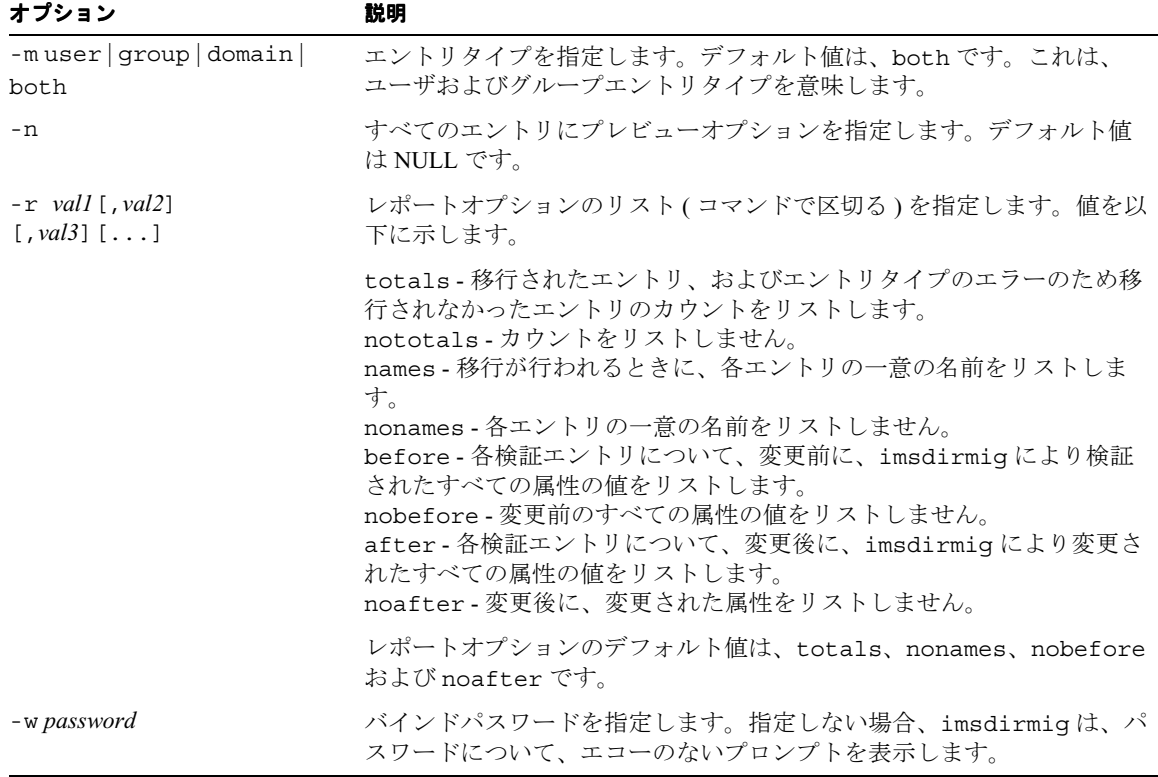

# 例

imsdirmig -b "dc=com,o=internet" -M sims -D "cn=Directory Manager" -w secret -m both -A mailhost:newmail.siroe.com

o=internet 下のすべてのユーザ / グループエントリに、新しいメールホストが割 り当てられ、新しいスキーマにアップグレードされます。

# <span id="page-111-0"></span>imsdaaci

imsdaaci コマンドは、必要な ACI で サービス管理者グループおよびドメイン管 理者グループを作成するときに使用される LDIF ファイルを作成します。 ldapmodify を使用して、グループおよび ACI を DIT に追加します。グループが 空であり、また、ユーザに管理権限を付与する場合は 1 人以上のユーザがサービ ス管理者グループのメンバーになる必要があるので注意してください。 http://docs.iplanet.com/docs/ 以下にある『*iPlanet Messaging Server* プロビジョニング ガイド』の「トップレベル管理者の作成」を参照してください。

#### 形式

imsdaaci [-h *LDAP\_host*] -D *AdminDN* -w *password* -b *DC\_Suffix* [-p *LDAP\_Port*] [-o *OSI\_Suffix*]

#### オプション

このコマンドのオプションを以下に示します。

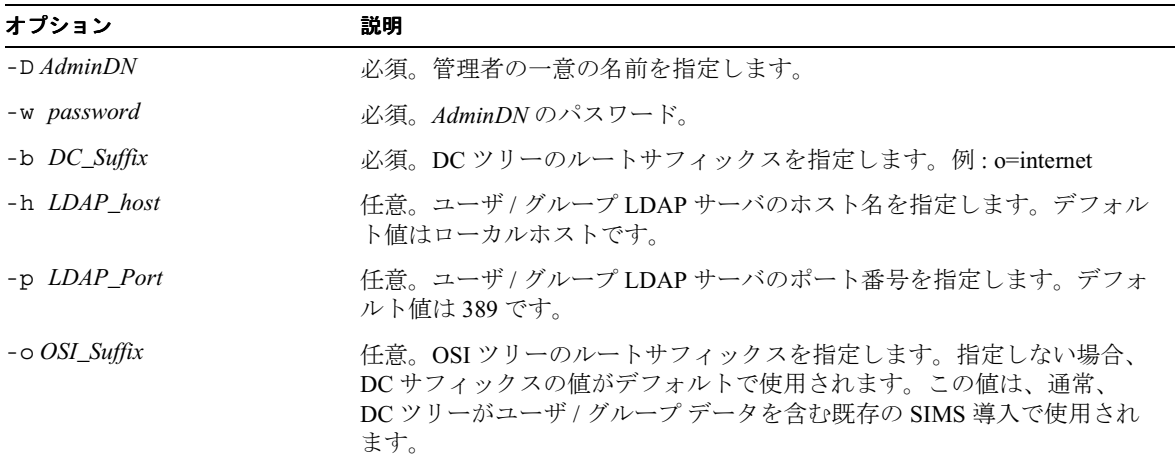

## 例

imsdaaci -h ldap.siroe.com -D "cn=Directory Manager" -w secret -b "o=internet" -o "o=siroe.com"

imsdaaci

付録 B

# 共通移行手順

この付録では、いくつかの移行シナリオに共通する手順を示します。この付録は、 次の節で構成されています。

- 115 ページの「[SIMS/Netscape Messaging Server](#page-114-0) から Netscape Directory Server 4.12 [へのアップグレード」](#page-114-0)
- 116 [ページの「複数スキーマのサポート」](#page-115-0)
	- 116ページの「SIMS [でのマルチスキーマサポートの使用」](#page-115-1)
	- ❍ 117 ページの「Netscape Messaging Server 4.x [でのマルチスキーマサポート](#page-116-0) [の使用」](#page-116-0)
- 117ページの「iPlanet Messaging Server [での既存のディレクトリ情報ツリーの](#page-116-1) [使用」](#page-116-1)
	- 118 [ページの「単一ドメインの](#page-117-0) Netscape Messaging Server ネームスペース から iPlanet Messaging Server [ネームスペースへのマッピング」](#page-117-0)
	- o 121[ページの「複数ドメインの](#page-120-0) Netscape Messaging Server ネームスペース から iPlanet Messaging Server [ネームスペースへのマッピング」](#page-120-0)
	- ❍ 124 ページの「SIMS [ディレクトリネームスペースの使用」](#page-123-0)

# <span id="page-114-0"></span>SIMS/Netscape Messaging Server から Netscape Directory Server 4.12 へのアップグレード

iPlanet Messaging Server をインストールする前に、Sun Directory Server または以前 のバージョンの Netscape Directory Server を使用したインストールを Netscape Directory Server 4.12 にアップグレードする必要があります。以前のバージョンの Netscape Directory Server からバージョン 4.12 にアップグレードする方法について

は、Netscape Directory Server のマニュアルを参照してください。Sun Directory Server から Netscape Directory Server バージョン 4.12 へのアップグレードについて は、http://docs.iplanet.com/docs/ 以下にある SIMS 4.0 インストールガイドの付録 A を参照してください。

# <span id="page-115-0"></span>複数スキーマのサポート

移行シナリオによっては、iPlanet Messaging Server と SIMS 4.0 または Netscape Messaging Server 4.1 スキーマを、移行中に同時にサポートする必要があります。 これには、SIMS および Netscape Messaging Server の結合スキーマファイルのイン ストールが含まれます。結合スキーマファイルは、LDAP マスターサーバおよび そのすべてのレプリカにインストールする必要があります。

2 つの結合スキーマファイル、merged.oc.conf および merged.at.conf では、 SIMS、Netscape Messaging Server および iPlanet Messaging Server のスキーマがサ ポートされます。これらのファイルは、<*CDRoot*>/solaris/migrate/schema に あります。また、これらのファイルは、移行ツールキットに同梱されています。

結合スキーマファイルをインストールするには、ファイルを <*ServerRoot*>/slapd-<*instance*>/config にコピーします。SIMS または Netscape Messaging Server を実行しているかどうかにより、さらにいくつかの手順を実行す る必要があります。以下でこれらを説明します。

#### <span id="page-115-1"></span>SIMS でのマルチスキーマサポートの使用

**1.** Netscape Directory Server の config ディレクトリにある ns-schema.conf ファ イルから次のファイルをコメントアウトします。

#include \$INSTANCEROOT/ns-mail-schema.conf

**2.** 使用されている Netscape Directory Server の config ディレクトリにある slapd.conf ファイルから次のファイルをコメントアウトします。

#include \$INSTANCEROOT/config/sims-sisp.at.conf #include \$INSTANCEROOT/config/sims-sisp.oc.conf #include \$INSTANCEROOT/config/sims.at.conf #include \$INSTANCEROOT/config/sims.oc.conf

**3.** 適切な include ステートメントを使用して、merged.oc.conf および merged.at.conf を ns-schema.conf ファイルに追加します。 merged.oc.conf は、最初にインストールする必要があるので注意してくださ い。例 :

include "<*ServerRoot*>/slapd-<*instance*>/config/merged.at.conf" include "<*ServerRoot*>/slapd-<*instance*>/config/merged.oc.conf"

**4.** ディレクトリサーバを再起動し (GUI またはコマンド行で )、変更を有効にし ます。

## <span id="page-116-0"></span>Netscape Messaging Server 4.x でのマルチスキーマサ ポートの使用

**1.** ファイル <*ServerRoot*>/slapd-<*instance*>/config/slapd.conf を開き、次の 2 つの行を追加します (at.conf ファイルは、oc.conf ファイルの前に追加する 必要があります)。

include "<*ServerRoot*>/slapd-<*instance*>/config/merged.at.conf" include "<*ServerRoot*>/slapd-<*instance*>/config/merged.oc.conf"

- **2.** ファイル ns-schema.conf で、次の行をコメントアウトします。
- # include "<*ServerRoot*>/slapd-<*instance*>/config/ns-mail-schema.conf"
- **3.** ディレクトリサーバを再起動し (GUI またはコマンド行で )、結合スキーマ ファイルをインストールします。

# <span id="page-116-1"></span>iPlanet Messaging Server での既存のディレクトリ情 報ツリーの使用

iPlanet Messaging Server では、SIMS 4.0 導入およびいくつかの Netscape Messaging Server 4.1 導入 (18 ページの「[Netscape Messaging Server 4.x Directory](#page-17-0) のネームス [ペース制限」](#page-17-0)を参照 ) の既存のディレクトリ情報ツリー (DIT) を使用できます。こ の節では、以下のネームスペース移行シナリオについて説明します。

- 118 [ページの「単一ドメインの](#page-117-0) Netscape Messaging Server ネームスペースから iPlanet Messaging Server [ネームスペースへのマッピング」](#page-117-0)
- 121 [ページの「複数ドメインの](#page-120-0) Netscape Messaging Server ネームスペースから iPlanet Messaging Server [ネームスペースへのマッピング」](#page-120-0)
- 124 ページの「SIMS [ディレクトリネームスペースの使用」](#page-123-0)

# <span id="page-117-0"></span>単一ドメインの Netscape Messaging Server ネームス ペースから iPlanet Messaging Server ネームスペース へのマッピング

単一ドメインの Netscape Messaging Server ネームスペースから iPlanet Messaging Server ネームスペースにマップする方法を説明するため、まず、単一ドメインの Netscape Messaging Server ネームスペースの簡単な例 ( 図 [B-1\)](#page-117-1) を示します。

<span id="page-117-1"></span>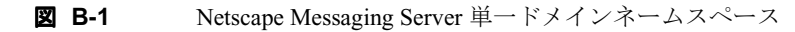

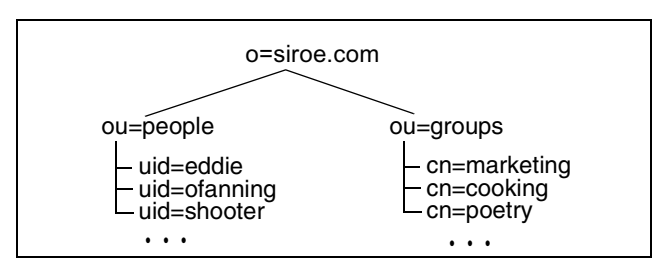

iPlanet Messaging Server がインストールされると ( 図 [B-2](#page-117-2))、ネームスペースマッピ ングに関する次の 3 つの作業が行われます。1) デフォルトドメインノードの DC ツリーが作成される。2) 空のデフォルトドメインが組織ツリーに作成される。3) DC ツリーのデフォルトドメインエントリの inetDomainBaseDN 属性が、組織ツ リーのデフォルトドメインノードに設定される (inetDomainBaseDN は、すべての ユーザ / グループエントリが保存される組織サブツリーの DN です )。

図 **B-2** iPlanet Messaging Server がインストールされた後の単一ドメインネームス ペース (下線付きノードはインストールプログラムにより作成される)

<span id="page-117-2"></span>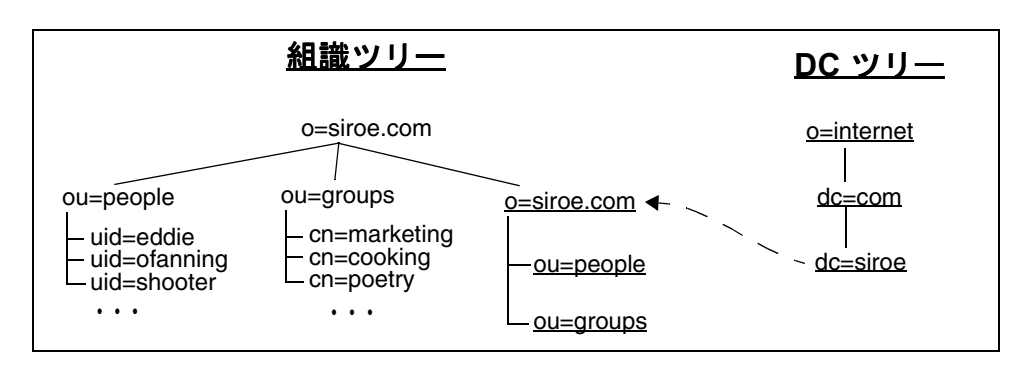

iPlanet Messaging Server は、この構成では機能しません。これは、DC ツリーを、 ユーザおよびグループエントリが存在する組織ツリーにマップする必要があるか らです。ユーザおよびグループ データを含む組織サブツリーを参照するように、 DC ツリードメインエントリの inetDomainBaseDN を設定します。

この例を使用して、Netscape Messaging Server ネームスペースを iPlanet Messaging Server ネームスペースにマップするもっとも簡単な方法を図 [B-3](#page-118-0) に示します。

図 **B-3** 単一ドメインの Netscape Messaging Server ネームスペースから iPlanet Messaging Server ネームスペースへのマッピング - Delegated Administrator お よびホストドメインはサポートされない

<span id="page-118-0"></span>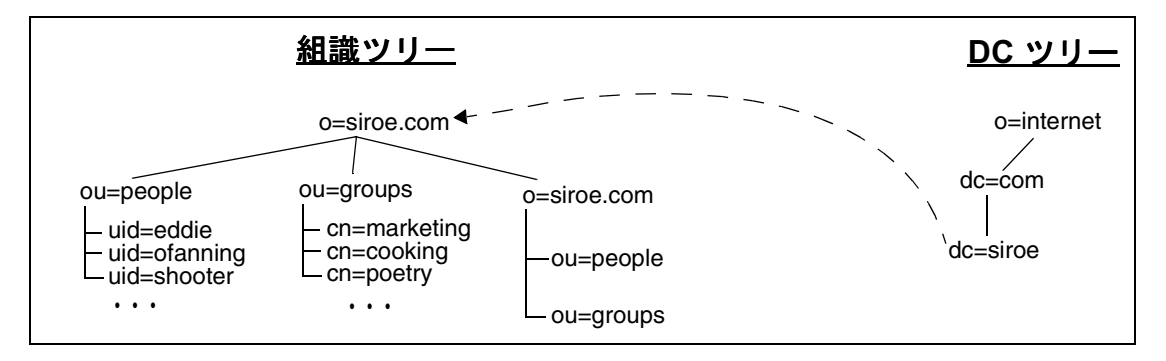

この例では、DC ツリードメインノードエントリ dc=siroe,dc=com,o=internet の属性値ペアを、inetDomainBaseDN:o=siroe.com,o=siroe.com から inetDomainBaseDN:o=siroe.com に変更しました。 これは、次の LDIF 変更ファイルで実行できます。

dn:dc=siroe,dc=com,o=internet changetype:modify replace:inetdomainbasedn inetDomainBaseDN:o=siroe.com

このネームスペース構成は、iPlanet Messaging Server で機能しますが、Delegated Administrator またはホストドメインはサポートされません。Delegated Administrator およびホストドメインをサポートするには、ユーザおよびグループ エントリを組織サブツリーノードに移動し、DC ツリードメインノードの inetDomainBaseDN 属性を 図 [B-4](#page-119-0) に示すようにリセットする必要があります。

**図 B-4** 単一ドメインの Netscape Messaging Server ネームスペースから iPlanet Messaging Server ネームスペースへのマッピング - Delegated Administrator お よびホストドメインはサポートされる

<span id="page-119-0"></span>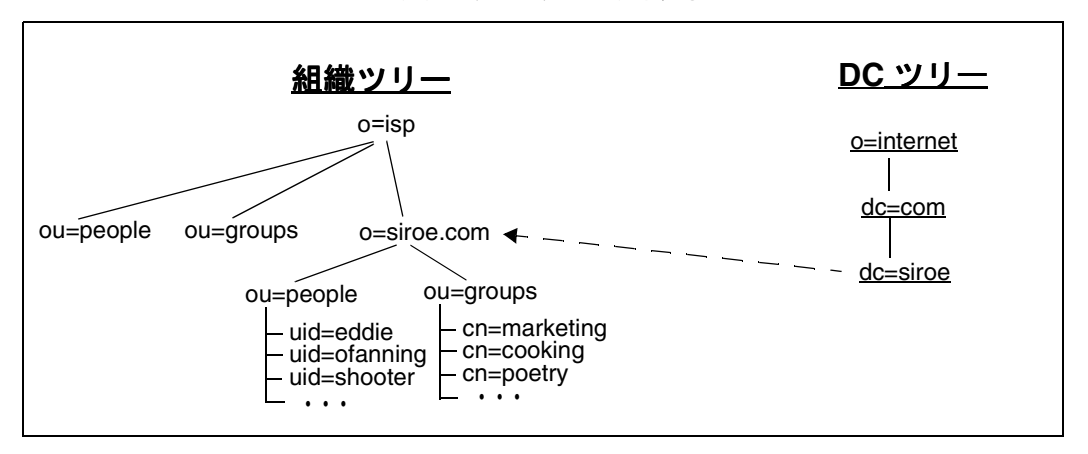

この例では、次のような作業を行いました。

- **1.** 組織ツリーで、ルートサフィックスを o=siroe.com から o=isp に変更しまし た。これは操作上必要ありませんでしたが、これにより組織ツリーがより標 準的になります。
- **2.** 組織ツリーで、ユーザおよびグループエントリを、ou=people,o=siroe.com および ou=groups,o=siroe.com から ou=people,o=siroe.com,o=isp および ou=group,o=siroe.com,o=isp に移動しました。
- **3.** DC ツリーエントリ dc=siroe,dc=com,o=internet で、既存の inetDomainBaseDN 属性値ペアを、 inetDomainBaseDN: o=siroe.com,o=isp に置換しました。

このネームスペース構成では、Delegated Administrator およびホストドメインがサ ポートされます。Delegated Administrator 機能を追加するには、imsdaaci コマンド ( 移行ツールキットに同梱 ) を実行します。これにより、必要な ACI で Delegated Administrator Service Administrator Group および Delegated Administrator Domain Administrator Group を作成するときに使用できる LDIF ファイルが生成されます。

**<***ServerRoot***>/bin/msg/migrate/bin/imsdaaci**

ldapmodify を使用して、LDIF ファイルを DIT に追加します。ACI の例外につい ては、『*iPlanet Messaging Server* プロビジョニングガイド』を参照してください。

## <span id="page-120-0"></span>複数ドメインの Netscape Messaging Server ネームス ペースから iPlanet Messaging Server ネームスペース へのマッピング

複数ドメインの Netscape Messaging Server ネームスペースから iPlanet Messaging Server ネームスペースにマップする方法を説明するため、まず、複数ドメインの Netscape Messaging Server ネームスペースの簡単な例 ( 図 [B-5\)](#page-120-1) を示します。

<span id="page-120-1"></span>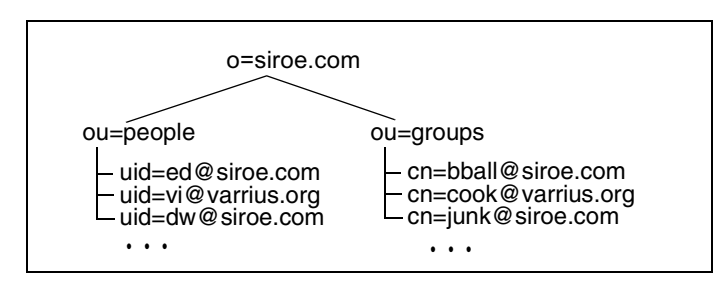

**図 B-5** Netscape Messaging Server 複数ドメインネームスペース

iPlanet Messaging Server がインストールされると ( 図 [B-6](#page-120-2))、ネームスペースマッピ ングに関する次の 3 つの作業が行われます。1) デフォルトドメインノードの DC ツリーが作成される。2) 空のデフォルトドメインが組織ツリーに作成される。3) DC ツリーのデフォルトドメインエントリの inetDomainBaseDN 属性が、組織ツ リーのデフォルトドメインノードに設定される (inetDomainBaseDN とは、すべて のユーザ / グループエントリが保存される組織ツリーの DN です ) 。

図 **B-6** iPlanet Messaging Server がインストールされた後の複数ドメインネームス ペース ( 下線付きノードはインストールプログラムにより作成される )

<span id="page-120-2"></span>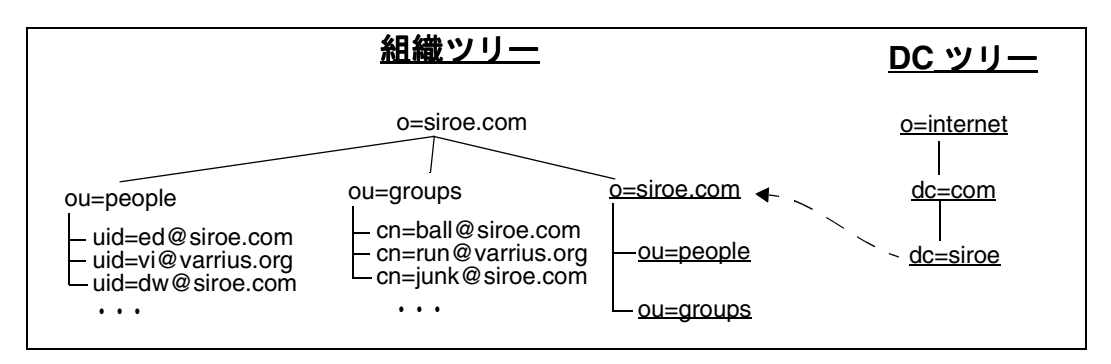

iPlanet Messaging Server は、この構成では機能しません。これは、DC ツリーを、 ユーザおよびグループエントリが存在する組織ツリーにマップする必要があるか らです。これには、次の 2 つの手順が関係します。1) 組織ツリーの各ドメインに ついて、DC ツリーの対応するドメインノードを作成する必要がある。2) 各 DC ツ リードメインエントリの inetDomainBaseDN 属性は、ユーザおよびグループデー タを含む組織サブツリーに設定する必要がある。

この例を使用して、Netscape Messaging Server ネームスペースを iPlanet Messaging Server ネームスペースにマップするもっとも簡単な方法を図 [B-7](#page-121-0) に示します。

**図 B-7** 簡単な複数ドメインの Netscape Messaging Server ネームスペースから iPlanet Messaging Server ネームスペースへのマッピング - Delegated Administrator お よびホストドメインはサポートされない ( 下線付きノードは管理者により作 成される)

<span id="page-121-0"></span>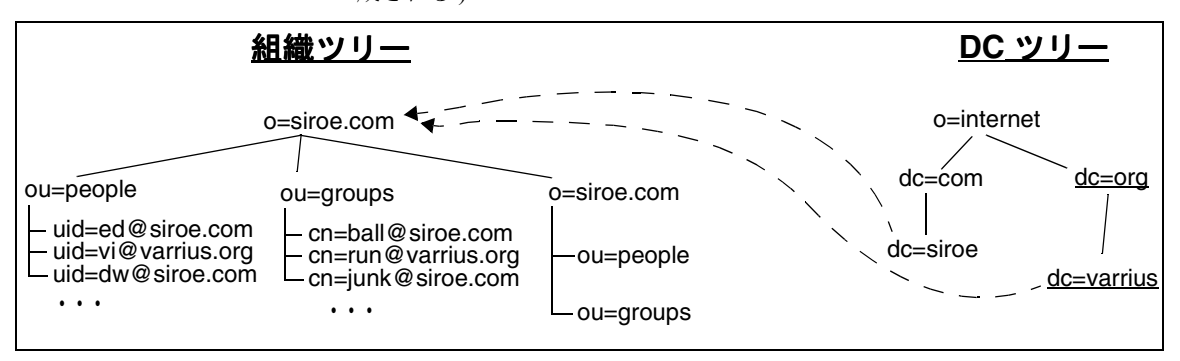

この例では、dc=varrius,dc=org,o=internet という新しい DC ツリードメイン ノードを作成しました ( この作成方法の詳細については、『*iPlanet Messaging Server* プロビジョニングガイド』を参照してください)。また、

dc=siroe,dc=com,o=internet および dc=varrius,dc=org,o=internet の inetDomainBaseDN 属性値ペアを inetDomainBaseDN: o=siroe.com で置換しま した。

このネームスペース構成は、iPlanet Messaging Server で機能しますが、Delegated Administrator またはホストドメインはサポートされません。Delegated Administrator およびホストドメインをサポートするには、組織ツリーおよび DC ツリーの個々のドメインノードを作成し、ユーザおよびグループエントリをこれ らの組織ツリーノードに移動し、DC ツリードメインノードの inetDomainBaseDN 属性をリセットする必要があります。これについては、図 [B-8](#page-122-0) で説明します。

図 **B-8** 複数ドメインの Netscape Messaging Server ネームスペースから iPlanet Messaging Server ネームスペースの DC ツリーへのマップ - Delegated Administrator およびホストドメインはサポートされない ( 下線付きノードは 管理者により作成 / 変更される)

<span id="page-122-0"></span>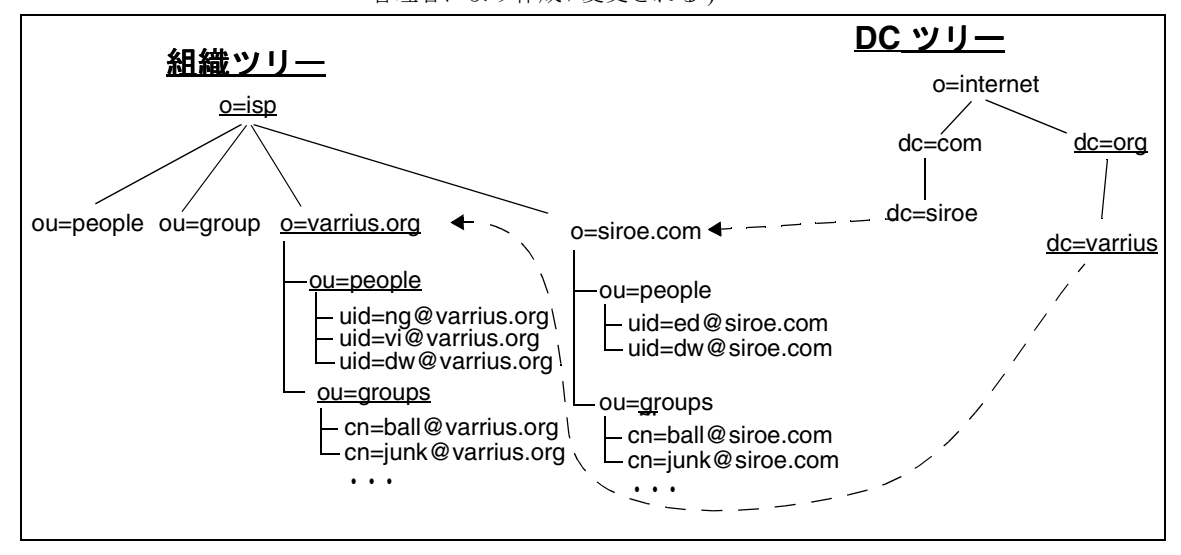

この例では、次のような作業を行いました。

- **1.** 組織ツリーで、ルートサフィックスを o=siroe.com から o=isp に変更しまし た。これは操作上必要ありませんでしたが、これにより組織ツリーがより標 準的になります。
- **2.** 組織ツリーで、サブツリー o=varrius.org,o=isp、および 2 つのコンテナ ou=people および ou=groups を作成しました ( ドメインおよびコンテナの作 成方法については、『*iPlanet Messaging Server* プロビジョニングガイド』を参 照してください)。
- **3.** 組織ツリーで、ユーザエントリおよびグループエントリを、 ou=people,o=siroe.com および ou=groups,o=siroe.com から、 varrius.org および siroe.com のユーザおよびグループコンテナに移動しま した。
- **4.** DC ツリーで、ドメインノード dc=org,o=internet および dc=varrius,dc=org,o=internet を作成しました。
- **5.** ドメインノードエントリ dc=siroe,dc=com,o=internet および dc=varrius,dc=org,o=internet で、属性値ペア inetDomainBaseDN: o=siroe.com,o=isp および inetDomainBaseDN: o=varrius.org,o=isp を追 加しました。

このネームスペース構成では、Delegated Administrator およびホストドメインがサ ポートされます。Delegated Administrator 機能を追加するには、imsdaaci コマンド ( 移行ツールキットに同梱 ) を実行します。これにより、必要な ACI で Delegated Administrator Service Administrator Group および Delegated Administrator Domain Administrator Group を作成するときに使用できる LDIF ファイルが生成されます。

#### **<***ServerRoot***>/bin/msg/migrate/bin/imsdaaci**

ldapmodify を使用して、LDIF ファイルを DIT に追加します。ACI の例外につい ては、『*iPlanet Messaging Server* プロビジョニングガイド』を参照してください。

#### <span id="page-123-0"></span>SIMS ディレクトリネームスペースの使用

iPlanet Messaging Server で SIMS 4.0 DIT を使用するには、単純に imsdirmig ユー ティリティを実行します。この手順は、さまざまな SIMS 移行シナリオを示す節 で説明されています。

imsdirmig は、各 DC ツリードメインエントリの inetDomainBaseDN 属性を、 ユーザ / グループデータを含むドメインノードに設定します。この値は、ドメイ ンノード自体です。以下のディレクトリについて、 dc=siroe,dc=com,o=internet のドメインエントリには、属性ペア inetDomainBaseDN: dc=siroe,dc=com,o=internet が含まれます。 dc=varrius,dc=org,o=internet のドメインエントリには、属性ペア inetDomainBaseDN: dc=varrius,dc=org,o=internet が含まれます。

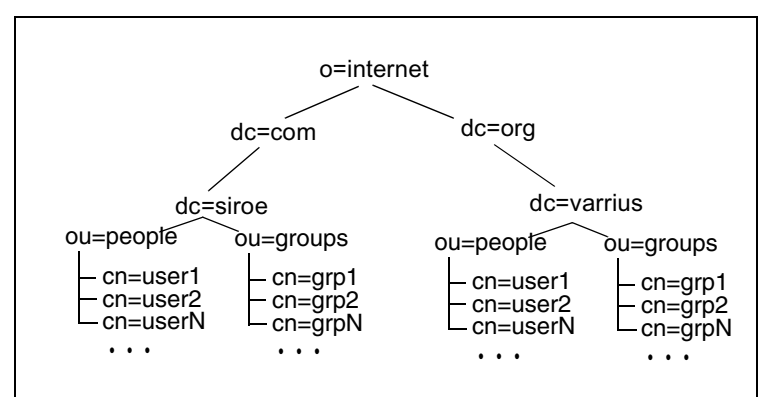

図 **B-9** SIMS ディレクトリネームスペース

# 用語集

**admin** 管理者または管理を表します。

**APOP** Authenticated Post Office Protocol ( 認証機能付きポストオフィスプロトコル ) の略語。 Post Office Protocol (POP) と類似していますが、APOP では、認証にプ レーンテキストのパスワードを使用するのではなく、パスワードをエンコードし、 推測が困難な文字列を使用します。

**AUTH** SMTP コマンドの 1 つで、SMTP クライアントがサーバに対して認証方法 を指定できるようにし、認証プロトコル交換を実行し、必要に応じて後続のプロ トコル対話のセキュリティレイヤーをネゴシエーションする。

**AutoReply** ユーティリティ AutoReply 機能を有効にしているアカウントに送信さ れたメッセージに自動的に応答するユーティリティ。 iPlanet Messaging Server のす べてのアカウントは、受信メッセージに対して自動的に応答するように構成でき ます。

A レ**コード** ホスト名および関連する IP アドレスを含む DNS レコードのタイプ の 1 つ。 A レコードは、インターネット上でメッセージングサーバが電子メール をルーティングするために使用します。ドメイン名システム **(DNS)** および **MX** レ コードも参照してください。 コード

**CA** Certificate Authority ( 証明書発行局 ) の略語。デジタル証明書 ( デジタル ID) を発行し、その公開鍵を対象者が利用できるようにする組織。

**capability (** 機能 **)** 指定の IMAP サービス内で利用可能な機能を定義する、クラ イアントに提供される文字列。

**ciphertext** 暗号化されているテキスト。cleartext の逆です。

**cleartext** 暗号化されていないテキスト。

**CLI** Command Line Interface ( コマンドラインインタフェース ) の略語。

**cn** 共通名の LDAP 別名。

CNAME レコード ドメイン名エイリアスをドメイン名にマップする DNS レコー ドの 1 種。

**config** 構成。

**Configuration Directory Server** 単一のサーバまたはサーバ セットの構成情報を 保持する Directory Server。

**configutil** ディレクトリサーバまたはローカル構成ファイル configdb 内に格納さ れている、さまざまな構成パラメータを変更するためのコマンドラインユーティ リティ。

**Console** 多くの iPlanet コンポーネントの構成、監視、維持、障害追跡を行うこ とができる GUI ( グラフィカルユーザインタフェース )。

**cookie** 特定の Web サイトを訪れたときにブラウザのメモリに自動的に入力され るテキストのみの文字列。 cookie は、Web ページ作成者によってプログラムされ ます。ユーザは、cookie を受け入れるか、拒否することができます。cookie を受け 入れると、Web ページをより速く読み込むことができます。マシンのセキュリ ティを損うことはありません。

**counterutil** カウンタオブジェクト内のすべてのカウンタを表示するためのコマ ンドラインユーティリティ。

**cronjob** UNIX のみ。構成時に cron デーモンによって自動的に実行されるタスク。 crontab ファイルを参照してください。

**crontab** ファイル UNIX のみ。指定時間に自動的に実行されるコマンドのリスト (1 行につき 1 つのコマンド )。

**DC** ツリー Domain Component ( ドメイン構成要素 ) ツリー。 DNS ネットワーク構 文をミラー化するディレクトリ情報ツリー。 DC ツリー内の識別名の例は、 cn=billbob,dc=bridge,dc=net,o=internet のようになります。

**Delegated Administrator for Messaging**。ドメイン管理者が、ユーザおよびグループ をホストドメインに追加または変更できるようにするインタフェースのセット (GUI および CLI)。

**Delegated Administrator Console** ドメイン管理者がユーザおよびグループをホス トドメインに追加または変更できるようにする、Web ブラウザベースのソフト ウェアコンソール。また、エンドユーザが自身のパスワードの変更、メッセージ 転送規則の設定、休暇規則の設定、および配布リストの一覧表示をできるように します。

**deliver** POP、IMAP、または HTTP メールクライアントがアクセス可能なメール をメッセージストアに直接配信するコマンドラインユーティリティ。

**Directory Manager** ディレクトリサーバデータベースの管理特権を持つユーザ。 このユーザには、アクセスコントロールは適用されません (Directory Manager は ディレクトリのスーパーユーザと考えてください )。

**Directory Server** LDAP に基づく iPlanet ディレクトリサービス。ディレクトリ サービス、**Lightweight Directory Access Protocol**、**Configuration Directory Server**、 **User/Groups Directory Server** も参照してください。

**Dispatcher** 定義された TCP ポートに対する接続要求を処理する MTA コンポー ネント。 Dispatcher は、複数のマルチスレッド サーバが指定サービスの責任を共有 可能にするマルチスレッド接続ディスパッチエージェントです。Dispatcher を使用 すると、複数のマルチスレッド SMTP サーバプロセスを同時に実行できます。

DIT ディレクトリ情報ツリーを参照してください。

**DN** 識別名を参照してください。

dn 識別名の LDAP エイリアス。**識別名**も参照してください。

**DNS** ドメイン名システムを参照してください。 ドメイン名システム

**DNS** スプーフィング DNS サーバが不正な情報を提供するよう変更されている ネットワークアタックの 1 形式。

**DNS データベース** ドメイン名 ( ホスト名 ) および対応する IP アドレスのデータ ベース。

**DNS** 別名 DNS サーバが、別のホスト ( 特に DNS CNAME レコード ) を指し示し ていると認識するホスト名。マシンは、常に 1 つの実名を持ちますが、エイリア スは複数持つことができます。たとえば、www.siroe.domain は、サーバが現在存在 する realthing.siroe.domain という実マシンを示すエイリアスである場合がありま す。

DSN 配信状熊の通知を参照してください。

**dsservd** ディレクトリ情報を保持するデータベースファイルにアクセスし、 LDAP プロトコルを使用してディレクトリクライアントと通信するデーモン。

**dssetup** 既存の Directory Server を iPlanet Messaging Server で使用できるように準 備する Directory Server 準備ツール。

**EHLO コマンド** サーバが拡張 SMTP コマンドをサポートしているかどうかを確 認するためにサーバに照会する SMTP コマンド。 RFC 1869 に定義されています。

**ESP** Enterprise Service Provider ( エンタープライズサービスプロバイダ ) の略語で す。

**ESMTP Extended Simple Mail Transfer Protocol** を参照してください。

**ETRN** サーバで待機しているクライアントマシンへのメッセージのメール キューの処理をサーバが開始するように、クライアントが要求できるようにする SMTP コマンドの 1 つ。 RFC 1985 に定義されています。

**expander** メッセージをアドレスのリストに配信できるようにする、電子メール 配信システムの一部。 mail expander は、メーリングリストの実装に使用されます。 ユーザが 1 つのアドレス ( たとえば、hacks@somehost.edu) にメッセージを送信す ると、mail expander がリスト内のメールボックスに配信を行います。 mail exploder と呼ばれることもあります。**EXPN** も参照してください。

**EXPN** メーリングリストを展開する SMTP コマンド。 RFC 821 に定義されていま す。

**Extended Simple Mail Transfer Protocol (ESMTP)** 拡張簡易メール転送プロトコ ル。インターネットメッセージ転送プロトコルの 1 つ。 ESMTP では、どのコマン ドがリモートサイトによって実装されたかを、ESMTP サーバが認識する機能を含 めた、拡張機能用のオプションのコマンドを SMTP コマンドセットに追加します。

**facility (** 機能 **)** Messaging Server ログファイルエントリ内における、ログエント リを生成したソフトウェアサブシステムの指定 (Network または Account など )。

FQDN 完全修飾ドメイン名を参照してください。

**GUI** グラフィカルユーザインタフェースの略語。

HA 高可用性を参照してください。

**hashdir** どのディレクトリが特定のユーザ用のメッセージストアを含んでいるか を判別するためのコマンドラインユーティリティ。

**HTTP HyperText Transfer Protocol を参照してください。** 

**iDA** iPlanet Delegated Administrator for Messaging<sub>o</sub>

**IDENT Identification Protocol** を参照してください。

**Identification Protocol** 識別プロトコル (IDENT)。特定の TCP 接続のリモート エ ンドを担当するリモート プロセスの ID を判別するための手段を提供するプロト コル。 RFC 1413 に定義されています。

**IMAP4 Internet Message Access Protocol Version 4** を参照してください。

**imsadmin** ドメイン管理者、ユーザ、グループを管理するためのコマンドライン ユーティリティのセット。

**imsasm** ユーザのメールボックスの保存および回復を処理するユーティリティ。 imsasm ユーティリティは、imsbackup ユーティリティおよび imsrestore ユーティリ ティを呼び出して、データストリームを作成および解釈します。

**imsbackup** メッセージストアをバックアップするためのコマンドラインユー ティリティ。

**imsimta** コマンド Message Transfer Agent (MTA) のさまざまな保守、テスト、管 理タスクを実行するコマンドラインユーティリティのセット。

**HyperText Transfer Protocol** ハイパーテキスト転送プロトコル (HTTP)。ハイ パーテキストドキュメントを Web 上で転送できるようにする標準プロトコル。 iPlanet Messaging Server では、Web ベースの電子メールをサポートするために HTTP サービスを提供しています。**Messenger Express** を参照してください。

**imsrestore** メッセージ ストアを復元するためのコマンド ライン ユーティリ ティ。

**imscripter** IMAP サーバに通知するためのコマンドラインユーティリティ。この ユーティリティを使用して、IMAP フォルダに対するコマンドまたはコマンドの バッチ処理を実行することができます。

**INBOX** ユーザのメール配信用のデフォルトのメールボックスに予約されている 名前。 INBOX は、大文字と小文字を区別しない唯一のフォルダ名です。たとえば、 INBOX、Inbox、inbox は、すべてユーザのデフォルトのメールボックスとして有 効な名前です。

**Internet Message Access Protocol Version 4** インターネットメッセージアクセス プロトコル・バージョン 4 (IMAP4)。ユーザが、メインのメッセージ送信システ ムから切断してもメールを処理できるようにする標準プロトコル。 IMAP 仕様で は、これらの切断されたユーザおよびメッセージ送信システムに再接続したとき に、ユーザのメッセージ ストアの同期を管理コントロールできるようにします。

**Internet Protocol (IP)** インターネットプロトコル (IP)。インターネットおよびイ ントラネットの基本となる基本ネットワークレイヤープロトコル。

**IP Internet Protocol** を参照してください。

**iPlanet Setup** すべての iPlanet サーバおよび iPlanet Console 用のインストール プ ログラム。

**IP** アドレス 198.93.93.10 などのドットで区切られた数字のセット。イントラ ネットやインターネット上のマシンの実際の場所を指定します。 TCP/IP を使用し てホストに割り当てられた 32 ビットのアドレスです。

**ISP** Internet Service Provider ( インターネットサービスプロバイダ ) の略語です。 電子メール、電子カレンダー、WWW へのアクセス、Web ホスティングを含むイ ンターネットサービスを顧客に提供する会社。

**Job Controller** 他の MTA コンポーネントによるさまざまな要求に基づいて、タ スクをスケジュールおよび実行する MTA コンポーネント。

**LDAP Lightweight Directory Access Protocol** を参照してください。

**LDAP Data Interchange Format** LDAP データ変換形式 (LDIF)。Directory Server エントリをテキスト形式で表すために使用される形式。

**LDAP Server** LDAP ディレクトリを維持し、ディレクトリへの照会をサービス するソフトウェアサーバ。 iPlanet Directory Services は、LDAP Server の実装です。

**LDAP** サーバフェイルオーバー LDAP サーバのバックアップ機能。 1 つの LDAP サーバに障害が発生した場合、システムは別の LDAP サーバに切り替えることが できます。

LDAP **検索文字列** ディレクトリ検索に使用される属性を定義する、置換可能パ ラメータを持つ文字列。たとえば、LDAP 検索文字列 "uid=%s" は、検索がユーザ ID 属性に基づいていることを意味します。

LDAP 参照 別の LDAP エントリへのシンボリックリンク (参照) で構成される LDAP エントリ。 LDAP 参照は、LDAP ホストと識別名で構成されます。 LDAP 参 照は、既存の LDAP データを複製する必要がないように、このデータへの参照と して使用されます。また、移動されている可能性がある特定のエントリに依存す るプログラムの互換性を維持するためにも使用されます。

LDAP フィルタ 特定の属性または属性値の存在に基づいてエントリ セットを指 定する方法の 1 つ。

**LDBM** LDAP Data Base Manager の略語。

**LDIF LDAP Data Interchange Format** を参照してください。

**Legato Networker** Legato 社によって配布されているサードパーティ製バック アップユーティリティ。

**Lightweight Directory Access Protocol** 軽量ディレクトリアクセスプロトコル (LDAP)。TCP/IP 上および複数プラットフォーム間で実行するよう設計されている ディレクトリサービスプロトコル。ユーザプロファイル、配布リスト、iPlanet サービス間の構成データを含む情報の格納、検索、配布の一元管理を許可する X.500 Directory Access Protocol (DAP) の簡略機能。 iPlanet Directory Server は、LDAP プロトコルを使用しています。

**mboxutil** メール フォルダを管理するためのコマンドラインユーティリティ。 メールボックス ( フォルダ ) の一覧表示、作成、削除、名前変更、移動を行いま す。また、制限容量情報をレポートするためにも使用されます。

**MD5** RSA Data Security によるメッセージダイジェストアルゴリズム。 MD5 は、 高い可能性で固有であるデータの短いダイジェストを生成するために使用できま す。同じメッセージ ダイジェスト電子メールを作成するデータ片を生成するのは 非常に困難です。

**Message Handling System (MHS)** 接続された複数の MTA、そのユーザエージェ ント、メッセージストアのグループ。

**Message Transfer Agent (MTA)** メッセージのルーティングと配信用に特化され たプログラム。 MTA は複数で機能し、メッセージを転送して指定受信者に配信し ます。 MTA ではメッセージをローカル メッセージ ストアに配信するか、リモー ト配信のために別の MTA にルーティングするかどうかを判別します。

**Messaging Multiplexor** 複数のメールサーバへの接続の単一ポイントとして機能 するように特化された iPlanet Messaging Server。複数のメールボックスホストにわ たる大きなユーザベースの配信を簡易にします。

**Messaging Server** 管理者 iPlanet Messaging Server インスタンスのインストールお よび管理特権を持つ管理者。

**Messenger Express** ユーザがブラウザ ベース (HTTP) のインタフェースを使用し てメールボックスにアクセスできるようにするメール クライアント。メッセージ、 フォルダ、およびその他のメールボックス情報は、ブラウザウィンドウに HTML 形式で表示されます。**webmail** も参照してください。

**mkbackupdir** バックアップディレクトリを作成し、メッセージストア内の情報 と同期させるユーティリティ。 Legato Networker とともに使用されます。

**MHS Message Handling System** を参照してください。

**MIME Multipurpose Internet Mail Extension** を参照してください。

**MMP Messaging Multiplexor** を参照してください。

**MoveUser** 1 つの Messaging Server から別の Messaging Server に、ユーザのメール フォルダ内のメッセージを移動するためのコマンドラインユーティリティ。

**MTA Message Transfer Agent** を参照してください。

**MTA** 構成ファイル Messaging Server に対するすべてのチャンネル定義、および ルーティング用にアドレスを書き換える方法を決定する書き換え規則を含むファ イル (imta.cnf)。チャネルおよび書き換え規則も参照してください。

**MTA** ディレクトリキャッシュ MTA がメッセージを処理するために必要なユー ザおよびグループに関するディレクトリ サービス情報のスナップショット。ディ レクトリ同期化も参照してください。

**MTA** ホップ 1 つの MTA から別の MTA にメッセージをルーティングする動作。

**MUA ユーザエージェント**を参照してください。

**Multiplexor Messaging Multiplexor** を参照してください。

**Multipurpose Internet Mail Extension** 多目的インターネットメール拡張 (MIME)。 マルチメディアファイルをメッセージに添付することによって、マルチメディア を電子メール メッセージに含めるために使用できるプロトコル。

**MX レコード** メール交換レコード。1つのホスト名の別のホスト名にマップする DNS レコードの 1 種。

NDN 非配信通知を参照してください。

**NIS** ネットワーク上のシステムおよびユーザに関する主要な情報を含む分散 ネットワーク情報サービス。 NIS データベースは、マスターサーバ、およびすべて の複製サーバまたはスレーブサーバ上に格納されます。

**NIS+** ネットワーク上のシステムおよびユーザに関する階層情報を含む分散ネッ トワーク情報サービス。 NIS+ データベースは、マスターサーバおよびすべての複 製サーバ上に格納されます。

**NMS** Netscape Messaging Server の略語。

**NOTARY** メッセージ NOTARY 仕様 RFC 1892 に準拠する非配信通知 (NDN) お よび配信状況通知 (DSN)。

**OSI ツリー** Open Systems Interconnect ネットワーク構文をミラー化するディレク トリ情報ツリー。 OSI ツリー内の識別名は、cn=billt,o=bridge,c=us のようになりま す。

**POP3 Post Office Protocol Version 3** を参照してください。

**Post Office Protocol Version 3** ポストオフィスプロトコル・バージョン 3 (POP3)。 メッセージ転送エージェントが、ユーザのメールフォルダにアクセスすることを 必要としない、標準配信方法を提供するプロトコル。アクセスを必要としないこ とは、メールクライアントおよびメッセージ転送エージェントが異なるコン ピュータ上にあることが多いネットワーク接続された環境では利点となります。

**RC2** RSA Data Security による可変キーサイズ ブロック符号化方式。

**RC4** RSA Data Security によるストリーム符号化方式。 RC2 よりも高速です。

**readership** 共有メールフォルダ上の読者情報を収集するためのコマンドライン ユーティリティ。

**reconstruct** メールフォルダを再構築するためのコマンドラインユーティリティ。

**RFC** コメントの要求 (Request For Comments)。 1969 年に始まったドキュメントシ リーズは、プロトコルおよび関連実験のインターネットスイートを説明していま す。 RFC で、インターネット標準について説明しているのはわずかですが、すべ てのインターネット標準は、RFC として公開されています。 http://www.imc.org/rfcs.html を参照してください。

**SASL Simple Authentication and Security Layer** を参照してください。

**SCM Service Control Manager** を参照してください。

**Secure Sockets Layer (SSL)** セキュアソケットレイヤ。2 つのパーティ ( クライア ントとサーバ ) 間で安全な接続を確立するソフトウェアライブラリ。

**sendmail** UNIX マシンで一般的に使用される MTA。ほとんどのアプリケーショ ンで、iPlanet Messaging Server は sendmail の代わりとして使用できます。

**Service Control Manager** サービスを管理するための Windows NT 管理プログラ ム。

**Sieve** メールをフィルタリングするための言語。

**Simple Authentication and Security Layer (SASL)** 簡易認証およびセキュリティレ イヤ。POP、IMAP または SMTP クライアントが、自身をサーバに識別させるた めのメカニズムをコントロールする手段。iPlanet Messaging Server での SMTP SASL のサポートは、RFC 2554 (ESMTP AUTH) に準拠しています。 SASL は、RFC 2222 に定義されています。

**Simple Mail Transfer Protocol (SMTP)** 簡易メール転送プロトコル。インター ネット上で最も一般的に使用されている電子メールプロトコルで、iPlanet Messaging Server でサポートされています。 RFC 821 に定義され、RFC 822 に関連 するメッセージ形式の説明があります。

**SIMS** Sun Internet Mail Server の略語。

**SIZE** クライアントが特定のメッセージのサイズをサーバに宣言できるようにす る SMTP 拡張機能。サーバは、宣言されたメッセージサイズに基づいて、メッ セージを受信できないことをクライアントに示すことができ、サーバは、受信可 能な最大メッセージサイズをクライアントに宣言できます。 RFC 1870 に定義され ています。

**SMTP Simple Mail Transfer Protocol** を参照してください。

**SMTP AUTH AUTH** を参照してください。

**sn** 苗字の別名ディレクトリ属性。

**SSL Secure Sockets Layer** を参照してください。

**SSR** Server Side Rules の略語。サーバ側規則を参照してください。

**stored** メッセージストア上で、日々の保守タスクを実行するためのコマンドラ インユーティリティ。ディスク上に格納されているメッセージを削除および消去 します。

**TCP Transmission Control Protocol** を参照してください。

**TCP/IP Transmission Control Protocol/Internet Protocol** を参照してください。

**TLS Transport Layer Security** を参照してください。

**Transmission Control Protocol (TCP)** トランスミッションコントロールプロトコ ル。2 つのホスト間に、信頼できる接続型のストリームサービスを提供するイン ターネットプロトコル群の基本転送プロトコル。

**Transmission Control Protocol/Internet Protocol (TCP/IP)** トランスミッションコ ントロールプロトコル / インターネットプロトコル。インターネットプロトコル スイートで使用されるネットワークプロトコル コレクションの名前。この名前は、 転送レイヤープロトコルの TCP (Transmission Control Protocol) およびネットワーク レイヤープロトコルの IP (Internet Protocol) という 2 つのプロトコル群のプライマ リネットワークプロトコルを表しています。

**Transport Layer Security (TLS)** トランスポートレイヤセキュリティ。SSL の標 準形式。**Secure Sockets Layer** も参照してください。

**UA** ユーザエージェントを参照してください。 ユーザエージェント

UBE 不特定多数宛てメールを参照してください。

**UID** (1) ユーザ識別情報。システムに対してユーザを識別する固有の文字列。 ユーザ ID とも呼ばれます。 (2) ユーザ ID ( ログイン名 ) の別名ディレクトリ属性。

**User/Groups Directory Server** 組織内のユーザおよびグループに関する情報を保 持するディレクトリサーバ。

**UUCP** UNIX to UNIX Copy Program の略語。 UNIX システム間の通信に使用され るプロトコル。

**/var/mail** 新しいメールメッセージが順番に単一のフラットテキストファイルで 格納される Berkeley 方式の受信トレイを参照するために使用される名前。

**Veritas Cluster Server** iPlanet Messaging Server が統合可能な Veritas Software の高 可用性クラスタ化ソフトウェア。

**VRFY** ユーザ名を確認するための SMTP コマンド。 RFC 821 に定義されていま す。

Web メール ブラウザベースの雷子メールサービスを表す一般用語。 サーバ上で 多くの処理を行う thin クライアントと呼ばれるブラウザベースのクライアントは、 常にサーバ上に格納されているメールにアクセスします。**Messenger Express** も参 照してください。

**X.400** メッセージ処理システムの基準。

アカウント 特定のユーザまたはユーザグループを定義する情報。この情報には、 ユーザ名またはグループ名、有効な電子メールアドレスまたは住所、および電子 メールの配信方法と配信先が含まれます。

アクセスコントロール サーバまたはサーバ上のフォルダやファイルへのアクセ スを制御する方法。

アクセスコントロール規則 特定のディレクトリエントリまたは属性に対して ユーザのアクセス権を指定する規則。

アクセスコントロールリスト **(ACL)** ディレクトリに対してユーザやグループの アクセス権を定義したデータ。

アクセスドメイン 指定したドメイン内からの特定の Messaging Server 操作への アクセスを制限します。たとえば、アクセスドメインは、あるアカウントへの メールをどこへ集めるかを制限するために使用できます。

アドレス メッセージの送信先と方法を決定する電子メールメッセージ内の情報。 アドレスは、メッセージヘッダとメッセージエンベロープの両方に表示されます。 エンベロープアドレスは、メッセージのルーティングおよび配布方法を決定し、 ヘッダアドレスは表示専用です。

アドレス処理 MTA によって実行されるアクション。宛先指定に発生するエラー の検出、必要に応じたアドレスの書き換え、アドレスと受信者の一致を行います。

アドレストークン 書き換え規則パターンのアドレス要素。

宛て先指定プロトコル 雷子メールの送信を可能にする宛て先指定規則。 RFC 822 は、インターネット上で最も広く使用されているプロトコルで、iPlanet Messaging Server でサポートされています。その他のプロトコルには、X.400 および UUCP (UNIX to UNIX Copy Protocol) があります。

暗号化 コードキーを持つ指定受信者以外の人物に暗号解読されないように情報 を識別するプロセス。

安全なファイルシステム システムがクラッシュした場合に、データをクラッ シュ発生前の状態にロールバックし、すべてのデータを復元できるようにログ記 録を実行するファイルシステム。安全なファイルシステムの例としては、Veritas File System (VxFS) があります。

一時的な失敗 メッセージ処理中に発生するエラー状能。 リモート MTA は、配信 時にメッセージを処理することができませんが、後から処理が可能になる場合が あります。ローカル MTA は、メッセージをキューに戻して後で再転送をスケ ジュールします。

インスタンス 指定ホスト上のサーバまたはその他のソフトウェアエンティティ の、独立した実行可能な構成。バイナリファイルの単一のインストール セットを 使用すると、互いに独立して実行およびアクセス可能な iPlanet サーバの複数のイ ンスタンスを作成できます。

インスタンスディレクトリ サーバの特定のインスタンスを定義するファイルを 含むディレクトリ。 Messaging Server の場合は、サーバルート *ServerRoot*/msg-*InstanceName*/ のサブディレクトリになります。*InstanceName* は、イン ストール時に指定したサーバの名前です。インストールディレクトリ、サーバ ルートと比較してください。 ルート

インストールディレクトリ サーバのバイナリ (実行可能) ファイルがインス トールされるディレクトリ。 Messaging Server の場合は、サーバ ルート *ServerRoot/bin/msg/ のサブディレクトリになります*。インスタンスディレクトリ、 サーバルートと比較してください。

インターネット TCP/IP プロトコルを使用するネットワークの世界的なネット ワークの名前。

インターネットプロトコルアドレス IP アドレスを参照してください。

イントラネット 会社または組織内の TCP/IP ネットワークの1つのネットワー ク。イントラネットを使用すると、企業は、WWW に使用されているものと同じ 種類のサーバおよびクライアント ソフトウェアを、企業 LAN 間で配布する内部 アプリケーションに採用できます。インターネットと通信するイントラネット上 の機密情報は、通常はファイヤウォールで保護されています。ファイアウォール およびエクストラネットも参照してください。

永続的な失敗 メッセージ処理中に発生するエラー状態。 これが発生すると、 メッセージ ストアは電子メール メッセージのコピーを削除します。 MTA はメッ セージを送信者に戻し、メッセージのコピーを削除します。

エイリアス 電子メールアドレスの代替名。

エイリアスファイル ディレクトリ内に設定されていないエイリアス(別名)を 設定するために使用されるファイル。ポストマスターエイリアスなど。

エクストラネット 顧客およびサプライヤがアクセス可能な、会社のイントラ ネットの一部。イントラネットも参照してください。

エラーハンドラ エラーを処理するプログラム。 Messaging Server では、エラー メッセージを発行し、ポストマスターがエラーアクションフォームに記入した後 にフォームを処理します。

エラーハンドラアクションフォーム 受信したメッセージのうち、Messaging Server が処理できないメッセージに付随するフォーム。ポストマスターアカウン トに送信されます。ポストマスターはフォームに記入して、サーバにメッセージ を処理する方法を指示します。

エラーメッセージ エラーまたはその他の状況をレポートするメッセージ。 iPlanet Messaging Server は、いくつかの状況でメッセージを生成します。特に、処理でき ない電子メール メッセージを受け取ったときに生成します。通知エラーと呼ばれ るその他のメッセージは、情報を通知することだけを目的としています。

エンタープライズネットワーク 地理的に分散している領域上で相互に接続され ているネットワークの集合で構成されるネットワーク。エンタープライズネット ワークは、広く分散している会社のニーズにこたえ、会社のミッションクリティ カルなアプリケーションで使用されます。

エンベロープ 電子メールメッセージの送信者および受信者に関する情報の転送 用コンテナ。情報は、メッセージヘッダの一部ではありません。エンベロープは、 さまざまな電子メールプログラムで、メッセージがある場所からある場所へ移動 されるときに使用されます。ユーザには、メッセージのヘッダと本文のみが表示 されます。

エンベロープフィールド メッセージエンベロープ内の情報の名前付き項目。 RCPT TO など。

オブジェクト クラス エントリが説明するオブジェクトの種類および、そこに含 まれる属性のセットを指定するテンプレート。たとえば、iPlanet Directory Server では commonname、mail ( 電子メールアドレス )、mailHost、および mailQuota など の属性を持つ emailPerson オブジェクトクラスを指定します。

オフライン状態 メール クライアントが、メッセージをサーバ システムから表示 および応答可能なクライアントシステムにダウンロードする状態。メッセージは、 サーバから削除される場合と削除されない場合があります。

オンライン状態 メッセージがサーバ上に残り、メール クライアントによってリ モートで応答される状態。

完全修飾ドメイン名 Fully-Qualified Domain Name (FODN)。特定のインターネッ トホストを識別する固有の名前。ドメイン名も参照してください。

書き換え規則 ドメイン書き換え規則とも呼ばれます。 MTA が配信するメッセー ジを正しいホストにルーティングするために使用するツール。書き換え規則は、 次の機能を実行できます。 (1) ホスト / ドメイン仕様を受信メッセージのアドレス から抽出する、(2) ホスト / ドメイン仕様を書き換え規則パターンと一致させる、 (3) ホスト / ドメイン仕様をドメイン テンプレートに基づいて書き換える、(4) ど のチャンネル キューにメッセージを配置するかを決定する。

仮想ドメイン (1) ISP ホストドメイン。ホストドメインも参照してください。(2) LDAP 検索およびメールボックスサーバへのログイン用に Messaging Multiplexor によってクライアントのユーザ ID に付加されたドメイン名。

管理コンソール コンソールを参照してください。

管理サーバ管理者 Directory Server 接続がない場合でも、サーバを開始または停 止する管理特権を持つユーザ。管理サーバ管理者は、ローカルサーバグループ内 のすべてのサーバに対する制限付きサーバタスク ( 一般的に Restart Server および Stop Server のみ ) を持ちます。管理サーバがインストールされるときに、この管理 者のエントリがローカルに自動的に作成されます ( この管理者はユーザディレク トリ内のユーザではありません )。

管理者 定義された管理特権セットを持つユーザ。 管理者 構成管理者、**Directory**  Manager、管理サーバ管理者、サーバ管理者、メッセージストア管理者、上位レ ベル管理者、イン管理者、アァミリグループ管理者、メーリン グリスト所有者も参照してください。

管理対象オブジェクト 構成可能な属性の集合。たとえば、ディレクトリサービ ス用の属性の集合。

管理特権 ユーザの管理役割を定義する権限のセット。

キーデータベース サーバの証明書用の一対のキーを含むファイル。 キーファイ ルとも呼ばれます。

キュー メッセージキューを参照してください。

共有フォルダ 複数の人が読み取り可能なフォルダ。共有フォルダには、フォル ダへの読み取りアクセスを指定でき、共有フォルダからメッセージを削除できる 所有者がいます。共有フォルダは、受信メッセージを編集、ブロック、転送する モデレータを配置することもできます。共有できるのは IMAP フォルダのみです。 個人用フォルダと比較してください。

許可フィルタ POP、IMAP、HTTP のいずれか、またはこれら複数のサービスへ のアクセスを許可されるクライアントを識別する Messaging Server アクセスコン トロール規則。拒否フィルタと比較してください。

拒否フィルタ POP、IMAP、HTTP のいずれか、またはこれら複数のサービスへ のアクセスを拒否されるクライアントを識別する Messaging Server アクセスコン トロール規則。許可フィルタと比較してください。

クライアント サーバからサービスまたは情報を要求するソフトウェアエンティ ティ。

**クライアント - サーバモデル** ネットワーク接続されたコンピュータが、ほかの クライアントコンピュータに特定のサービスを提供するコンピュータ処理モデル。 たとえば、DNS のネームサーバ / ネームリゾルバパラダイム、および NFS やディ スクレスホストなどのファイルサーバ / ファイルクライアントのような関係です。

グリーティングフォーム アカウントが作成されたときにユーザに送信される メッセージ。このフォームは、新しいアカウントの確認とその内容の検証として 機能します。

グループ 識別名で構成された LDAP メールエントリのグループ。通常は配布リ ストとして使用されますが、特定の管理特権をグループのメンバーに付与すると きにも使用されます。動的グループ、静的グループも参照してください。

グループフォルダ 共有フォルダおよびグループフォルダ用のフォルダを含みま す。共有フォルダを参照してください。

ゲートウェイ ゲートウェイおよびアプリケーションゲートウェイという用語は、 1 つのネイティブフォーマットから別のフォーマットに変換を行うシステムを指 します。たとえば、X.400 と RFC 822 間の電子メールゲートウェイや、2 つ以上の 電子メールシステム ( 特に、2 つの異なるネットワーク上の類似性のないメールシ ステム)を接続し、その間でメッセージを転送するマシンなどがあります。 マッピ ングおよび変換は複雑な場合があり、一般的には、格納転送スキーマが必要にな ります。これによって、メッセージが適切に変換されてから次のシステムに転送 される前に、1 つのシステムから完全に受信されます。

検索ベース ベース **DN** を参照してください。

高可用性 サービス遮断の検知を有効にし、システムの照会またはプロセスの失 敗時に回復メカニズムを提供します。また、一次システムに障害が発生した場合 に、バックアップシステムがサービスを受け持つようにすることができます。

構成管理者 iPlanet トポロジ全体のサーバおよび構成ディレクトリデータの管理 特権を持つユーザ。構成管理者は、iPlanet トポロジ内のすべてのリソースへの無 制限アクセスを持ちます。ほかの管理者にサーバアクセス権を割り当てることが できる唯一の管理者です。構成管理者は、管理者グループおよびそのメンバーが 配置されるまで管理構成を管理します。

構成ファイル iPlanet Messaging システムの特定のコンポーネントの構成パラメー タを含むファイル。

個人用フォルダ 所有者のみが読み取り可能なフォルダ。共有フォルダも参照し てください。

コメント文字 行の最初に配置することで、その行をコメント(プログラムとし て実行されない文字列 ) に変換する文字。

サーバインスタンス 特定のサーバインストールを表すディレクトリ、プログラ ム、およびユーティリティ。

サーバ側規則 **(SSR)** メールのサーバ側フィルタリングを有効にする規則のセッ ト。 Sieve メールフィルタリング言語に基づいています。

サーバ管理者 サーバ管理タスクを実行するユーザ。サーバ管理者は、タスク ACI に依存して、特定のサーバのタスクに対する制限付きアクセス権を提供しま す。構成管理者は、ユーザにサーバへのアクセス権を割り当てる必要があります。 ユーザがサーバへのアクセス権を付与されると、そのユーザはサーバ管理者にな り、サーバへのアクセス権をほかのユーザに付与することができます。

サーバルート 特定のホスト上の特定の管理サーバに関連付けられている、すべ ての iPlanet サーバがインストールされるディレクトリ。一般的に *ServerRoot* と示し ます。インストールディレクトリ、インスタンスディレクトリと比較してくださ い。

サービス (1) サーバによって提供される機能。たとえば、iPlanet Messaging Server では、SMTP、POP、IMAP、HTTP サービスが提供されます。 (2) ユーザインタ フェースを持たない Windows NT でのバックグラウンド プロセス。 iPlanet は、 Windows NT プラットフォーム上ではサービスとして実行します。デーモンと同等 です。

サービス拒否攻撃 個人が多量のメッセージで故意または偶然にメールサーバを あふれさせる状態。サーバのスループットが大きく影響を受けたり、サーバ自身 が過負荷になって機能しなくなる可能性があります。

サブドメイン ドメインの一部。たとえば、corp.siroe.com というドメイン名では、 corp がドメイン siroe.com のサブドメインになります。ホスト名および完全修飾ド メイン名も参照してください。 メイン名

サブネット ホスト ID のブロックを識別する IP アドレスの一部。

**識別名** ディレクトリ情報ツリー内で、エントリの固有の場所を指定する属性お よび値のカンマ区切りシーケンス。 DN と省略されることがあります。

**自動応答オプションファイル** 自動応答オプションの設定に使用されるファイル。 休暇通知など。

従属参照 ディレクトリサーバによって保持されている名前付きコンテキストの 子である名前付きコンテキスト。 知識情報も参照してください。

証明書データベース サーバのデジタル証明書を含むファイル。 証明書ファイル とも呼ばれます。

証明書発行局。 **CA** を参照してください。

証明書ベースの認証 クライアントによって提供されたデジタル証明書による ユーザの識別。パスワード認証と比較してください。

証明書名 証明書および所有者を識別する名前。

隼約 小さなメッセージまたはフラグメントに分割された大きなメッセージを再 構築できるようにする Multipurpose Internet Mail Extensions (MIME) 機能。各フラグ メント内に表示される Message Partial Content-Type ヘッダフィールドには、分割さ れたメッセージを1つのメッセージに再構築する情報が含まれます。 分割も参照 してください。

上位参照 ディレクトリ情報ツリー(DIT) 内の、ディレクトリサーバの名前付き コンテキストの上位にある名前付きコンテキストを保持するディレクトリサーバ を示します。

照会 ディレクトリサーバが、情報要求を送信したクライアントにその要求を戻 すプロセス。その際、クライアントが要求に関して通知する必要がある Directory Service Agent (DSA) に関する情報も一緒に戻します。知識情報も参照してくださ い。

シングルサインオン ユーザを一度認証することで、複数のサービス(メール、 ディレクトリ、ファイルサービスなど ) にアクセスできるようにする機能。

スキーマ 構造および構文を含む、iPlanet Directory Server にエントリとして格納 できる情報の種類の定義。スキーマに一致しない情報がディレクトリ内に格納さ れると、そのディレクトリにアクセスしようとするクライアントに適切な結果が 表示されない場合があります。

スプーフィング ネットワークアタックの1形式で、サーバにアクセスまたは メッセージを送信しようとしているクライアントに、不正なホスト名を使用させ ること。

スマートホスト ほかのメールサーバが受信者を認識できない場合に、メッセー ジを転送するドメイン内のメールサーバ。

スレーブチャネルプログラム リモートシステムによって開始された転送を受け 入れるチャンネルプログラム。マスターチャンネルプログラムも参照してくださ い。

スレッド プロセス内のライトウェイト実行インスタンス。

正規表現 パターン マッチングの目的で、文字の範囲またはクラスを表すために 特殊文字を使用したテキスト文字列。

静的グループ 各グループメンバーを列挙することによって静的に定義される メールグループ。動的グループも参照してください。

セキュリティモジュールデータベース SSL 符号化方式用のハードウェアアクセ ラレータを説明する情報を含むファイル。secmod とも呼ばれます。

セッション クライアントサーバ接続のインスタンス。

切断状熊 メールクライアントがサーバに接続し、選択したメッセージのキャッ シュコピーを行い、サーバから切断します。

相対識別名 識別名の属性および値シーケンスにおける最終属性およびその値。 識別名も参照してください。 識別名

組織管理者 Delegated Administrator for Messaging GUI または CLI を使用して、組 織またはサブ組織内のメールユーザおよびメーリングリストを作成、変更、削除 する管理特権を持つユーザ。

待機ポート サーバがクライアントおよびほかのサーバと通信するために使用す るポート。

代替アドレス アカウントの二次アドレス。一般的に一次アドレスのバリエー ションです。単一のアカウントに複数のアドレスを持つことが便利な場合があり ます。

代表管理者サーバ ホストドメインによるディレクトリへのアクセスコントロー ルを処理するデーモンプログラム。

単一フィールド置換文字列 書き換え規則で、ホスト/ドメイン アドレスの指定 したアドレス トークンを動的に書き換えるドメイン テンプレートの一部。ドメイ ンテンプレートも参照してください。

知識情報 ディレクトリサービスインフラストラクチャ情報の一部。 ディレクト リ サーバでは知識情報を使用して、ほかのサーバに情報に対する要求を渡しま す。

チャネル メッセージを処理する基本 MTA コンポーネント。チャネルは、別のコ ンピュータシステムまたはシステムグループとの接続を表します。各チャネルは、 1 つまたは複数のチャンネルプログラム、およびチャネルに関連付けられている 1 つまたは複数のシステムに送信するよう指定されたメッセージを格納する送信 メッセージキューで構成されます。チャネルブロック、チャネルホストテーブル、 チャネルプログラムも参照してください。

チャネルプログラム 次の機能を実行するチャネルの一部。(1) メッセージをリ モートシステムに送信して、送信後にメッセージをキューから削除する。(2) リ モートシステムからメッセージを受信して適切なチャネルキューに配置する。マ スターチャネルプログラムも参照してください。

チャネルブロック 単一のチャンネル定義。チャネルホストテーブルも参照して ください。

チャネルホストテーブル チャネル定義のセット。

通知メッセージ Messaging Server によってポストマスターアカウントに送信され るメッセージ。通知をすることを目的とし、ポストマスターからのアクションは 要求しません。 エラー メッセージと比較してください。

次のホップリスト メール経路が、メッセージの転送先を判別するために使用す る近接システムのリスト。次のホップ リスト内のシステムの順序は、メール経路 がシステムにメッセージを転送する順序を決定します。

ディレクトリエントリ 識別名で識別されるディレクトリ属性と値のセット。 各 エントリには、エントリが説明するオブジェクトの種類を指定し、そこに含まれ る属性のセットを定義するオブジェクトクラス属性が含まれます。
ディレクトリ検索 指定したユーザやリソースに関する情報について、ユーザや リソースの名前またはその他の特性に基づいてディレクトリを検索するプロセス。

ディレクトリコンテキスト メッセージストアアクセスに対するユーザおよびパ スワードの認証に使用されるエントリの、検索が開始されるディレクトリツリー 情報内のポイント。ベース **DN** も参照してください。

ディレクトリサービス 組織内の人材およびリソースに関する情報の論理的に集 中化されたリポジトリ。**Lightweight Directory Access Protocol** も参照してくださ い。

ディレクトリ情報ツリー ディレクトリエントリが構成されるツリー状の階層構 造。 DIT とも呼ばれます。 DIT は、DNS (DC ツリー ) または Open Systems Interconnect ネットワーク (OSI ツリー ) に沿って構成できます。

ディレクトリス格納可能なデータを定義する規則のセッ ト。

ディレクトリ同期化 MTA ディレクトリキャッシュをディレクトリサービスに格 納されている現在のディレクトリ情報に更新する ( 同期化する ) プロセス。**MTA**  ディレクトリキャッシュ も参照してください。

データストア ディレクトリ情報を含むストア。一般的にディレクトリ情報ツ リー全体を含みます。

デーモン 必要に応じてバックグラウンドで端末から独立して機能を実行する UNIX プログラム。デーモンプログラムの一般的な例は、メールハンドラ、ライセ ンスサーバ、プリントデーモンです。 Windows NT マシンでは、このようなプログ ラムはサービスと呼ばれます。サービスも参照してください。

**展開** この用語は、配布リストの MTA 処理に適用されます。配布リストに宛て先 指定されたメッセージを、各配布リストのメンバー数分のコピーに変換します。

転送プロトコル MTA 間でメッセージを転送する手段を提供します。たとえば、 SMTP および X.400 など。

統一メッセージ送信 雷子メール、ボイスメール、ファックス、およびその他の 通信形式に単一のメッセージストアを使用する概念。iPlanet Messaging Server は、 完全な統一メッセージ送信ソリューションの基礎を提供します。

同期化 (1) マスターディレクトリサーバによる複製ディレクトリサーバへのデー タの更新。 (2) MTA ディレクトリ キャッシュの更新。

動的グループ LDAP 検索 URL で定義されるメールグループ。ユーザは、LDAP 属性をディレクトリエントリに設定することによってグループに参加します。

トップレベル管理者 Delegated Administrator for Messaging GUI または CLI を使用 して、Messaging Server ネームスペース全体のメールユーザ、メーリングリスト、 ファミリアカウントおよびドメインを作成、変更、削除する管理特権を持つユー ザ。デフォルトでは、このユーザはトポロジ内のすべてのメッセージ送信サーバ に対するメッセージストア管理者として機能できます。

ドメイン 1) ホスト名が共通の接尾辞(ドメイン)名を共有するコンピュータの グループ。構文上、インターネットドメイン名は、ピリオド ( 点 ) で区切られた名 前のシーケンス ( ラベル ) で構成されます。たとえば、corp.mktng.siroe.com のよう になります。 2) 管理コントロールの領域。

#### ドメイン書き換え規則 書き換え規則を参照してください。

ドメイン管理者 Delegated Administrator for Messaging GUI または CLI を使用し て、ホストドメイン内のメールユーザ、メーリングリスト、ファミリアカウント を作成、変更、削除する管理特権を持つユーザ。デフォルトでは、このユーザは トポロジ内のすべてのメッセージ送信サーバに対するメッセージストア管理者と して機能できます。

ドメイン組織 組織ツリー内のホストドメインの下のサブドメイン。 ドメイン組 織は、ユーザおよびグループエントリを部門ラインに沿って構成する会社にとっ て便利です。

ドメイン制限値 雷子メールメッセージ用にドメインに割り当てられる容量。シ ステム管理者が設定します。

ドメインテンプレート アドレスのホスト/ドメイン部分を書き換える方法を定 義する書き換え規則の一部。完全静的ホスト / ドメインアドレスまたは単一の フィールド代替文字列、あるいはその両方を含めることができます。

ドメイン部分 @ 記号の右側にある電子メールアドレスの一部。たとえば、 siroe.com は、電子メールアドレス dan@siroe.com のドメイン部分です。

ドメイン別名 別のドメインを示すドメインエントリ。別名を使用することによ り、ホストドメインが複数のドメイン名を持つことができます。

ドメインホスティング 共有メッセージングサーバ上の1つまたは複数のドメイ ンをホストする機能。たとえば、ドメイン siroe.com および sesta.org は、両方とも siroe.net メールサーバ上でホストされます。ユーザは、ホストドメインでメールを 送受信します。メールサーバの名前は電子メールアドレスには表示されません。

ドメイン名 (1) 電子メールアドレスで使用されるホスト名。 (2) 管理組織を定義す る固有名。ドメインには、ほかのドメインを含むことができます。ドメイン名は、 右から左に解釈されます。たとえば、siroe.com は、Siroe Company のドメイン名で あり、また上位レベル com ドメインのサブドメインになります。 siroe.com ドメイ ンは、corp.siroe.com などのサブドメインにさらに分割できます。ホスト名および 完全修飾ドメイン名も参照してください。

ドメイン名システム Domain Name System (DNS)。コンピュータが、ネットワー クまたはインターネット上のほかのコンピュータをドメイン名で見つけることが できるようにする分散名前解決ソフトウェア。システムは、標準 IP アドレスにホ スト名を関連付けます (www.siroe.com など )。マシンは通常、この情報を DNS サーバから取得します。 DNS サーバは、ホスト名をインターネットアドレスに変 換する分散、複製、データ照会サービスを提供します。**A** レコード、**MX** レコー ド、CNAME レコードも参照してください。

名前解決 IP アドレスを対応する名前にマッピングするプロセス。**DNS** も参照し てください。

認証 (1) iPlanet Messaging Server に対してクライアントユーザの識別情報を証明 するプロセス。 (2) クライアントまたは別のサーバに対して iPlanet Messaging Server の識別情報を証明するプロセス。

認証証明書 相手のパーティを確認および認証するためにサーバからクライアン トまたはクライアントからサーバへ送信されるデジタルファイル。証明書は、そ の所有者 (クライアントまたはサーバ)の認証を保証します。証明書は転送不可能 です。

ネームスペース LDAP ディレクトリのツリー構造。ディレクトリ情報ツリーを参 照してください。

ノード DIT 内のドメインエントリ。

パーティション メッセージストアパーティションを参照してください。

配信 メッセージ配信を参照してください。

配信状熊の通知 受信者に配信中のメッセージに関する状態情報を通知するメッ セージ。たとえば、配信がネットワーク停止により遅延していることを示すメッ セージなど。

配布リスト 1 つの電子メールアドレスを指定することによってメッセージを送 信できる電子メールアドレス ( ユーザ ) のリスト。メーリングリストまたはグルー プとも呼ばれます。展開、メンバ、モデレータ、別名も参照してください。

配布リスト所有者 配布リストに責任を持つユーザ。所有者は、配布リストメン バの追加または削除ができます。配布リスト、展開、メンバー、モデレータも参 照してください。

バインド **DN** 操作を実行するときに Directory Server に対して認証するために使 用される識別名。

パスワード認証 ユーザ名とパスワードを使用したユーザの識別。 証明書ベース の認証と比較してください。

パターン 許可フィルタや拒否フィルタなどで、一致目的で使用される文字列式。

バックアップ メッセージストアからバックアップ装置にフォルダの内容をバッ クアップするプロセス。 復元も参照してください。

バックエンドサーバ 雷子メールメッセージを格納および取り出す機能のみを持 つ電子メールサーバ。メッセージストアサーバとも呼ばれます。

バックボーン 分散システムの一次接続性メカニズム。 バックボーン上の中間シ ステムに接続可能なすべてのシステムは、相互に接続されています。コスト、パ フォーマンスまたはセキュリティの理由から、システムでバックボーンをバイパ スするように設定することが妨げられることもできます。

バナー クライアントが初めて接続したときに バナー IMAP などのサービスによって表 示されるテキスト文字列。

バニティドメイン 特定のサーバまたはホストドメインではなく個別のユーザに 関連付けられているドメイン名。MailAlternateAddress 属性を使用して指定されま す。ドメイン名に LDAP エントリを持ちません。バニティドメインは、独自のホス トドメインをサポートするオーバーヘッドを管理することなしに、カスタマイズ ドメイン名を希望する個人または小規模な組織で役立ちます。カスタムドメイン とも呼ばれます。

ハブ システムの単一接続ポイントとして機能するホスト。 たとえば、2つのネッ トワークがファイヤウォールで分離されている場合、ファイヤウォールコン ピュータがメール ハブとして機能します。

パブリックキー暗号化 公開コンポーネントと非公開コンポーネントで構成され る、2 つの部分のキー ( コード ) を使用する暗号方式。メッセージを暗号化するに は、受信者のパブリックキーを使用します。メッセージの暗号を解除するには、 受信者は自身だけが知っている非パブリックキーを使用します。

非配信通知 メッセージ転送中に、MTA がアドレスパターンと書き換え規則間に 一致するものを見つけられない場合、MTA では非配信レポートをオリジナルの メッセージと一緒に送信者に戻します。

ファイアウォール ネットワーク構成の1つ。通常はハードウェアおよびソフト ウェアの両方で、組織内のネットワーク接続されたコンピュータと組織外のコン ピュータ間のバリアを構成します。ファイアウォールは、一般的に、物理的な建 物または組織サイト内にある、ネットワークの電子メール、ディスカッショング ループ、データファイルなどの情報を保護するために使用されます。

ファミリグループ管理者 ファミリグループのファミリメンバを追加または削除 する管理特権を持つユーザ。このユーザは、グループのほかのメンバーにファミ リグループ管理アクセス権を付与できます。

フェイルオーバー 1 つのシステムから別のシステムへのコンピュータサービス の自動転送。冗長バックアップを提供するための機能です。

フォルダ メッセージの名前付きコレクション。フォルダには、ほかのフォルダ を含めることができます。メールボックスとも呼ばれます。 個人用フォルダ、共有 フォルダ、**INBOX** も参照してください。

復元 バックアップ装置からメッセージストアにフォルダの内容を復元するプロ セス。バックアップも参照してください。

複製ディレクトリサーバ データのすべてまたは一部のコピーを受信するディレ クトリ。

**輻輳しきい値** システム管理者が設定できるディスク容量制限。 システムリソー スが不足したときに、データベースが過負荷になるのを防ぐために、新しい操作 を制限します。

符号化方式 暗号化に使用されるアルゴリズム。

不特定多数宛てメール Unsolicited Bulk Email (UBE)。一般的に宣伝目的などに使 用される、電子メール。大量の配布者から一方的に送信される。

プレーンテキスト データの転送メソッドを表します。定義はコンテキストに よって異なります。たとえば、SSL プレーンテキスト パスワードは、暗号化され、 cleartext としては送信されません。 SASL では、プレーンテキストパスワードは ハッシュされ、パスワードのハッシュのみがテキストとして送信されます。 **SSL** および **SASL** も参照してください。

プレーンテキスト認証 パスワード認証を参照してください。

プロクシ 1 つのシステムが、プロトコル要求に応答して別のシステムに " 向か う " メカニズム。プロクシシステムは、ネットワーク管理において、モデムなど の簡単なデバイスで完全なプロトコルスタックを実装するのを避けるために使用 されます。

プロセス オペレーティング システムによって設定される、独立して完全に機能 する実行環境。アプリケーションの各インスタンスは、一般的に別のプロセスで 実行します。スレッドと比較してください。

プロトコル 交換されるメッセージおよび情報を交換するために2つ以上のシス テムで従うべき規則の正式な説明。

プロビジョニング iPlanet Directory Server 内のエントリを追加、変更、削除する プロセス。これらのエントリには、ユーザおよびグループとドメイン情報が含ま れます。

分割 大きなメッセージな小さなメッセージに分割できるようにする Multipurpose Internet Mail Extensions (MIME) の機能。 集約も参照してください。

ベース **DN** 検索が行われるディレクトリ内の識別名エントリ。検索ベースとも呼 ばれます。たとえば、ou=people、o=siroe.com など。

ヘッダ メッセージの本文の前に付く、雷子メールメッセージの一部。 ヘッダは、 フィールド名の後にコロンが付き、その後に値が表示されます。ヘッダには、 メッセージを識別する電子メール プログラム、およびユーザに役立つ情報が含ま れます。たとえば、配信情報、内容の概要、トレース、MIME 情報が含まれます。 これらは、メッセージの受信者、送信者、送信日時、内容を示します。ヘッダは、 電子メールプログラムが読み取れるように RFC 822 に従って記述されている必要 があります。

ヘッダフィールド メッセージヘッダの情報の名前付き項目。From: や To: など。 「ヘッダ行」と呼ばれることもあります。

別名の参照解除 バインドまたは検索操作において、ディレクトリサービスが識 別名の別名をエントリの実際の識別名に変換するよう指定します。

ポート番号 ホスト マシン上の個々の TCP/IP アプリケーションを指定する番号。 転送されたデータの宛先を提供します。

ホスト 1つまたは複数のサーバが常駐するマシン。

ホストドメイン ISP によってアウトソーシングされる電子メールドメイン。つま り、ISP では、組織の電子メールサービスを運用および維持することによって組 織に電子メールドメインホスティングを提供します。ホストドメインは、ほかの ホストドメインと同じ Messaging Server ホストを共有します。初期の LDAP ベース の電子メール システムでは、ドメインは 1 つまたは複数の電子メールサーバホス トによってサポートされていました。 Messaging Server を使用すると、多くのドメ インを単一のサーバでホストできます。各ホストドメインに対して、ドメインの ユーザおよびグループコンテナを示す 1 つの LDAP エントリがあります。ホスト ドメインは、仮想ホストドメインまたは仮想ドメインとも呼ばれます。

ホスト名 ドメイン内の特定のマシンの名前。 ホスト名は、IP ホスト名です。 こ れは、「短い形式」のホスト名 ( たとえば、mail) または完全修飾ホスト名のどち らかになります。完全修飾ホスト名は、ホスト名とドメイン名の 2 つの部分で構 成されます。たとえば、 mail.siroe.com は、ドメイン siroe.com のマシン mail です。 ホスト名は、ドメイン内で固有でなければなりません。組織は、マシンが異なる サブドメイン内にある限り、mail という名前の複数のマシンを持つことができま す。たとえば、mail.corp.siroe.com および mail.field.siroe.com などです。ホスト名 は、常に特定の IP アドレスにマップされます。ドメイン名、完全修飾ドメイン名、 **IP** アドレス も参照してください。

ホスト名を隠す 特定の内部ホスト名を含まない、ドメインベースの電子メール アドレスを持つことです。

ポストマスターアカウント Messaging Server からのシステム生成メッセージを受 信する電子メールグループおよび電子メールアドレスの別名。ポストマスターア カウントは、有効な 1 つまたは複数のメールボックスを指定する必要があります。

本文 電子メールメッセージの一部。ヘッダおよびエンベロープは標準形式に従 う必要がありますが、メッセージの本文は、送信者が決定します。本文には、テ キスト、グラフィック、マルチメディアを含めることができます。構造化された 本文は、MIME 基準に従います。

ホップ 2 つのコンピュータ間の転送。

無効なユーザ メッセージ処理中に発生するエラー状態。これが発生すると、 メッセージストアは MTA に通信を送信し、メッセージストアはメッセージのコ ピーを削除します。 MTA はメッセージを送信者に戻し、メッセージのコピーを削 除します。

マスターディレクトリサーバ 複製されるデータを含むディレクトリサーバ。

マスターチャネルプログラム 一般的にリモートシステムへの転送を開始する チャネルプログラムも参照してください。

命名コンテキスト DN によって識別されるディレクトリ情報ツリーの特定のサ ブツリー。 iPlanet Directory Server では、特定の種類のディレクトリ情報が命名コ ンテキスト内に格納されます。たとえば、Siroe Corporation のボストンオフィスに いるマーケティング従業員のすべてのエントリを格納する命名コンテキストは、 次のようになります。ou=mktg.ou=Boston,o=Siroe,c=US。

命名属性 ディレクトリ情報ツリー識別名内の最後の属性。相対識別名も参照し てください。

**メール交換レコード MX レコード**を参照してください。

メールクライアント ユーザが雷子メールを送受信するのを支援するプログラム。 ユーザが最もよく使用する、多様なネットワークおよびメールプログラムの一部 です。メールクライアントでは配信用のメッセージを作成および送信し、新しい 受信メールをチェックし、受信メールを受け入れて構成します。

メールボックス メッセージが格納および表示される場所。 フォルダを参照して ください。

メールリレー MUA または MTA からのメールを受け入れ、メール受信者のメッ セージストアまたは別のルータにリレーするメール サーバ。

メールルータ メール リレーを参照してください。

メーリングリスト 1 つのメーリングリストアドレスによって 1 つのメッセージ を送信するための電子メールアドレスのリスト。グループとも呼ばれます。

メーリングリストのメンバーを追加または削除する管 理特権を持つユーザ。

メッセージ 電子メールの基本ユニット。メッセージは、ヘッダと本文で構成さ れ、多くは、送信者から受信者に転送される間はエンベロープに収められていま す。

メッセージ アクセス サービス Messaging Server メッセージストアへのクライア ントアクセスをサポートするプロトコルサーバ、ソフトウェアドライバ、ライブ ラリ。

メッセージキュー クライアントおよびその他のメールサーバから受信したメッ セージが、配信 ( 即時または延期 ) 用にキューに入れられているディレクトリ。

メッセージ削除 メッセージに削除マークを付ける動作。 削除されたメッセージ は、ユーザによる別のアクションによって消去またはパージされるまでメッセー ジストアから削除されません。メッセージのパージ、メッセージの消去も参照し てください。

メッセージ制限値 特定のフォルダが消費できるディスク容量を定義する制限。

メッセージストア Messaging Server インスタンスにローカルに配信されたすべて のメッセージのデータベース。メッセージは、単一の物理ディスクまたは複数の 物理ディスク上に格納できます。

メッセージストア管理者 Messaging Server インストール用のメッセージストアの 管理特権を持つユーザ。このユーザは、メールボックスを表示および監視でき、 ストアへのアクセスコントロールを指定できます。プロクシ認証権限を使用して、 ストアを管理する特定のユーティリティを実行できます。

メッセージストアパーティション 単一の物理ファイルシステムパーティション 上に常駐するメッセージ ストアまたはメッセージ ストアのサブセット。

メッセージ転送 特定のアカウントに配信されたメッセージを、MTA がアカウン トの属性で指定された 1 つまたは複数の新しい宛先に送信するときに発生する動 作。転送は、ユーザが設定することができます。メッセージ配信、メッセージ ルーティングも参照してください。

メッセージの消去 メッセージに削除マークを付けて、その後に INBOX から永 久に削除する動作。メッセージのめパージも参照してください。

メッセージのパージ 削除マークが付いたメッセージを永久に削除し、ユーザお よびグループフォルダ内で参照されないようにし、領域をメッセージストア ファ イルシステムに戻すプロセス。メッセージの削除、メッセージの消去も参照して ください。

メッセージ配信 MTA がローカル受信者 ( メールフォルダまたはプログラム ) に メッセージを配信したときに発生する動作。

メッセージ発行 クライアント User Agent (UA) は、メールサーバにメッセージを 転送して、配信を要求します。

メッセージルーティング 最初の MTA が、受信者がローカルアカウントではな く他の場所に存在すると判断したときに、1 つの MTA から別の MTA にメッセー ジを転送する動作。ルーティングは通常、ネットワーク管理者によってのみ構成 されます。メッセージ転送も参照してください。

メンバー 配布リストに宛て先指定された電子メールのコピーを受け取るユーザ またはグループ。配布リスト、展開、モデレータ、所有者も参照してください。

モデレータ 配布リストに宛先指定されたすべての電子メールを最初に受信する ユーザで、(A) メッセージを配布リストに転送する、(B) メッセージを編集して配 布リストに転送する、(C) メッセージを配布リストに転送しないことを決定しま す。配布リスト、展開、メンバも参照してください。

ユーザアカウント サーバにアクセスするアカウント。ディレクトリサーバ上の エントリとして保持されます。

ユーザエージェント **(UA)** ユーザがメール メッセージを作成、送信、受信できる ようにするクライアントコンポーネント。 Netscape Communicator など。

ユーザエントリまたはユーザプロファイル 各ユーザに関する必須および任意の 情報を説明するフィールド。たとえば、識別名、氏名、役職、電話番号、携帯端 末番号、ログイン名、パスワード、ホームディレクトリなどが含まれます。

ユーザ制限値 雷子メールメッセージ用にユーザに割り当てられる容量。システ ム管理者によって構成されます。

ユーザフォルダ ユーザの電子メールのメールボックス。

レベル ログに記録する情報内容の指定。ログ ファイルに記録されるイベントの 種類の関連番号を意味します。たとえば、Emergency レベルでは、わずかなイベン トしかログに記録されませんが、Informational レベルでは、多くのイベントがロ グに記録されます。

リバース **DNS** 検索 数値 IP アドレスを同等の完全修飾ドメイン名に解釈するた めに DNS を照会するプロセス。

リレー 1 つのメッセージ送信サーバから別のメッセージ送信サーバにメッセー ジを渡すプロセス。

ルータ ネットワークトラフィックが、複数のパスのどれをたどるかを決定する システム。ルーティングプロトコルを使用してネットワークに関する情報を取得 し、アルゴリズムを使用して「ルーティングマトリックス」として知られる複数 の条件に基づいて最適なルートを選択します。OSI 用語では、ルータは、ネット ワークレイヤー中間システムです。ゲートウェイも参照してください。

ルーティング メッセージルーティングを参照してください。

 $\nu$ ートエントリ ディレクトリ情報ツリー(DIT) 階層の最初のエントリ。

ルックアップ 検索と同じです。データのソートに指定パラメータを使用します。

ローカル部分 受信者を識別する電子メールアドレスの一部分。 ドメイン部分も 参照してください。

ログ期限 有効期間が過ぎたログファイルは、ログ ディレクトリから削除されま す。

ログディレクトリ すべてのサービスのログファイルが保持されるディレクトリ。

ログローテーション ログファイルを最新にするための新しいログファイルの作 成。すべての後続のログ記録イベントは、新しいファイルに書き込まれます。以前 のログファイルにはそれ以上書き込まれませんが、ログディレクトリ内に残りま す。

ワイルドカード 1 つまたは複数のほかの文字または文字範囲を表すことができ る検索文字列における特殊文字。

ワークグループ サーバが、ローカルオフィスやワークグループ内で、独自の ルーティングおよび配信を実行するローカル ワークグループ環境。部門間メール は、バックボーンサーバにルーティングされます。バックボーンも参照してくだ さい。

索引

## **A**

A レコード , [59](#page-58-0) ACI, [112](#page-111-0)

## **C**

CNAME, [59](#page-58-1)

## **D**

DC ツリー,  $18$ dirsync、マルチスキーマサポートの構成 , [56](#page-55-0) DNS 検索 , [32](#page-31-0) DNS レコード、変更 , [59](#page-58-2)

## **I**

IMAP, [14](#page-13-0) imbackup, [45](#page-44-0), [77](#page-76-0) ims\_dssetup.pl, [63](#page-62-0) imsdaaci, [36](#page-35-0), [112](#page-111-1) imsdirmig, [36](#page-35-1), [46](#page-45-0), [51](#page-50-0), [109](#page-108-0) imsdirmig45, [107](#page-106-0), [109](#page-108-1) imsrestore, [45](#page-44-1), [77](#page-76-1) iPlanet Messaging Server

SIMS/NMS のコンポーネント , [14](#page-13-1) デザインの原理 , [13](#page-12-0)

## **L**

LDAP, [69](#page-68-0) local.store.synclevel, [61](#page-60-0)

#### **M**

mgrpAllowedBroadcaster, [27](#page-26-0) mgrpBroadcasterPolicy, [27](#page-26-1) mgrpErrorsTo, [27](#page-26-2) mgrpMsgRejectAction, [27](#page-26-3) MMP サーバ、マルチシステム移行 NMS MMP サーバ , [102](#page-101-0)

## **N**

Netscape Directory Server 4.12, [36](#page-35-2) Netscape Mail Server UID 制限 , [18](#page-17-1) ネームスペース制限 , [18](#page-17-2) Netscape Messaging Server, [61](#page-60-1) MMP サーバのアップグレード , [102](#page-101-0) SMTP リレーサーバのアップグレード , [98](#page-97-0)

SMTP リレーのアクティブ化, [28](#page-27-0) SMTP リレー、使用 , [28](#page-27-1) 既存のネームスペース使用. [117](#page-116-0) シングルサーバメッセージストアの移行 , [64](#page-63-0) 単一ドメインネームスペースのマッピング , [118](#page-117-0) ネーミングコンテキストの追加 , [97](#page-96-0) バックエンドメッセージストア、移行 , [102](#page-101-1) 複数ドメインネームスペースのマッピング , [121](#page-120-0) マルチサーバ移行 , [97](#page-96-1) マルチスキーマサポート , [117](#page-116-1) メッセージストアのサポート中止 , [34](#page-33-0) Netscape Messaging Server (NMS), [13](#page-12-1) Netscape Messaging Service サポートされていないグループ属性 , [27](#page-26-4) NMS MTA のサポート中止 / 変更 , [26](#page-25-0)

#### **P**

POP, [14](#page-13-2)

## **R**

RBL チェック , [32](#page-31-1)

#### **S**

SIMS, [90](#page-89-0) dirsync マルチスキーマ構成 , [56](#page-55-0) MTA のサポート中止および変更 , [21](#page-20-0) POP/IMAP プロクシサーバ、アップグレード , [75](#page-74-0) SMTP リレーサーバのアップグレード , [73](#page-72-0) オフラインメッセージ移行、マルチサーバ , [76](#page-75-0) オンライン移行、マルチサーバ, [81](#page-80-0) オンライン移行、マルチサーバ、ハードウェアに 余裕あり , [86](#page-85-0) オンライン移行、マルチサーバ、ハードウェアに 余裕なし , [82](#page-81-0) シングルサーバオフラインシステム , [44](#page-43-0)

シングルサーバオンラインメッセージストア移行 , [48](#page-47-0) シングルサーバメッセージストアの移行 , [54](#page-53-0) ドメインエントリのアップグレード , [73](#page-72-1) プロクシサーバ構成 , [57](#page-56-0) マルチサーバの導入 , [72](#page-71-0) マルチスキーマサポート , [116](#page-115-0) メッセージストアのオフライン移行 , [38](#page-37-0) メッセージストアのオンライン移行 , [39](#page-38-0) メッセージストア移行方法 , [38](#page-37-1) メッセージストアのサポート中止 , [24](#page-23-0) メッセージストアの段階的な移行 , [40](#page-39-0) SMTP AUTH, [22](#page-21-0) SMTP  $\vee$   $\vee$   $\cdots$  , [100](#page-99-0) 追加 , [22](#page-21-1) SMTP ルータ , [68](#page-67-0)

#### **V**

Vacation ( 不在 ) 属性、SIMS, [21](#page-20-1)

Sun Internet Messaging Server (SIMS), [13](#page-12-2)

#### あ

アンチリレー, [28](#page-27-2)

#### い

移行ステップ , [36](#page-35-3) 移行ツールキット , [36](#page-35-4) 移行プロセス , [36](#page-35-5)

#### か

外部サイトでの SMTP リレー、NMS での使用 , [30](#page-29-0)

## き

既存の使用 , [37](#page-36-0) 許可のない大量電子メール , [32](#page-31-2), [33](#page-32-0)

#### け

結合スキーマファイル , [116](#page-115-1)

#### こ

高可用性クラスタ、移行 , [34](#page-33-1) 構成サーバ, [37](#page-36-0) インストール , [71](#page-70-0) コマンド行インタフェース, [109](#page-108-2) コンパイル構成 , [21](#page-20-2) コンポーネント , [14](#page-13-3)

さ サービス管理者グループ , [112](#page-111-2)

## し

シングルサーバシステム , [43](#page-42-0)

## す

スキーマ マルチスキーマサポート , [36](#page-35-6), [116](#page-115-2) スキーマファイル、結合 , [116](#page-115-1)

## せ

セパレータ、NMS の UID 制限 , [18](#page-17-3) 前提条件 , [9](#page-8-0), [35](#page-34-0)

# そ

組織ツリー, [18](#page-17-4)

## た

対象読者 , [9](#page-8-1) 段階的な移行、マルチサーバ、SIMS, [90](#page-89-0)

#### ち

知識 , [9](#page-8-0)

#### つ

通知、メーリングリスト, [26](#page-25-1)

## て

ディレクトリ Netscape Directory Server 4.12 へのアップグレード , [115](#page-114-0) 既存の DIT, [117](#page-116-1) 既存の DIT の使用 , [117](#page-116-0) サーバサポート , [15](#page-14-0) サポートおよび変更 , [15](#page-14-1) 相違 , [14](#page-13-4) ディレクトリ情報ツリー 相違 , [16](#page-15-0) ネームスペース制限 , [18](#page-17-2) マルチスキーマのサポート , [116](#page-115-2)

ディレクトリ移行中のエラー , [107](#page-106-1) ディレクトリ情報ツリー 「ネームスペース」も参照[, 18](#page-17-5) デバイス バックアップ , [77](#page-76-2) デバイスへのバックアップ , [77](#page-76-2)

## と

同期レベル、設定 , [61](#page-60-0) ドメインエントリ , [56](#page-55-1) ドメインエントリ、アップグレード , [73](#page-72-1) ドメイン管理者グループ , [112](#page-111-3) トラブルシューティング , [107](#page-106-2)

## ね

ネームスペース , [18](#page-17-6) ネームスペース制限 , [18](#page-17-2) ネームスペース、NMS の使用 , [117](#page-116-0)

## は

バックアウト , [107](#page-106-2) バックアップ、デバイス , [45](#page-44-0)

#### ひ

表記規則 , [10](#page-9-0)

#### ふ

プラグイン , [26](#page-25-2), [36](#page-35-7)  $\mathcal{V}$ ロクシ, [69](#page-68-1)

## ほ

保持キュー , [59](#page-58-3), [94](#page-93-0)

## まわり まいしゅう まいしゅう

マニュアル オンライン , [12](#page-11-0) メッセージ, [12](#page-11-0) マニュアルページ , [109](#page-108-2) マルチサーバ移行 , [67](#page-66-0) NMS バックエンドメッセージストア , [102](#page-101-1) NMS マルチサーバの導入 , [97](#page-96-1) NMS、SMTP リレーサーバのアップグレード , [98](#page-97-0) NMS、ネーミングコンテキストの追加 , [97](#page-96-0) SIMS SMTP サーバ、アップグレード , [73](#page-72-0) SIMS 段階的な移行 , [90](#page-89-0) SIMS、オンライン移行方法 , [81](#page-80-0) SIMS、オンライン移行、ハードウェアに余裕あ  $\n **b**$  , [86](#page-85-0) SIMS、オンライン移行、ハードウェアに余裕な し , [82](#page-81-0) 構成サーバ、インストール, [71](#page-70-0) シナリオのトポロジ,[68](#page-67-1) プロセスの概要 , [68](#page-67-2) マルチサーバシナリオのトポロジ, [68](#page-67-1) マルチスキーマサポート , [37](#page-36-1)

## め

メーリングリスト アクセスのブロック , [22](#page-21-2) メッセージストア , [34](#page-33-2)

#### り

リレー 追加 , [22](#page-21-1) リレー、追加 , [100](#page-99-1)